# **Inhoud in één oogopslag**

**De telef[o](#page-86-0)on voor[b](#page-107-0)[e](#page-100-0)reidenvoor gebr[u](#page-46-0)ik 3**<br>
Use telefoon in- en uitschakelen 11<br>
Display-infor[m](#page-59-0)atie e[n](#page-10-0) toetstuncties 13<br>
Uitg[a](#page-23-0)ande en inkomende ge[s](#page-2-0)prekken 17<br>
Tijdens een gesprek 21<br>
De menu's gebruiken 24<br>
De gesprekkenlij De telefoon voorbereiden voor gebruik 3 Uw telefoon in- en uitschakelen 11 Displa y-informatie en toetsfuncties 13 Uit gaande en inkomende gesprekken 17 Tijdens een gesprek 21 De menu's gebruiken 24 Uw persoonlijk telefoonboek 33 De gesprekkenlijst gebruiken 44 Uw voicemailservice 47 De telefoon personaliseren 50 Tekstberichten 60 Doorschakelen van inkomende gesprekken 73 Beveili gin g van uw telefoon en abonnement 76 Meer dan één gesprek te gelijkertijd afhandelen 87 Netwerkvoorkeuren instellen 94 Gesprekstijden en gesprekskostenbekijken 98 Twee lijnen voor spraak gebruiken 101 Spraakbesturin g 103 Gesprekken met telefoonkaarten 108 Fax- en dataverzendin g 111 Hulpmiddelen 113 Het concept Profiel 118 [Accessoires 122](#page-121-0) [On line-diensten 130](#page-129-0) Sneltoetsen 134 [Problemen oplossen 138](#page-137-0) [Ericsson Mobile Internet 141](#page-140-0) Behandelin [g en onderhoud van het product 142](#page-141-0) [Richtlijnen voor veili](#page-144-0) g en efficiënt gebruik 145 Garantie 150 [Declaration of Conformit](#page-152-0) y 153 Re [gister 155](#page-154-0)

#### **Nota bene:**

Sommige diensten in deze handleiding worden niet ondersteund door alle netwerken. *Dit is ook van toepassing op het internationale GSM-alarmnummer 112*.

Neem contact op met uw netwerkoperator of serviceprovider als<br>
u twijfelt of u een bepaalde service kunt gebruiken of niet.<br> **Opmerking!** Lees de hoofdstukken *Richtlijnen voor veilig en* u twijfelt of u een bepaalde service kunt gebruiken of niet.

**Opmerking!** Lees de hoofdstukken *Richtlijnen voor veilig en efficiënt gebruik* en *Garantie* voordat u de telefoon gaat gebruiken.

t symbool C C op onze producten geeft aan die communicatie 91/263/EEC en de richtlijn 89/336/EEC<br>ecommunicatie 91/263/EEC en de richtlijn voor<br>*EEC* indien van toepassing. De producten voldo<br>Igens onderstaande normen:<br>**Com** k en *Garantie* voordat u de teletoon gaat gebru<br> **C** op onze producten geeft aan dat deze zijn<br>
olgens EMC-richtlijn 89/336/EEC, de richtlijn<br>
itie 91/263/EEC en de richtlijn<br>
van toepassing. De producten voldoen aan de v Het symbool  $\epsilon_{\rm op}$  onze producten geeft aan dat deze zijn gecertificeerd volgens EMC-richtlijn 89/336/EEC, de richtlijn voor telecommunicatie 91/263/EEC en de richtlijn voor laag voltage 73/ 23/EEC indien van toepassing. De producten voldoen aan de vereisten volgens onderstaande normen:

**Mobiele telefoons en accessoires in combinatie:** *ETS 300 342-1 EMC voor Europese digitale mobiele telecommunicatie.*

#### **Accessoires zonder rechtstreekse verbinding met een mobiele telefoon**:

*EN 50081 Electromagnetische compatibiliteit, Algemene emissiestandaard en EN 50082 Electromagnetische compatibiliteit, Algemene emissiestandaard.*

#### **Ericsson R310s**

Eerste uitgave (November 1999)

aman victoringen<br>
etypografische fotten, o programmattuur en/of approximations<br>
AB Communications<br>
AB Alle rechten voorbehou<br>
©Ericsson Mobile Conduction<br>
Divisions<br>
Mobile Conduction<br>
Hollication<br>
The Codrukt in Zweden<br>
N Deze handleiding is een publicatie van **Ericsson Mobile Communications AB**, zonder garantie. Te allen tijde en zonder voorafgaande waarschuwing kunnen verbeteringen en wijzigingen aan deze handleiding in verband met typografische fouten, onjuiste of achterhaalde gegevens of verbeteringen aan programmatuur en/of apparatuur worden aangebracht door **Ericsson Mobile Communications AB**. Dergelijke wijzigingen worden echter verwerkt in nieuwe uitgaven van deze handleiding.

Alle rechten voorbehouden.

©**Ericsson Mobile Communications AB**, 1999 Publicatienummer: NL/LZT 108 3265 R1A Gedrukt in Zweden

INNOVATRON PATENTS

## <span id="page-2-0"></span>**De telefoon voorbereiden voor gebruik**

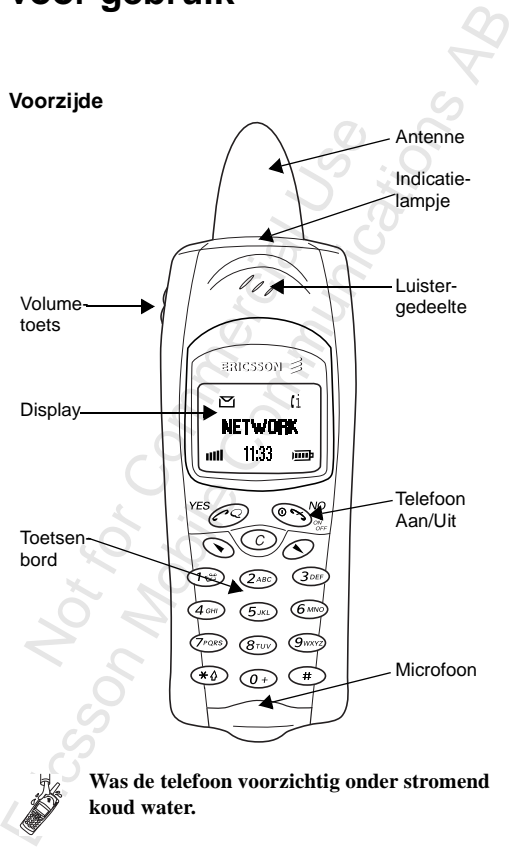

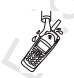

**Was de telefoon voorzichtig onder stromend koud water.** 

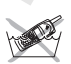

**De telefoon niet onderdompelen!**

#### **Achterzijde**

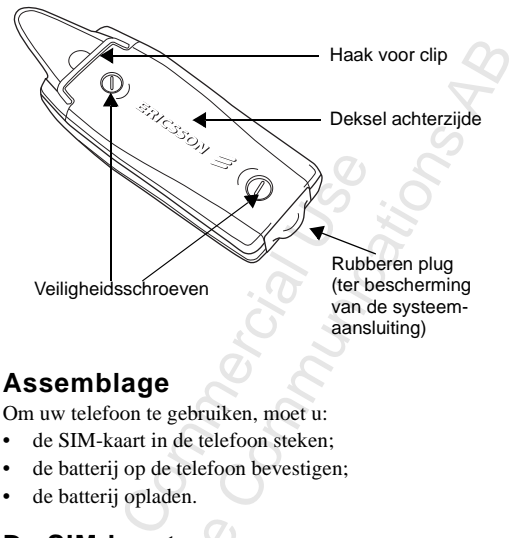

## **Assemblage**

Om uw telefoon te gebruiken, moet u:

- de SIM-kaart in de telefoon steken;
- de batterij op de telefoon bevestigen;
- de batterij opladen.

## **De SIM-kaart**

**e SIM-kaa**<br>anneer u zich al<br>ijgt u een SIM-<br>M-kaart bevat<br>efoonnumer, d<br>*v* telefoonboek **caart**<br>
h als abonnee b<br>
IM-kaart (Sub:<br>
vat een compu<br>
r, de diensten o Wanneer u zich als abonnee bij een netwerkoperator aanmeldt, krijgt u een SIM-kaart (Subscriber Identity Module). De SIM-kaart bevat een computerchip met onder andere uw telefoonnumer, de diensten die bij uw abonnement horen en uw telefoonboekgegevens.

uw telefoonboekg<br>Er zijn twee form:<br>creditcard, de and<br>kleinste kaart. Veel<br>bevatten een klein<br>uit te nemen is. Ve<br>u de SIM-kaart in Er zijn twee formaten SIM-kaarten. Eén is zo groot als een creditcard, de ander is kleiner. Uw telefoon gebruikt de kleinste kaart. Veel SIM-kaarten ter grootte van een creditcard bevatten een kleinere, geperforeerde kaart die gemakkelijk uit te nemen is. Voordat u de telefoon kunt gebruiken, moet u de SIM-kaart insteken volgens onderstaande illustratie.

#### **De SIM-kaart aanbrengen**

Voordat u de SIM-kaart kunt aanbrengen moet u het achterklepje en de batterij verwijderen.

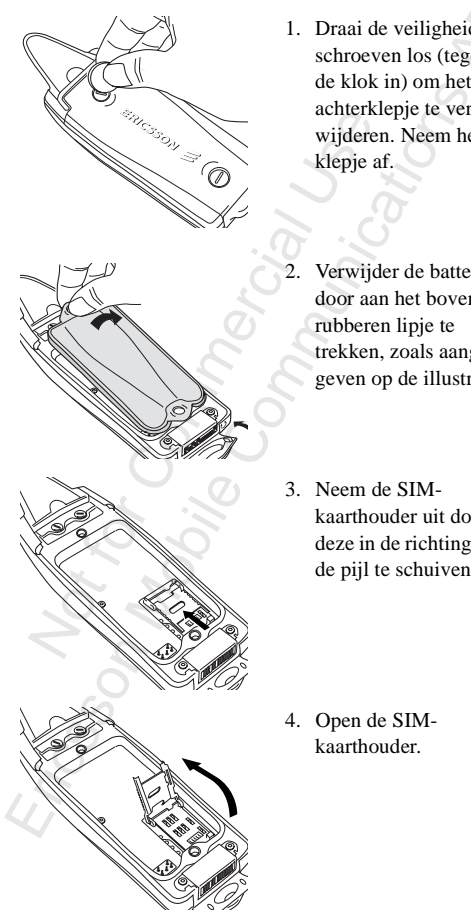

- heids<br>tegen 1. Draai de veiligheidsschroeven los (tegen de klok in) om het achterklepje te verwijderen. Neem het klepje af.
- Verwijder de batterij door aan het bovenste rubberen lipje te trekken, zoals aangegeven op de illustratie.
- 3. Neem de SIMkaarthouder uit door deze in de richting van de pijl te schuiven.

4. Open de SIMkaarthouder.

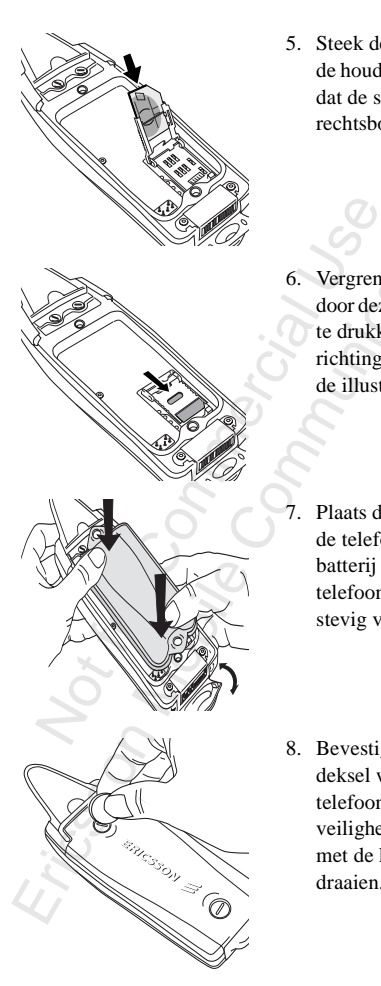

- dat de schuine hoek<br>rechtsboven zit. 5. Steek de SIM-kaart in de houder. Zorg ervoor rechtsboven zit.
- Communications<br>
Communications<br>
Communications<br>
Communications<br>
Communications<br>
Communications<br>
Communications<br>
Communications<br>
Communications<br>
Communications<br>
Communications<br>
Communications<br>
Communications<br>
Communications 6. Vergrendel de houder door deze naar beneden te drukken en in de richting van de pijl op de illustratie te duwen.
	- 7. Plaats de batterij tegen de telefoon en druk de batterij tegen de telefoon totdat hij stevig vast zit.
	- 8. Bevestig het achterdeksel weer aan de telefoon door de veiligheidsschroeven met de klok mee te draaien.

#### **De PIN**

ot het<br>jgt u het<br>formatie De meeste SIM-kaarten zijn voorzien van een beveiligingscode, ook wel PIN genoemd (Persoonlijk identificatienummer), die u nodig hebt om toegang te krijgen tot het netwerk. Telkens wanneer u de telefoon aanzet, krijgt u het verzoek de PIN in te voeren. U vindt de PIN in de informatie die u van de operator hebt gekregen.

Sommige netwerken bieden diensten aan waarvoor een tweede PIN nodig is, de PIN2.

Ga voorzichtig te werk bij het gebruik van uw PIN. Het is uw bescherming tegen ongeoorloofd gebruik van uw abonnement.

## **De batterij**

ommige netwerken bieden diensten aan v<br>
weede PIN nodig is, de PIN2.<br>
a voorzichtig te werk bij het gebruik van<br>
w bescherming tegen ongeoorloofd gebru<br>
sonnement.<br> **le batterij**<br>
w telefoon wordt geleverd met een lithiuu<br> operator hebt gekregen.<br>
werken bieden diensten aan waarvoor ee<br>
oodig is, de PIN2.<br>
ig te werk bij het gebruik van uw PIN. H<br>
ing tegen ongeoorloofd gebruik van uw<br>
Wordt geleverd met een lithiumbatterij. O<br>
aanschaf is d Uw telefoon wordt geleverd met een lithiumbatterij. Op het moment van aanschaf is de batterij niet opgeladen, maar misschien zal er voldoende stroom zijn om de telefoon aan te zetten. Het verdient aanbeveling de batterij minimaal drie uur op te laden voordat u de telefoon voor het eerst gaat gebruiken.

#### **Opmerking!** *Laadt de telefoon niet op, indien de achterkant niet goed is bevestigd.*

#### **Wanneer u de batterij moet opladen**

De lithium-batterij die u bij de telefoon krijgt, kan te allen tijde worden opgeladen zonder dat dit de prestaties vermindert. U kunt de batterij zelfs opladen wanneer de telefoon uitstaat.

Om u eraan te herinneren dat u de batterij spoedig moet opladen of vervangen door een opgeladen batterij:

- U kunt de batteri<br>
uitstaat.<br>
Om u eraan te he<br>
opladen of verva:<br>
er klinkt een a<br>
bericht Let op!<br>
display. • er klinkt een alarmsignaal (een korte pieptoon) en het bericht **Let op! Batt. bijna leeg** wordt weergegeven op de display.
	- Het indicatielampje boven op de telefoon begint rood te knipperen.

Abdully door de Volumetode omhoog of omlaag te senarvon<br>in standby-modus. U kunt verder het menu ingaan door op<br> $\bigodot$  te drukken. De resterende standby- en spreektijden zijn<br>afhankelijk van het door u gebruikte soort batt Als u een door Ericsson goedgekeurde batterij gebruikt, kunt u de resterende spreek- en standby-tijd zien in het menu **Status** door de volumetoets omhoog of omlaag te schuiven  $\odot$  te drukken. De resterende standby- en spreektijden zijn afhankelijk van het door u gebruikte soort batterij en uw positie in het netwerk. De resterende tijd kan minder zijn dan op de display staat. Het verschil kan maximaal 20% zijn.

**Opmerking!** *De telefoon schakelt automatisch uit wanneer de batterij niet meer voldoende stroom kan leveren.*

**De batterij opladen**

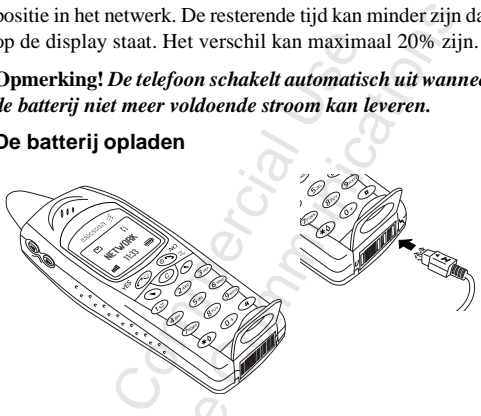

- Zorg ervoor<br>batterij en de<br>aan de telefd<br>bevestigd.<br>Open de rub oor dat de<br>de achterklep<br>efoon zijn<br>. 1. Zorg ervoor dat de batterij en de achterklep aan de telefoon zijn bevestigd.
- 2. Open de rubbe<br>
afsluiting die<br>
systeemaansl<br>
beschermt.<br> **Opmerking!** *De s*<br> *er in uw land and<br>
contactdozen in u* 2. Open de rubberen afsluiting die de systeemaansluiting beschermt.
- 3. Sluit de oplader aan op het lichtnet.
- 4. Sluit het andere eind van de oplader aan zoals in de illustratie. Het pijlsymbool op de stekker moet naar boven wijzen.

**Opmerking!** *De stekker voor de stroomvoorziening kan er in uw land anders uitzien, afhankelijk van de wandcontactdozen in uw land. De stekker mag niet worden gebruikt voor andere producten dan Ericsson batterijladers.* Om het opladen aan te geven:

- knippert de batterijmeter op de display onophoudelijk.
- $\frac{2}{\sqrt{2}}$ • brandt het indicatielampje boven op de telefoon continu rood (of groen, als de telefoon aanstaat).
- het bericht **Alleen opladen** verschijnt op de display

**Opmerking!** *Als u een nieuwe batterij aan het opladen bent, of een batterij die geruime tijd niet is gebruikt, kan het even duren voordat u op de display een indicatie ziet dat de batterij wordt opgeladen.*

*Et even duren yau gerume up met te ven duren voordat u op de display eest de batterij wordt opgeladen.*<br>Vanneer u een door Ericsson goedgekeurde et u in de display optimaal opladen staan wise thet opladen van de batterij. Ats *u* een meuwe batterty aan net optaa<br>batterij die geruime tijd niet is gebruikt,<br>en voordat u op de display een indicatie<br>ij wordt opgeladen.<br>n door Ericsson goedgekeurde batterij geb<br>isplay Optimaal opladen staan wann Wanneer u een door Ericsson goedgekeurde batterij gebruikt, ziet u in de display **Optimaal opladen** staan wanneer u begint met het opladen van de batterij. Voor optimale prestaties qua opladen, spreektijd en standby-tijd verdient het aanbeveling uitsluitend door Ericsson goedgekeurde batterijen te gebruiken in uw telefoon.

Batterijen die niet door Ericsson zijn goedgekeurd, worden om veiligheidsredenen langzaam opgeladen. Dit wordt aangegeven door het bericht 'Onbek. batterij - Langzaam laden' op de display tijdens het opladen.

#### **Tip!** *U kunt de telefoon gebruiken terwijl de batterij wordt opgeladen. De oplaadtijd wordt hierdoor echter langer.*

Als de batterij volledig is opgeladen, is de batterijmeter in de display vol en brandt boven op de telefoon continu een groen lampje.

#### **De oplader loskoppelen**

**De oplader los**<br>Trek de stel<br>naar boven<br>maken – zie<br>**De zorg voor u**<br>Met zijn stoere o • Trek de stekker van de telefoon naar boven om deze los te maken – zie illustratie.

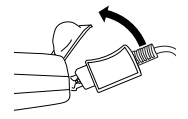

#### **De zorg voor uw telefoon**

Met zijn stoere ontwerp is de R310 zeer goed bestand tegen invloeden van buitenaf, zoals stof, regen en schokken. De binnenkant van de telefoon is goed beschermd met

siliconenpakkingen en membranen van geëxpandeerd polytetrafluorethyleen (teflon) van W.L. Gore & Associates. De buitenkant is versterkt met rubber om goed weerstand te bieden aan hardhandig gebruik.

Be omenant is versient increased on good weerstand to<br>bieden aan hardhandig gebruik.<br>Indien nodig kan de telefoon onder stromend water worden gereinigd. Het is raadzaam dit voorzichtig onder koud stromend water te doen. Het is belangrijk dat de batterij en het achterklepje vóór het wassen op de juiste manier zijn bevestigd, dat alle accessoires zijn verwijderd en dat de rubberen plug die de systeemaansluiting afsluit goed vastzit.

#### **De telefoon wassen**

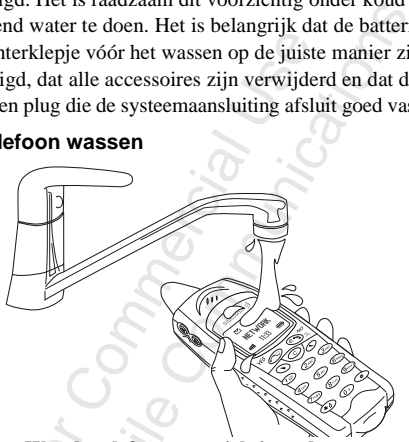

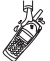

 $\sum_{n=1}^{\infty}$  Was de<br>
koud w<br>
De tele de telefoon v<br>d water.<br>elefoon niet o **Was de telefoon voorzichtig onder stromend koud water.** 

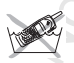

**De telefoon niet onderdompelen!**

**Example 18 Separate System**<br>
in de rubberen pl<br>
plug en schudt u<br>
probleem aangezi<br>
telefoon beschern<br>
is. **Opmerking!** *Wanneer er water achter het achterklepje of in de rubberen plug komt, opent u het achterklepje of de plug en schudt u het water eruit. Dit is niet echt een probleem aangezien de batterij de binnenkant van de telefoon beschermt en de systeemaansluiting waterdicht is.*

## <span id="page-10-0"></span>**Uw telefoon in- en uitschakelen**

## **Uw telefoon inschakelen**

• Houd de toets **NO** ingedrukt tot u een toon hoort.

#### **Als "PIN:" op de display staat**

Sommige SIM-kaarten zijn beveiligd met een PIN-code. Als er **PIN:** op de display staat nadat u de telefoon hebt aangezet:

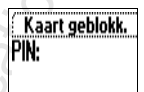

AB

- 1. Voert u de PIN in. Als u tijdens het invoeren van uw PIN een vergissing maakt, verwijdert u het verkeerde teken door het indrukken van de toets **C**.
- 2. Druk op **YES**.

Houd de toets NO ingedrukt tot u een t<br>
Is "PIN:" op de display staat<br>
ommige SIM-kaarten zijn beveiligd met<br>
nn PIN-code. Als er PIN: op de display<br>
aat nadat u de telefoon hebt aangezet:<br>
Voert u de PIN in. Als u tijdens **OON INSChakelen**<br>
The cost some display staat<br>
op de display staat<br>
M-kaarten zijn beveiligd met<br>
M-kaarten zijn beveiligd met<br>
2. Als er PIN: op de display<br>
de telefoon hebt aangezet:<br>
PIN: En PIN: Als u tijdens het invo **Opmerking!** *Als u de PIN drie maal achter elkaar verkeerd invoert, wordt de SIM-kaart geblokkeerd. U kunt de blokkering opheffen met behulp van de PUK. Zie ["De](#page-75-1)  [SIM-kaart blokkeren" op pagina 76.](#page-75-1)*

*Als op de display 'Tel. geblokkrd' staat, voert u de ontgrendelingscode in. Zie ["Telefoonblokkering" op](#page-77-0)  [pagina 78](#page-77-0).*

#### **Netwerk zoeken**

Wanneer u de telefoon hebt aangezet (en uw PIN hebt ingevoerd), gaat de telefoon op zoek naar een netwerk.

ingevoerd), gaat<br>Wanneer er een n<br>uit de telefoon ko<br>knippert eens per<br>netwerkoperator (<br>De telefoon staat<br>bellen en gebeld Wanneer er een netwerk is gevonden, hoort u drie pieptonen uit de telefoon komen. Het lichtje boven op de telefoon knippert eens per seconde (groen) en de naam van de netwerkoperator (meestal afgekort) verschijnt op de display.

De telefoon staat nu in de **standby-stand**. U kunt nu zelf bellen en gebeld worden.

**Opmerking!** *Zie ["Foutmeldingen" op pagina 138,](#page-137-1) als u geen standby krijgt.*

## **Begininstellingen**

net beisignaantype winen kiezen en datum en tijd instellen.<br>Voor meer informatie over deze en overige instellingen: zie<br>"De telefoon personaliseren" op pagina 50. Wanneer u de telefoon voor het eerst aanzet, zult u misschien het belsignaaltype willen kiezen en datum en tijd instellen. *["De telefoon personaliseren"](#page-49-1)* op pagina 50.

#### **Taal van de display-tekst**

before SIM-kaarten stellen de<br>n op de taal van het land waar<br>(Automatisch). Als dit niet het gelde taal Engels. Voor het wijzi<br>zie "Taal van de displaytekstel<br>negels. Tot meer displaytekstel<br>negels:<br>in Engels:<br>get te werk **EXET**<br>
-kaarten stellen de display-taarten stellen de display-taarten van het land waar u de SIM-l-<br>
1). Als dit niet het geval is, is of<br>
1988. Voor het wijzigen van de *displaytekst* " op pagina<br>
de telefoon een taal st De meeste moderne SIM-kaarten stellen de display-taal automatisch in op de taal van het land waar u de SIM-kaart hebt gekocht, (**Automatisch**). Als dit niet het geval is, is de vooraf ingestelde taal **Engels**. Voor het wijzigen van de taal op de display: zie *"Taal van de displaytekst"* op pagina 56.

Als op de display van de de telefoon een taal staat die u niet begrijpt, kunt u deze op de volgende manieren wijzigen in **Automatisch** of in **Engels**:

#### *Ga als volgt te werk om de taal in Automatisch te wijzigen*

- 1. Als u niet in standby-modus staat, druk dan op **NO** en houd deze toets even ingedrukt om naar standby te gaan.
- 2. Druk op de pijltoets  $\bigcirc$ .
- 3. Typ: **8888**.
- 4. Druk op de pijltoets  $\bigodot$ .

#### *Ga als volgt te werk om de taal in Engels te wijzigen*

- Druk op de p<br>
Ga als volgt i<br>
Als u niet in s<br>
houd deze to<br>
Druk op de p<br>
Tvn: 0000 **8**.<br>
e pijltoets  $\bigotimes$ <br> *gt te werk om*<br>
in standby-mo<br>
toets even ing<br>
e niiltoets 1. Als u niet in standby-modus staat, druk dan op **NO** en houd deze toets even ingedrukt om naar standby te gaan.
- 2. Druk op de pijltoets  $\bigcirc$ .
- 3. Typ: **0000**.
- 4. Druk op de pijltoets  $\bigcirc$ .

## **De telefoon uitschakelen**

3. Typ: 0000.<br>4. Druk op de pij<br>**De telefoon**<br>• Druk op de too<br>hoort. • Druk op de toets **NO** en houd deze vast tot u een klik hoort.

## <span id="page-12-0"></span>**Display-informatie en toetsfuncties**

In standby-stand geeft de display de naam van het netwerk, de tijd, de signaalsterkte en het batterijvermogen weer. Wanneer u berichten ontvangt, alle inkomende gesprekken doorschakelt, de wekker instelt enzovoorts verschijnen er andere pictogrammen.

In dit hoofdstuk worden ook de functies van de toetsen besproken.

## **Display-informatie**

In onderstaande tabel ziet u de pictogrammen die in standbymodus worden weergegeven en de betekenis hiervan.

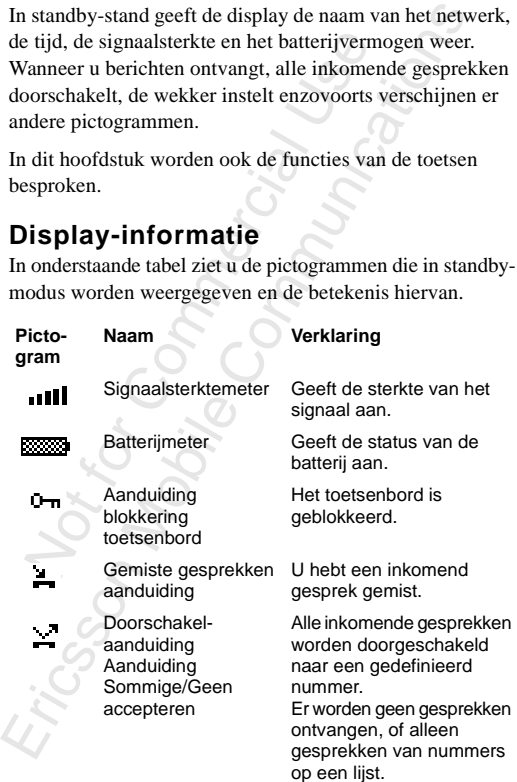

AB

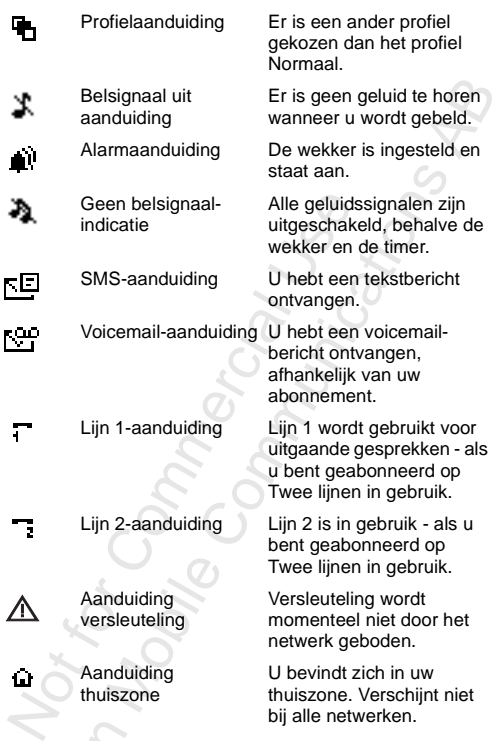

**Eric**s **Opmerking!** *Elk menu heeft een eigen symbool. Zie ["Pictogrammen in de menu's" op pagina 24.](#page-23-1)*

## **Toetsenfuncties**

 $\bigcap_{i=1}^n$ In onderstaande tabel worden de functies van de toetsen verklaard.

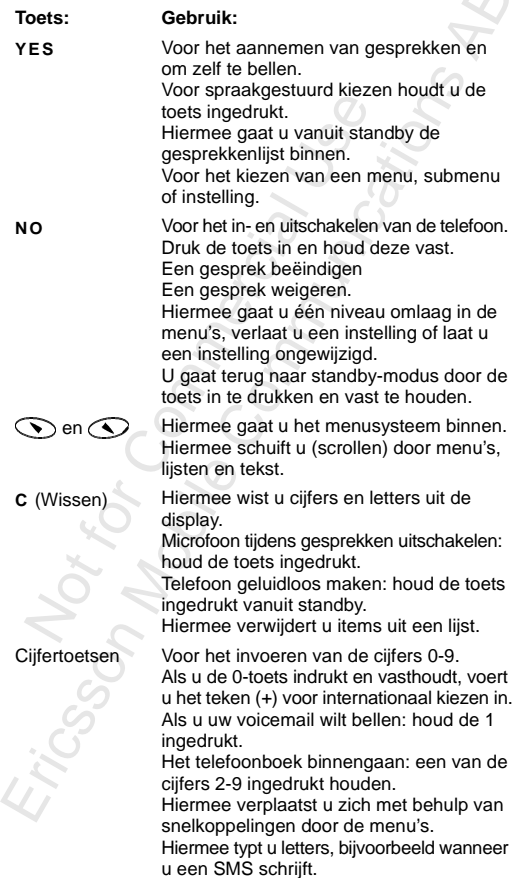

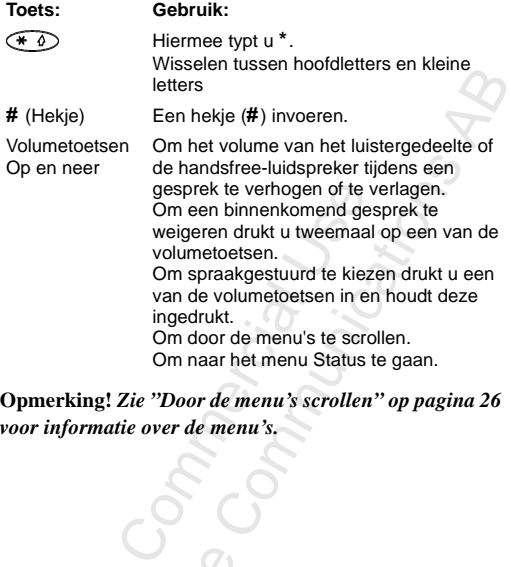

**Opmerking!** *Zie ["Door de menu's scrollen" op pagina 26](#page-25-0)  voor informatie over de menu's.*

 $\frac{N_{O_{\ell}}}{N_{o}}$ 

Mobile

Ericsson

## <span id="page-16-0"></span>**Uitgaande en inkomende gesprekken**

mer en dat u zich binnen het bereik va<br>
experiment als versions and the present commen gebruiken, mits uw eigen netwerk e<br>
eeft die dit toestaat. Zie "Netwerkvoorker<br>
pagina 94.<br> **Een uitgaand esprek voeren**<br>
Voer het netn tuk gaan we ervan uit dat u de telefoon hat u zich binnen het bereik van een netwerk von dat telefoon metwiken, mits uw eigen netwerk een overeen koestaat. Zie "Netwerkvoorkeuren instellend ostaat. Zie "Netwerkvoorkeuren i In dit hoofdstuk gaan we ervan uit dat u de telefoon hebt aangezet en dat u zich binnen het bereik van een netwerk bevindt. In het buitenland zult u misschien andere netwerken kunnen gebruiken, mits uw eigen netwerk een overeenkomst heeft die dit toestaat. Zie *"Netwerkvoorkeuren instellen"*  [op pagina 94.](#page-93-1)

## **Een uitgaand gesprek voeren**

1. Voer het netnummer en abonnee nummer in.

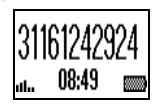

AB

2. Druk op **YES**.

#### **Opmerking!** *In sommige landen worden geen netnummers gebruikt.*

Bij het begin van het gesprek wordt automatisch de timer gestart en kunt u zien hoe lang u hebt gebeld. Als uw netwerk en abonnement deze service ondersteunen, kunt u ook de gesprekskosten op de display zien. Zie *["Gesprekstijden en](#page-97-1)  [gesprekskostenbekijken"](#page-97-1)* op pagina 98.

#### **Een gesprek beëindigen**

• Druk op **NO** om het gesprek te beëindigen.

# • Druk op NO<br> **Een eerder**<br> **ILEN 1999**<br>
In de Gesprekke<br>
of waarvan u ges **Een eerder gekozen nummer opnieuw kiezen**

In de **Gesprekkenlijst** vindt u nummers die u hebt gekozen of waarvan u gesprekken hebt aangenomen of gemist.

#### *Een eerder gebeld nummer opnieuw kiezen*

- 1. Druk op **YES** om naar de **Gesprekkenlijst** te gaan.
- 2. Druk op  $\odot$  of  $\odot$  om het nummer te selecteren dat u wilt bellen.
- 3. Druk op **YES** om het gesprek tot stand te brengen.

Voor meer informatie: zie *["De gesprekkenlijst gebruiken"](#page-43-1)*  [op pagina 44](#page-43-1).

#### **Automatisch herkiezen**

Als als er geen verbinding tot stand is gekomen toen u voor het eerst belde, ziet u op de display **Opnieuw bellen?** staan.

Formatie: zie "*De gesprekkenl*<br> **h herkiezen**<br>
n verbinding tot stand is<br>
n u voor het eerst belde, ziet<br>
y Opnieuw bellen? staan.<br>
mmer nogmaals kiezen door<br>
nummer wordt automatisch op<br>
keer)<br>
andere zijde opneemt. Wann gesprek tot stand te brengen.<br>
e "De gesprekkenlijst gebruik<br>
en<br>
g tot stand is<br>
erst belde, ziet<br> **Communications is<br>
ellen?** staan.<br>
maals kiezen door op **YES** te<br>
opneemt. Wanneer het gespr<br>
belsignaal.<br>
to fu wordt ge U kunt het nummer nogmaals kiezen door op **YES** te drukken. Het nummer wordt automatisch opnieuw gekozen (maximaal 10 keer)

- tot dat de andere zijde opneemt. Wanneer het gesprek doorkomt, hoort u een belsignaal.
- tot u een toets indrukt of u wordt gebeld.

engen als u he<br>immerherhalin<br>taverzending.<br>**Aternation**<br>Druk op de to **Opmerking! U hoeft de telefoon pas naat**<br>brengen als u het belsignaal hoort. Auto.<br>nummerherhaling is niet beschikbaar vo<br>dataverzending.<br>In<mark>ternationale gesprekken</mark> **Opmerking!** *U hoeft de telefoon pas naar uw oor te brengen als u het belsignaal hoort. Automatische nummerherhaling is niet beschikbaar voor fax- en dataverzending.*

- 1. Druk op de too<br>
+ teken wordt<br>
De toets + wordt<br>
toegangsnumn<br>
2. Voer het kenge<br>
(zonder vooraf<br>
3. Druk op YES. 1. Druk op de toets **0** en houd deze ingedrukt tot een a **+**-teken wordt weergegeven. De toets **+** wordt gebruikt in plaats van het internationale toegangsnummer voor het land dat u wilt bellen.
- 2. Voer het kengetal voor het land, het kengetal voor de regio (zonder voorafgaande nul) en het abonneenummer in.
- 3. Druk op **YES**.

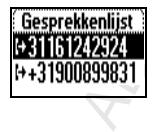

**Bezet Opnieuw Bellen?**

## **Alarmnummers bellen**

- 1. Voer **112** in (het internationale alarmnummer).
- 2. Druk op **YES**.

2. Druk op YES.<br>Het internationale alarmnummer 112 kan in de meeste landen<br>met of zonder SIM-kaart in het toestel worden gebruikt,<br>indien u zich binnen het bereik van een GSM-netwerk met of zonder SIM-kaart in het toestel worden gebruikt, indien u zich binnen het bereik van een GSM-netwerk bevindt.

**Opmerking!** *Sommige netwerkoperators vereisen dat er een SIM-kaart in het toestel is gestoken en soms ook dat de PIN-code is ingevoerd.*

*Sommige netwerken gebruiken het internationale alarmnummer 112 niet.*

## **Een inkomend gesprek**

Wanneer u wordt gebeld, gaat de telefoon over en ziet u op de display **Beantwoorden?** staan.

**Beantwoorden?**

Final particular and the set of the set of the set of the set of the set of the PIN-code is ingevoerd.<br>
PIN-code is ingevoerd.<br>
Dominige netwerken gebruiken het internanmer 112 niet.<br>
Commercial Uses and the set of the set Sommige netwerkoperators vereisen dans the total is gestoken en soms ook<br>is ingevoerd.<br>Werken gebruiken het internationale all<br>niet.<br>Omend gesprek<br>ordt gebeld, gaat de telefoon<br>op de display Beantwoorden?<br>Nextern de servic Als uw abonnement de service Nummerherkenning bevat en als het netwerk van de beller het nummer verzendt, ziet u het nummer van de beller op de display staan. Als het nummer en de naam van de beller in het telefoonboek zijn opgeslagen, ook de naam van de beller wordt getoond.

Als het inkomende gesprek een beperkt nummer is, ziet u op de display **Niet doorgevoerd** staan. Als het binnenkomende gesprek afkomstig is van een nummer waarvan de dienst geen nummerherkenning ondersteunt, verschijnt er **Onbekend**.

#### **Een gesprek beantwoorden**

• Druk op **YES**.

#### **Een gesprek weigeren**

- Druk op **NO** of,
- geen nummerherk<br>
Een gesprek b<br>
Chruk op YES<br>
Een gesprek w<br>
Chruk op NO op Dubbelklik op Zijkant van de • Dubbelklik op de volumetoets (op of neer) aan de zijkant van de telefoon.

Op de display staat **Bezettoon**. Als deze service wordt ondersteund door het abonnement van de beller, hoort

 $\frac{2}{\sqrt{2}}$ de beller een bezettoon. Als de functie **Doorschakelen tijdens gesprek** actief is, wordt het gesprek doorgeschakeld naar het door u opgegeven nummer. Zie *["Doorschakelen van inkomende gesprekken"](#page-72-1)* op [pagina 73](#page-72-1).

#### **Versleuteling**

 $\frac{N_{O_{\ell}}}{N_{o}}$ 

Mobile

Ericsson

is een ingebouwde voorzienin<br>
n en boodschappen kunt code<br>
bede komt.<br>
ken op de display geeft aan dat niet door het netwerk wordt<br>
t niet door het netwerk wordt bouwde voorziening waarmee<br>
chappen kunt coderen, hetgeer<br>
lisplay geeft aan dat versleutel<br>
het netwerk wordt ondersteur<br>
Constanting Versleuteling is een ingebouwde voorziening waarmee u uw gesprekken en boodschappen kunt coderen, hetgeen uw privacy ten goede komt.

Een uitroepteken op de display geeft aan dat versleuteling op dat moment niet door het netwerk wordt ondersteund.

## <span id="page-20-0"></span>**Tijdens een gesprek**

AB Uw telefoon heeft een aantal functies die nuttig zijn tijdens het telefoneren.

#### **Het luidsprekervolume wijzigen**

**Et luidsprekervolume wijzigen**<br>
kunt het luistervolume op eenvoudige wishulp van de volumetoetsen aan de zijkant<br> *U kunt het volume van het luistergede*<br> *gesprek als volgt wijzigen:*<br>
Schuif omhoog om het volume te verh U kunt het luistervolume op eenvoudige wijze wijzigen met behulp van de volumetoetsen aan de zijkant van de telefoon.

#### *U kunt het volume van het luistergedeelte tijdens een gesprek als volgt wijzigen:*

- Schuif omhoog om het volume te verhogen.
- Schuif omlaag om het volume te verlagen.

#### **De microfoon uitschakelen**

Desgewenst kunt u tijdens een gesprek de microfoon uitschakelen.

# motodomical external and the subsemination of the setting of the volumetoestern aan de zijkant van de telent volume van het luistergedeelte tijdens volgt wijzigen:<br>
stervolume van het luistergedeelte tijdens volgt wijzigen *U kunt de microfoon als volgt tijdelijk uitschakelen tijdens een gesprek (mute):*

- 1. Druk op de toets **C** en houd deze ingedrukt. Op de display staat **Geluid uit.**.
- 2. Om uw gesprek voort te zetten laat u de toets **C** los.

**Tip!** *In plaats van de toets* **C** *ingedrukt te houden kunt u het gesprek in de wachtstand zetten.*

#### *Ga als volgt te werk om het gesprek in de wachtstand te zetten:*

- 1. Druk op **YES**. **Gesprek in de wacht** wordt weergegeven in de display.
- te zetten:<br>1. Druk op YES<br>6esprek in de wa<br>2. Om uw gespr<br>toets YES.<br>Toonsignalen<br>Voor het gebruik v 2. Om uw gesprek voort te zetten, drukt u opnieuw op de toets **YES**.

#### **Toonsignalen verzenden**

Voor het gebruik van telebankierdiensten of om een antwoordapparaat op afstand te bedienen, hebt u codes nodig. Deze codes worden verzonden als toonsignalen (ook wel DTMF-

tonen of toets-tonen genoemd). Met uw mobiele telefoon kunt u deze codes tijdens een gesprek gebruiken. Als u tijdens een gesprek de toetsen **0-9**, **\*** en **#** indrukt, worden deze cijfers en tekens verzonden als toonsignalen.

Experience to the manual problem and the end of codes bij een telefoon-<br> **Tip!** *U kunt ook codes alleen of codes bij een telefoonnummer opslaan in het Telefoonboek. Zie ["Telebankieren"](#page-39-0)  [op pagina 40](#page-39-0). In verband met het gevaar van diefstal van de telefoon is het echter riskant om de codes in de telefoon op te slaan.*

#### **Het notitieblok**

Als u tijdens een gesprek een telefoonnummer wilt noteren, kunt u de telefoondisplay gebruiken als notitieblok.

#### *Het notitieblok gebruiken tijdens een gesprek*

*In versional interior gevidar*<br>*het echter riskant om de code*<br>**lok**<br>cen gesprek een telefoonnumn<br>foondisplay gebruiken als not<br>*eblok gebruiken tijdens een ge* nummerk beëindigt, blijft het numm<br>functie **Opslaan?** aan st *d met het gevaar van diefstal*<br>*d met het gevaar van diefstal*<br>*riskant om de codes in de telej*<br>cen telefoonnummer wilt note<br>*y* gebruiken als notitieblok.<br>*iken tijdens een gesprek*<br>etsen om het nummer in te voor<br>gt, bl • Gebruik de nummertoetsen om het nummer in te voeren. Als u het gesprek beëindigt, blijft het nummer op de display staan. Als de functie **Opslaan?** aan staat, wordt u gevraagd of u het nummer in het telefoonboek wilt opslaan. U kunt het nummer ook vinden onder **Nieuwe toev.** in het menu **Telefoonboek**. Zie *"Uw persoonlijk telefoonboek"* op [pagina 33](#page-32-1).

Wanneer u het nummer invoert, hoort uw gesprekspartner de tonen. Desgewenst kunt u tijdens een gesprek de tonen uitschakelen. Zie *"Tonen uitschakelen"* op pagina 55.<br>**Gesprekstijden en gesprekskosten bekijken**<br>Normaliter t nummer invo<br>gewenst kunt<br>Zie "Tonen ui<br>**den en gesp** Wanneer u het nummer invoert, hoort uw gesprekspartner de tonen. Desgewenst kunt u tijdens een gesprek de tonen uitschakelen. Zie *["Tonen uitschakelen"](#page-54-0)* op pagina 55.

#### **Gesprekstijden en gesprekskosten bekijken**

Framment en seconden weergegeven. Afhankelijk van uw<br>minuten en seconden weergegeven. Afhankelijk van uw<br>abonnement is het mogelijk dat de kosten van het gespre<br>worden weergegeven.<br>**Opmerking!** Dit is afhankelijk van uw ne abonnement is het mogelijk dat de kosten van het gesprek worden weergegeven.

**Opmerking!** *Dit is afhankelijk van uw netwerk en uw SIM-abonnement. Zie ["Gesprekstijden en gesprekskos](#page-97-1)[tenbekijken" op pagina 98.](#page-97-1)*

#### **Minutentoon**

Ericsson

 $\frac{2}{\sqrt{2}}$ Als u de minutentoon inschakelt, hoort u tijdens een gesprek iedere minuut een pieptoon als herinnering aan de duur van het gesprek. Zie *["Minutentoon"](#page-54-1)* op pagina 55.

#### **Meer dan één gesprek tegelijkertijd**

mandel en en verolgens een tweede gespelcham<br>
mand bellen. U kunt ook een tweede gespelcham<br>
eleggen met maximaal vijf mensen. Zie '<br>
esprek tegelijkertijd afhandelen " op pagi Kunt u meerder gesprekken tegenjkering<br>
J kunt het huidige gesprek in de wachtstare<br>
ervolgens een tweede gesprek opnemen in<br>
II. U kunt ook een telefonische vergadering<br>
inaximaal vijf mensen. Zie "Meer dan e<br>
ijkertijd a Met de R310 kunt u meerdere gesprekken tegelijkertijd afhandelen. U kunt het huidige gesprek in de wachtstand plaatsen en vervolgens een tweede gesprek opnemen of iemand bellen. U kunt ook een telefonische vergadering beleggen met maximaal vijf mensen. Zie *["Meer dan één](#page-86-1)  gesprek tegelijkertijd afhandelen"* op pagina 87.

## <span id="page-23-0"></span>**De menu's gebruiken**

 $\lim_{k \to \infty}$ Alle functies van de telefoon zijn te vinden in de menu's. U gebruikt de menu's wanneer u een instelling in de telefoon wilt wijzigen, bijvoorbeeld het belsignaal. Verder gebruikt u de menu's voor een optimaal gebruik van de telefoon: om de wekker te zetten, tekstberichten te verzenden, belangrijke telefoonnummers op te slaan enz.

menu's voor een optimaal ge<br>de wekker te zetten, tekstberic<br>elangrijke telefoonnummers op<br>aan in een lus, waar u doorheer<br>n  $\bigodot$  en  $\bigodot$  of met behulµ<br>Ieder menu bevat een lijst met<br>ten submenu's met extra optie<br>nu's wijzigen, bijvoorbeeld het belsignaal. Ve<br>menu's voor een optimaal gebruik van d<br>de wekker te zetten, tekstberichten te<br>langrijke telefoonnummers op te slaan er<br>an in een lus, waar u doorheen bladert (sc<br>n  $\odot$  en  $\odot$  De menu's staan in een lus, waar u doorheen bladert (scrollt) met de toetsen  $\bigodot$  en  $\bigodot$  of met behulp van snelkoppelingen. Ieder menu bevat een lijst met opties. Sommige menu's bevatten submenu's met extra opties.

## <span id="page-23-1"></span>**Pictogrammen in de menu's**

U gaat de menu's binnen door op  $\bigcirc$  of  $\bigcirc$  te drukken. Boven in de display staan pictogrammen als symbolen voor de menu's. Daarnaast staan er in de submenu's symbolen voor gemiste gesprekken, helpteksten, spraaklabels enz.

In onderstaande tabel worden alle menupictogrammen en

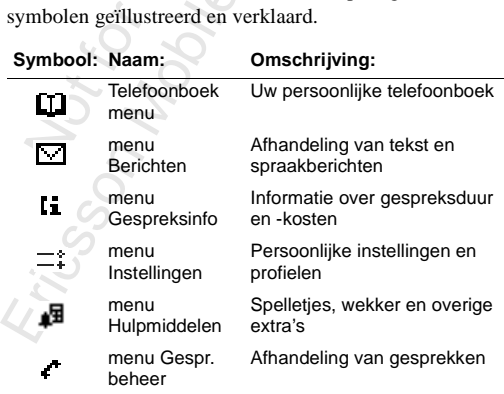

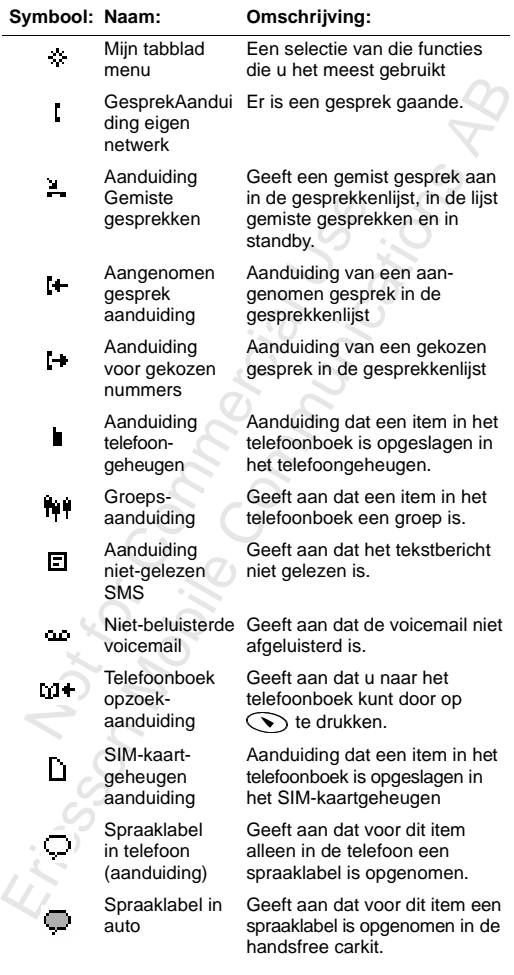

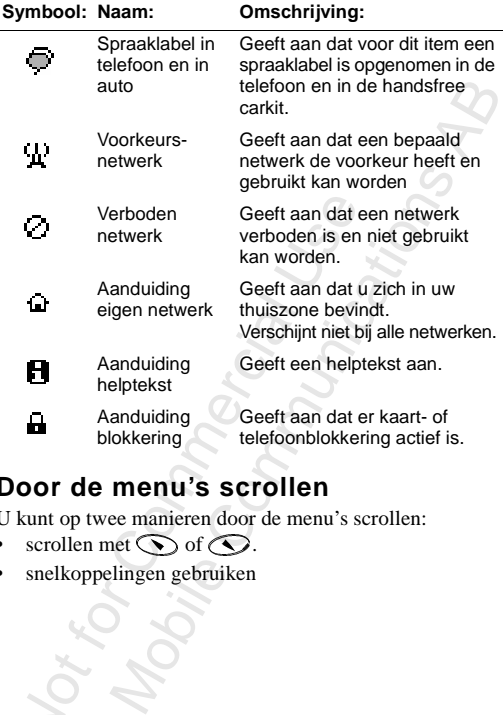

## <span id="page-25-0"></span>**Door de menu's scrollen**

U kunt op twee manieren door de menu's scrollen:

- scrollen met  $\bigodot$  of  $\bigodot$ .
- $\frac{N_{O_{\ell}}}{N_{o}}$ • snelkoppelingen gebruiken

Ericsson

#### Scrollen met  $\bigcirc$  of  $\bigcirc$

**Druk op… om dit te doen…**

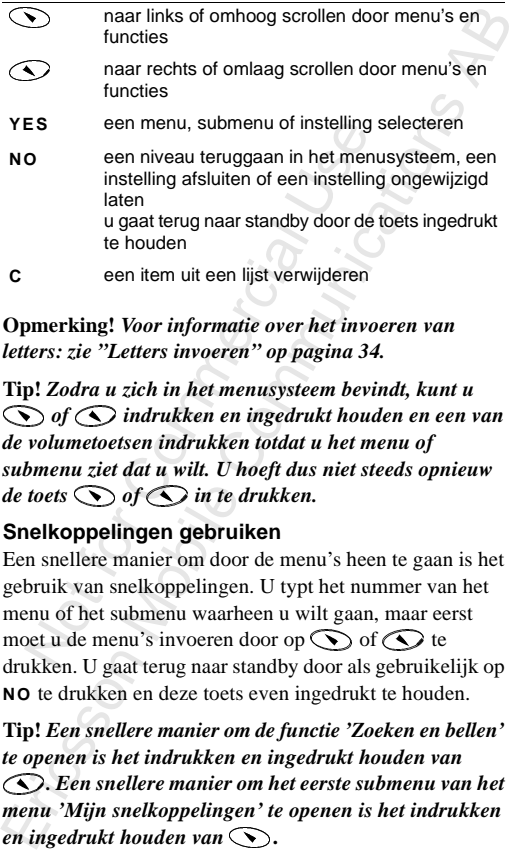

**Opmerking!** *Voor informatie over het invoeren van letters: zie "Letters invoeren" op pagina 34.* 

**Tip!** *Zodra u zich in het menusysteem bevindt, kunt u of indrukken en ingedrukt houden en een van de volumetoetsen indrukken totdat u het menu of submenu ziet dat u wilt. U hoeft dus niet steeds opnieuw de toets of in te drukken.*

#### **Snelkoppelingen gebruiken**

Een snellere manier om door de menu's heen te gaan is het gebruik van snelkoppelingen. U typt het nummer van het menu of het submenu waarheen u wilt gaan, maar eerst moet u de menu's invoeren door op  $\odot$  of  $\odot$  te drukken. U gaat terug naar standby door als gebruikelijk op **NO** te drukken en deze toets even ingedrukt te houden.

**Tip!** *Een snellere manier om de functie 'Zoeken en bellen' te openen is het indrukken en ingedrukt houden van . Een snellere manier om het eerste submenu van het menu 'Mijn snelkoppelingen' te openen is het indrukken en ingedrukt houden van* **.** 

**Opmerking!** *Uw telefoon zal misschien niet over alle menuopties beschikken die in deze handleiding worden* 

AB *beschreven, want een groot aantal van deze functies zijn afhankelijk van uw netwerk en abonnement. Dit is de reden waarom de snelkoppelingen per telefoon kunnen verschillen.*

## **Interpretatie van de instructies**

es in deze handleiding gebruiken we de to<br>
om de functies en instellingen te beschri<br>
s voor de snelkoppelingen kunnen per tele<br>
fhankelijk van uw abonnement en uw netver<br>
le instructie wordt u duidelijk gemaakt he<br>
dop 'T In de instructies in deze handleiding gebruiken we de toetsen  $\odot$  en  $\odot$  om de functies en instellingen te beschrijven, want de cijfers voor de snelkoppelingen kunnen per telefoon verschillen, afhankelijk van uw abonnement en uw netwerk.

In de volgende instructie wordt u duidelijk gemaakt hoe u het toetsgeluid op 'Toon' kunt zetten.

#### *Het toetsgeluid instellen*

- 1. Scroll naar **Instellingen**, **YES**, **Geluid en signaal**, **YES**, **Toetsgeluid**, **YES**.
- 2. Selecteer **Toon**.

Interpreteer de instructie als volgt:

- For the unitative structure with the unitative system is<br>solved as a subsequent than the unit of the unit of the unit of the unit<br>geluid insteller<br> $\mathbf{r}$  in the unit of the unit of the unit of the unit<br> $\mathbf{r}$  is the u 1. In standby-stand kunt u met  $\bigcirc$  of naar het menu **Instellingen** scrollen.
- 2. Druk op **YES** om het menu te selecteren.

Selecteren.<br>U bent nu in<br>De naam van<br>boven in de d<br>Druk op YES<br>submenu Gell U bent nu in het menu **Instellingen**. De naam van het gekozen menu staat boven in de display (**Instellingen**).

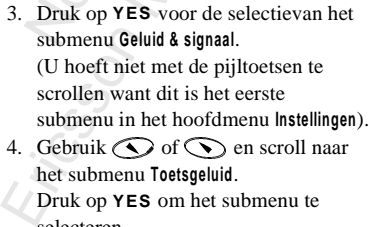

4. Gebruik  $\odot$  of  $\odot$  en scroll naar het submenu **Toetsgeluid**. Druk op **YES** om het submenu te selecteren.

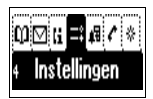

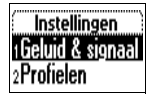

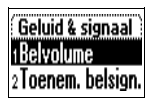

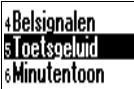

5. Met  $\bigcirc$  of  $\bigcirc$  scrollt u naar **Toon**. Druk op **YES** voor selectie van **Toon** . Nu hebt u het toetsgeluid ingesteld als 'Toon'.

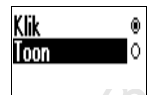

U gaat terug naar standby door **NO** ingedrukt te houden.

Zo interpreteert u dezelfde instructie als hierboven wanneer u snelkoppelingen gebruikt:

#### *Het toetsgeluid instellen*

- 1. Druk op  $\odot$  of  $\odot$  om het menusysteem binnen te gaan.
- 2. Druk op **4** om het menu **Instellingen** te selecteren.
- 3. Druk op **1** om het submenu **Geluid & signaal** te selecteren.
- 4. Druk op **5** om het submenu **Toetsgeluid** te selecteren.
- 5. Selecteer **Toon** .

#### **Displaytekst**

Wanneer u door het menusysteem gaat, verandert de display. De volgende tips kunnen van nut zijn:

- In een kader bovenaan staat in zwarte letters aangegeven welk menu u hebt gekozen.
- Witte tekst op een zwarte achtergrond geeft uw positie binnen het menusysteem aan. Als u op **YES** drukt, gaat u dit menu binnen of selecteert u deze instelling.
- Toon'.<br>
Toon'.<br>
Toon'.<br>
Toon'.<br>
Toon'.<br>
Toon'.<br>
To gaat terug naar standby door **NO** ingedrukt te houden.<br>
Zo interpreteert u dezelfde instructie als hierboven wanneer<br>
u snelkoppelingen gebruik:<br> **Het toetsgeluid instell** • Grijze tekst geeft aan dat een functie tijdelijk niet beschikbaar is, bijvoorbeeld door uw abonnementsvorm of door een bepaalde instelling die niet aan staat.
- Tekst met een vinkje ervoor geeft aan dat dit de momenteel geselecteerde instelling(en) is (zijn).

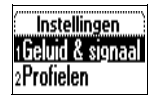

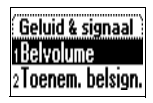

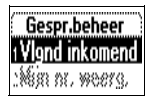

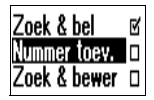

• Tekst met een donkergekleurde knop geeft aan dat momenteel deze instelling is geselecteerd.

**Opmerking!** *De meeste submenu's in het menu 'Gespr.beheer' worden grijs weergegeven wanneer er geen gesprek gaande is. Tijdens een gesprek is de tekst echter in het zwart.*

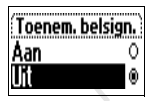

## **Mijn snelkoppelingen**

U kunt uw favoriete instellingen in het menu **Mijn tabblad** onderbrengen. Op deze manier hebt u snel en gemakkelijk toegang tot de meestgebruikte instellingen.

**Example School School School School School School School School School School School School School School School School School School School School School School School School School School School School School School Sch** zwart.<br> **Ikoppelingen**<br>
voriete instellingen in het menu Mijn tab<br>
.. Op deze manier hebt u snel en gemakke<br>
e meestgebruikte instellingen.<br>
Int van aanschaf van de telefoon bevat he<br> **abblad** enkele instellingen die u des Op het moment van aanschaf van de telefoon bevat het menu **Mijn tabblad** enkele instellingen die u desgewenst kunt verwijderen. U kunt ook een instelling vanuit een ander menu toevoegen aan **Mijn tabblad**.

#### *Een instelling toevoegen aan Mijn tabblad*

- 1. Scroll naar **Mijn tabblad**, **YES**, **Bewerken**, **YES**.
- 2. Selecteer een instelling uit de lijst door op **\*** te drukken.
- 3. Voer het nummer in van de positie die u voor de instelling in dit menu wilt gebruiken.
- 4. Druk op **YES**.

Example in the Druk op YES<br>Als u nog eer<br>stappen 2 en<br>U verwijdert<br>stappen 1 en Als u nog een instelling wilt toevoegen, herhaalt u de stappen 2 en 3.

U verwijdert een instelling uit **Mijn tabblad** door de stappen 1 en 2 te herhalen.

5. Druk op **YES** om de lijst te verlaten.

## 5. Druk op YES<br>Tip! Een snelle.<br>menu 'Mijn sne<br>en ingedrukt ho **Tip!** *Een snellere manier om het eerste submenu van het menu 'Mijn snelkoppelingen' te openen is het indrukken en ingedrukt houden van .*

## **Help-functies**

Om u te helpen de functies en instellingen te gebruiken, bevat uw telefoon tevoorschijn springende helpteksten die uitleg over de submenu's bevatten.

Notice of the subments's beyatten.<br>
On the subments's beyatten.<br>
De helptekstfunctie staat aan wanneer u de telefoon koopt,<br>
maar u kunt haar te allen tijde uitschakelen.<br>
2. Scelecter Aan of Uit.<br>
2. Selecteer Aan of Uit. De helptekstfunctie staat aan wanneer u de telefoon koopt, maar u kunt haar te allen tijde uitschakelen.

#### *Om de helpteksten aan of uit te zetten:*

- 1. Scroll naar **Instellingen**, **YES**, **Scherm**, **YES**, **Help-functies**, **YES**, **Helpteksten**, **YES** .
- 2. Selecteer **Aan** of **Uit** .

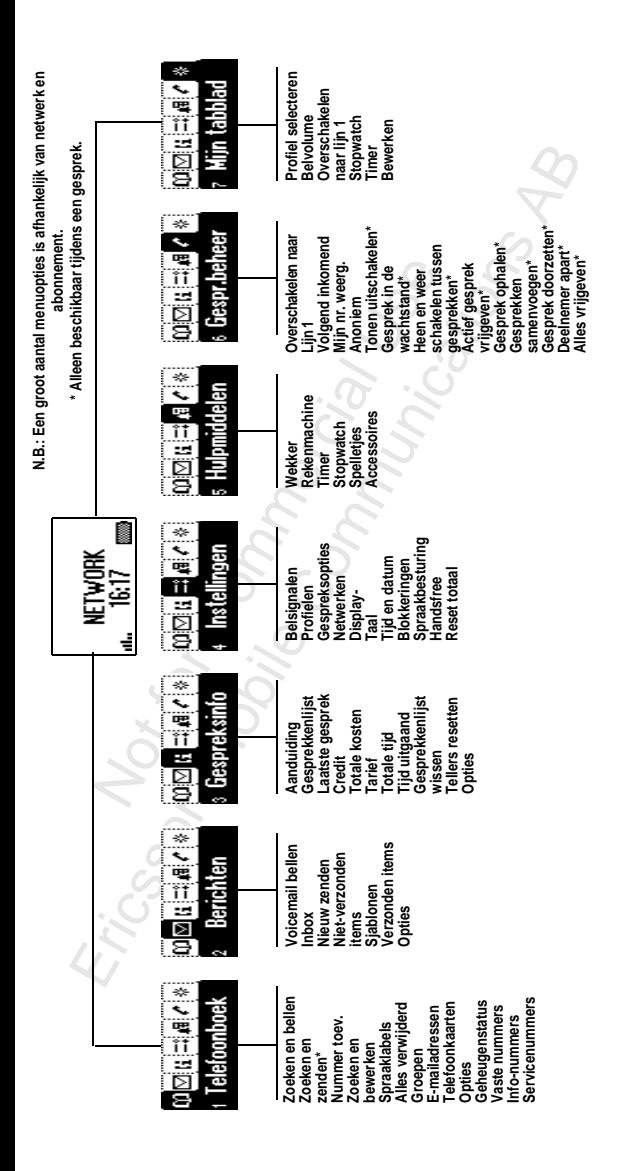

## <span id="page-32-1"></span><span id="page-32-0"></span>**Uw persoonlijk telefoonboek**

U kunt een persoonlijk telefoonboek maken door telefoonnummers en de bijbehorende namen (gegevens) op te slaan in het geheugen. U kunt dan gemakkelijk iemand bellen door de in het telefoonboek opgeslagen nummers of namen op te roepen.

## **Een persoonlijk telefoonboek maken**

**COMPTE COMPRET COMPRET COMPRET COMPRET COMPRET COMPRET CONDIDED INTO the in het defelombook opgeslagen nummers of namen op te stops.<br>
<b>Een persoonlijk telefoonbook maken** op te slaan in het defectonbook opgeslagen nummers Voordat u begint met het maken van een persoonlijk telefoonboek, moet u een aantal dingen weten. U moet iets weten over het geheugen, hoe u de nummers opslaat met de internationale toegangscode (**+**) en over de manier waarop u letters invoert.

#### **Telefoonboekgeheugens**

U kunt telefoonnummes en namen opslaan in:

- het kaartgeheugen op de SIM-kaart
- het telefoongeheugen

Uw gegevens worden eerst opgeslagen op de posities op de SIM-kaart. Het feitelijke aantal beschikbare geheugenposities is afhankelijk van uw SIM-kaart.

Wanneer u de nummers opslaat in het kaartgeheugen, kunt u de op de SIM-kaart opgeslagen nummers ook gebruiken wanneer u van telefoon wisselt, bijvoorbeeld wanneer u de SIM-kaart in een andere telefoon plaatst.

De in het telefoongeheugen opgeslagen gegevens zijn altijd beschikbaar in de telefoon, ook als u een andere SIM-kaart gaat gebruiken. Het telefoongeheugen bevat 99 posities waarin de gegevens worden opgeslagen wanneer alle SIMposities bezet zijn.

#### **Internationale nummers Telefoonboek**

numers op te slaan als internationale nummers, dat wil<br>zeggen met het teken +. Dit vervangt automatisch het<br>internationale toegangsnummer voor het land waar u Als u van plan bent de telefoon zowel thuis als in het buitenland te gebruiken, is het raadzaam alle telefoonzeggen met het teken **+**. Dit vervangt automatisch het internationale toegangsnummer voor het land waar u vandaan belt, gevolgd door het landnummer, het netnummer en het abonneenummer.

#### *Een internationaal telefoonnummer invoeren*

• Druk op **0** en houd de nul ingedrukt om de **+** in te voeren. Laat de eerste nul weg uit het netnummer.

#### <span id="page-33-0"></span>**Letters invoeren**

**Example 12**<br> **ACCOMOMOGET ACCOMOMOGET ACCOMOMOGET ACCORD**<br> **COMOGET ACCOMOMOGET ACCORD**<br> **COMOGET ACCOMOMOGET ACCORD**<br> **COMOGET ACCORD**<br> **COMOGET ACCORD**<br> **COMOGET ACCORD**<br> **CONOGET ACCORDIATION**<br> **CONOGET ACCORDIATION**<br> U kunt letters invoeren als u het telefoonboek gebruikt en wanneer u een kort tekstbericht (SMS) opstelt Zie *"Tekstberichten"* op pagina 60.

Druk een aantal malen op de betreffende toets, **1**–**9**, **0** of **#**, totdat het gewenste teken op de display verschijnt.

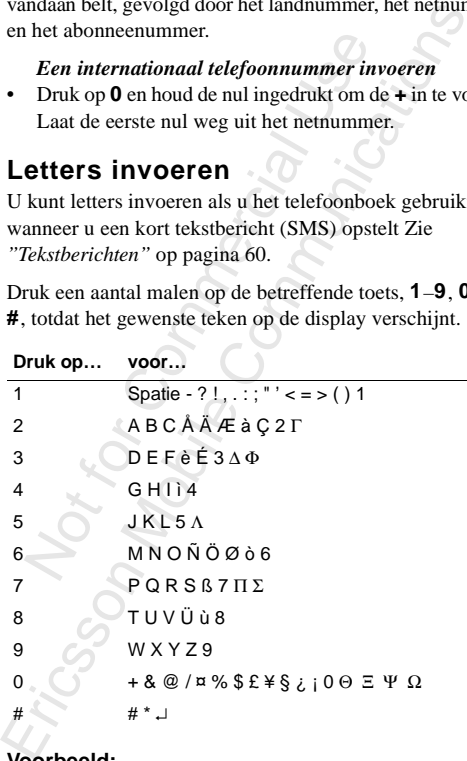

#### **Voorbeeld:**

• Om een '**A**' in te voeren, drukt u eenmaal op **2**.

- Om een ' **B**' in te voeren, drukt u tweemaal snel op **2** .
- Om kleine letters te typen, typt u bijvoorbeeld eerst een '**<sup>A</sup>**' en drukt u vervolgens op **\***. Er verschijnt dan een '**a**'. Er blijven nu kleine letters verschijnen totdat u nogmaals op **\*** drukt.
- Cijfers voert u in door de nummertoetsen in te drukken en ingedrukt te houden.
- U verwijdert letters of cijfers door op **C** te drukken.

U kunt de volumetoetsen ook als snelkoppeling naar bepaalde letters gebruiken:

- U typt een ' **B**' door de volumetoets naar boven te schuiven en op **2** te drukken.
- U typt een ' **C**' door de volumetoets omlaag te schuiven en op **2** te drukken.

#### **Tip!** *U kunt een ander alfabet uitkiezen door de*  **#** *in te drukken en ingedrukt te houden.*

## **Een naam opslaan bij het nummer**

Er bijven nu kleine letters verschijnen totdat u nogmaals<br>
op \* drukt.<br>
• Cijfers voert u in door de nummertoetsen in te drukken<br>
• Ingedrukt te houden.<br>
• U tyrwijdert letters of cijfers door op  $C$  te drukken.<br>
• U typt Ieder telefoonnummer dat u opslaat, bevat een positienummer. U kunt de telefoonnummers opslaan met een naamlabel om uw telefoonnummers gemakkelijker bij te houden.

#### *Een nummer samen met een naam opslaan*

- 1. Scroll naar **Telefoonboek**, **YES**, **Nummer toev.**, **YES** . Er verschijnt een lijst met nummers die wel zijn gebruikt maar niet zijn opgeslagen.
- 2. Selecteer **Nwe toevoegen?**. of een van de nummers uit de lijst door op **YES** te drukken.

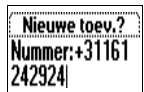

- 3. Typ een telefoonnummer dat u wilt opslaan (inclusief het teken **+** en de landcode).
- 4. Typ de naam die bij het telefoonnummer hoort en druk op **YES** .
- 5. U hebt drie mogelijkheden:
	- U kunt het nummer opslaan op de eerste, voorgestelde, lege positie; druk op **YES** .
- Om het nummer op een andere positie op te slaan, drukt u op **C** om het positienummer te verwijderen en vervolgens op **YES**.
- Om een nummer in het telefoongeheugen op te slaan moet u eerst weten hoeveel posities u op uw SIM-<br>kaart hebt. U kunt dit nagaan door in het menu moet u eerst weten hoeveel posities u op uw SIMkaart hebt. U kunt dit nagaan door in het menu **Telefoonboek** de **Geheugenstatus** te bekijken. Als u bijvoorbeeld 200 posities op uw SIM-kaart hebt, kunt u positienummer 201 invoeren om een nummer in het telefoongeheugen op te slaan.

Soorbeeld 200 posities op uw S<br>positienummer 201 invoeren<br>telefoongeheugen op te slaan<br>gestuurd Kiezen hebt ingesch.<br>1 een spraaklabel wilt opneme<br>an het telefoonboek. Zie "Spr<br>3.<br>3.<br>gd wilt worden of u een gebrut geheugen **Solution:** Composed as Composed as the between concreted 200 posities op uw SIM-kaart h<br>positienummer 201 invoeren om een nun<br>telefoongeheugen op te slaan.<br>gestuurd Kiezen hebt ingeschakeld, word<br>is en spraaklabel wilt op Als u Spraakgestuurd Kiezen hebt ingeschakeld, wordt u gevraagd of u een spraaklabel wilt opnemen bij uw toevoeging aan het telefoonboek. Zie *["Spraakbesturing"](#page-102-0)*  [op pagina 103](#page-102-0).

#### **Opslaan?**

Als u gevraagd wilt worden of u een gebruikt nummer dat nog niet in het geheugen staat op wilt slaan, kunt u de optie **Opslaan?** gebruiken.

#### *Om de functie Opslaan? aan of uit te zetten:*

- 1. Scroll naar **Instellingen**, **YES**, **Scherm**, **YES**, **Help-functies**, **YES**, **Opslaan?**, **YES**.
- 2. Selecteer **Aan** of **Uit**.

2. Selecteer Aan of Uit.<br> **Opmerking!** Uw abonnement moet wel a<br>
Nummerherkenning bevatten.<br> **Een nummer bellen dat is**<br> **Oppeslagen in het Telefoo Opmerking!** *Uw abonnement moet wel de dienst Nummerherkenning bevatten.*

**opgeslagen in het Telefoonboek**<br>
U kunt een nummer bellen aan de hand van de bij het isopgeslagen naam, of middels de geheugenpositie w<br>
het nummer is opgeslagen.<br>
U kunt kiezen of u de gegevens op naam of op nummer Afhan U kunt een nummer bellen aan de hand van de bij het nummer opgeslagen naam, of middels de geheugenpositie waarop het nummer is opgeslagen.

U kunt kiezen of u de gegevens op naam of op nummer zoekt. Afhankelijk daarvan typt u eerst de naam of eerst het nummer.
#### *Een sorteervolgorde kiezen*

- 1. Scroll naar **Telefoonboek**, **YES**, **Opties**, **YES**, **Sorteervolgorde**, **YES** .
- 2. Selecteer een sorteervolgorde.

## *Een in het telefoonboek opgeslagen nummer bellen*

- 1. Scroll naar **Telefoonboek**, **YES**, **Zoek & bel**, **YES** .
- 2. Voer het positienummer of de naam (of de beginletters van de naam) in voor het nummer dat u wilt bellen.

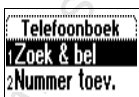

- 3. Druk op **YES** . Als de weergegeven naam niet de gewenste naam is, drukt u op  $\odot$  of  $\odot$  totdat u de juiste naam en het juiste nummer ziet staan.
- 4. Druk op **YES** om het gesprek tot stand te brengen.

#### **Tip!** *Een snellere manier om de functie 'Zoeken en bellen' te openen is het indrukken en ingedrukt houden van de toets .*

#### **Snelkoppelingen naar gegevens in het telefoonboek**

In standby kunt u een gegeven vinden door:

- het positienummer in te voeren, gevolgd door **#** .
- 2. Selecteer een sorteervolgorde.<br>
Len in het telefoonboek opgeslagen nummer bellen<br>
1. Scroll naar Telefoonboek  $yES$ , Zook & bel,  $yES$ .<br>
2. Voer het positienummer of de naam<br>
(of de begineters van de naam in<br>
voor het nu • een van de toetsen **2** – **9** indrukken en ingedrukt houden totdat u een gegeven met een bepaalde beginletter vindt. Het ingedrukt houden van de **2** brengt u bijvoorbeeld naar het eerste gegeven dat met de letter ' **A**' begint (of het eerstvolgende gegeven).

Wanneer u in de lijst met telefoonboekgegevens staat, drukt u op  $\odot$  of  $\odot$  om langs de gegevens te scrollen of drukt u een positienummer in om naar een bepaald gegeven te gaan.

## **Snelkiezen**

U kunt de telefoonnummers die op de posities 1–9 in het geheugen zijn opgeslagen, bellen door het positienummer in te voeren en op **YES** te drukken.

#### **Voorbeeld:**

- 1. Voer het nummer **3** in.
- 2. Druk op **YES** om het gesprek tot stand te brengen.

## **Het Telefoonboek actueel houden<br>Het kan nodig zijn, van tijd tot tijd de namen en nummers Het Telefoonboek actueel houden**

in het telefoonboek te wijzigen. U kunt desgewenst ook het positienummer of een gegeven wijzigen.

**Een telefoonnummer bewerken in het telefoonboek**

Eerst zoekt u het telefoonboekgegeven dat u wilt bewerken. Dit doet u via de opslagpositie of de naam. Zie *["Een nummer](#page-35-0)  bellen dat is opgeslagen in het Telefoonboek"* op pagina 36.

#### *Een gegeven bewerken*

- 1. Scroll naar **Telefoonboek**, **YES**, **Zoek & bewerk**, **YES**.
- er of een gegeven wijzigen,<br> **nnummer bewerken in he**<br>
het telefoonboekgegeven dat de opslagpositie of de naam. Z<br>
pgeslagen in het Telefoonboek<br> **ven bewerken**<br>
ur Telefoonboek, YES, Zoek & bew<br>
ossitienummer of de naam nboek te wijzigen. U kunt desgewenst oo<br>
er of een gegeven wijzigen.<br> **nnummer bewerken in het telefoonl**<br>
het telefoonboekgegeven dat u wilt bewe<br>
de opslagpositie of de naam. Zie "*Een nun*<br>
pgeslagen in het Telefoonboe 2. Typ het positienummer of de naam van het gegeven dat u wilt bewerken. Druk op **YES**. Als de weergegeven naam niet de gewenste naam is, drukt u op  $\odot$  of  $\odot$  totdat u de juiste naam en het juiste nummer ziet staan.
- 3. Druk op **YES** om het gegeven te selecteren.
- 4. Selecteer **Bewerken**.
- S. Bewerk het nummer en druk op **YES**.<br>U verplaatst de cursor met de toetsen<br>Met C verwijdert u tekst.<br>6. Bewerk de naam en druk op **YES**.<br>7. Bewerk het positienummer en druk op U verplaatst de cursor met de toetsen  $\bigcirc$  of  $\bigcirc$ . Met **C** verwijdert u tekst.
- 6. Bewerk de naam en druk op **YES**.
- 7. Bewerk het positienummer en druk op **YES**.

## **Beveiliging tegen overschrijven**

**Beveiligin**<br>Als u probeert e<br>positie die al een<br>overschrijven? we<br>opgeslagen naar<br>U kunt het n Als u probeert een telefoonnummer op te slaan op een positie die al een telefoonnummer bevat, wordt het bericht **Overschrijven?** weergegeven, samen met de op die positie opgeslagen naam. U hebt nu twee mogelijkheden:

#### *U kunt het nummer opslaan op de geselecteerde positie*

• Druk op **YES** om het oude nummer te vervangen door het nieuwe.

#### *U kunt het nummer opslaan op een andere positie*

- 1. Druk op **NO** .
- 2. Voer het nieuwe positienummer in.
- 3. Druk op **YES** om het nummer op te slaan op de nieuwe positie.

## **Wanneer het kaartgeheugen vol is**

Wanneer alle SIM-kaartposities vol zijn, verschijnt er een pictogram naast het positienummer, *zie hiernaast*. Vanaf dat moment worden uw gegevens opgeslagen in het telefoongeheugen.

Als alle posities vol zijn, ook die in het telefoongeheugen, moet u een oud nummer verwijderen door een positie in te voeren die al bezet is en op **YES** te drukken.

#### *Een gegeven verwijderen uit het geheugen*

- 1. Scroll naar **Telefoonboek**, **YES**, **Zoek & bewerk**, **YES** .
- 3. Druk op **YES** om het nummer op te slaan op de nieuwe<br>positie.<br> **Wanneer het kaartgeheugen vol is**<br>
Wanneer alle SIM-kaartposities vol zijn, verschijnt er<br>
en pictogram naast het positienummer, *zie hiernaast*.<br>
Vanaf d 2. Voer het positienummer in of de naam/het nummer die/ dat u wilt verwijderen en druk op **YES**. (Welk gegeven u invoert, is afhankelijk van de sorteervolgorde: op naam of op positie.)
- 3. Druk op **YES** .
- 4. Selecteer **Verwijderen** .
- 5. Druk op **YES** om uw keuze te bevestigen.

#### *Alle gegevens verwijderen uit het telefoongeheugen*

- 1. Scroll naar **Telefoonboek**, **YES**, **Alles verwijderd**, **YES** .
- 2. De vraag **Alles in geheug. telef. verwijd.?** verschijnt. Druk op **YES** .

Voer de telefoonblokkeringscode in (**0000** of een door uzelf gekozen code).

Alle gegevens in het telefoongeheugen worden verwijderd.

## **Telebankieren**

ngedrukt te houden. Gewoonlijk is het no<br>egen na iedere code; soms is er ook een p<br>eek met uw bank de juiste volgorde van d<br>aantal vereiste pauzes (p).<br>In verband met mogelijke diefstal kan l<br>w codes in de telefoon op te s pdes<br>telefoon-<br>in te Als u gebruik maakt van telebankieren, kunt u het telefoonnummer van uw bank samen met uw persoonlijke codes en rekeningnummers opslaan. U kunt ook alleen de codes opslaan. U moet een pauze (**p**) toevoegen tussen het telefoonnummer en de codes. Een pauze voegt u in door **\*** in te drukken en ingedrukt te houden. Gewoonlijk is het nodig een **#** in te voegen na iedere code; soms is er ook een pauze nodig. Bespreek met uw bank de juiste volgorde van de toets **#** en het aantal vereiste pauzes (**p**).

**Opmerking!** *In verband met mogelijke diefstal kan het riskant zijn uw codes in de telefoon op te slaan.*

*Een telefoonnummer opslaan met een rekeningnummer en beveiligingscode*

- 1. Scroll naar **Telefoonboek**, **YES**, **Nummer toev., Nwe toevoegen?**, **YES**.
- begen na iedere code; soms is deek met uw bank de juiste volt<br>taantal vereiste pauzes (p).<br>In verband met mogelijke diversion of the solution of the solution of the solution<br>of the solution of the solution of the solution 2. Wanneer u het telefoonnummer hebt ingevoerd, houdt u **\*** ingedrukt totdat het pauzeteken **p** op de display verschijnt.
- 3. Voer de code in, indien nodig een tweede pauze, nog een code enzovoorts.
- hoort en druk op **YES**.
- 4. Typ de naam die bij het telefoonnummer en de code<br>hoort en druk op **YES**.<br>5. Als u het nummer wilt opslaan op een andere dan de<br>voorgestelde positie, zie *"Een naam opslaan bij het*<br>*nummer*" op pagina 35. 5. Als u het nummer wilt opslaan op een andere dan de voorgestelde positie, zie *"Een naam opslaan bij het nummer"* op pagina 35.

U kunt bellen m<br>als beschreven in<br>*het Telefoonboel*<br>telefoon het nun<br>wordt beantwoo<br>pauze en een co<br>verzendt dan de U kunt bellen met toonsignaalcodes door te werk te gaan als beschreven in *["Een nummer bellen dat is opgeslagen in](#page-35-0)  het Telefoonboek"* op pagina 36. Wanneer u belt, kiest de telefoon het nummer, wacht het toestel tot het gesprek wordt beantwoord en verzendt dan de code. Als u nog een pauze en een code invoert, pauzeert de telefoon nogmaals, verzendt dan de volgende code enzovoorts.

#### *Alleen codes bewaren:*

- 1. Scroll naar **Telefoonboek**, **YES**, **Nummer toev.**, **YES**, **Nwe toevoegen?**, **YES** .
- 2. Typ de code, gevolgd door een **#** en zo nodig een pauze, gevolgd door de volgende code, enz.
- 3. Druk op **YES** .
- 4. Typ een naam die u aan uw codes wilt verbinden en druk op **YES** .
- 5. Druk op **YES** om op te slaan.

U kunt deze codes tijdens een gesprek opvragen uit het telefoonboek en ze verzenden.

#### *De codes tijdens een gesprek verzenden:*

- 1. Scroll naar **Telefoonboek**, **YES**, **Zoeken en zenden**, **YES** .
- 2. Typ de naam (of de eerste paar letters) of het positienummer van uw codes en druk op **YES** .
- 3. Druk op **YES** om de codes te verzenden.

## <span id="page-40-0"></span>**Groepen**

2. Typ de code, gevolgd door een # en zo nodig een pauze,<br>
gevolgd door de volgende code, enz.<br>
3. Druk op YES.<br>
5. Druk op YES.<br>
5. Druk op YES om op te slaan.<br>
U kunt deze codes tijdens een gesprek opvragen uit het<br>
tel Met de telefoon kunt u gegevens samenvoegen tot groepen. Op die manier kunt u een tekstbericht naar meerdere ontvangers tegelijk sturen. Zie *"Tekstberichten"* op [pagina 60](#page-59-0).

#### *Een nieuwe groep maken*

- 1. Scroll naar **Telefoonboek**, **YES**, **Groepen**, **YES**, **Nwe toevoegen?**, **YES** .
- 2. Voer een naam voor de groep in en druk op **YES** .
- 3. Scroll naar **Nwe toevoegen?**, **YES** .
- 4. Selecteer een gegeven in het telefoonboek.
- 5. U voegt het volgende lid toe door op **YES** te drukken bij de vraag **Nwe toevoegen?** .

#### *Een nieuw lid toevoegen aan een bestaande groep*

- 1. Scroll naar **Telefoonboek**, **YES**, **Groepen**, **YES** .
- 2. Selecteer de groep die u wilt bewerken.
- 3. Scroll naar **Bewerken**, **YES**, **Nwe toevoegen?**, **YES** .
- 4. Selecteer een gegeven in het telefoonboek.

#### *Een lid verwijderen uit een groep*

- 1. Scroll naar **Telefoonboek**, **YES**, **Groepen**, **YES**.
- 2. Selecteer de groep die u wilt bewerken.
- 3. Selecteer **Bewerken**.
- $\frac{1}{2}$ 4. Scroll naar het nummer dat u wilt verwijderen en druk op **C**.
- 5. Druk op **YES** om uw keuze te bevestigen.

#### *Een groep verwijderen*

#### 1. Scroll naar **Telefoonboek**, **YES**, **Groepen**, **YES**.

- 2. Selecteer de groep die u wilt verwijderen.
- 3. Selecteer **Verwijderen**.
- 4. Druk op **YES** om uw keuze te bevestigen.

#### **e-mailadressen**

p *verwijderen*<br>
ar Telefoonboek, YES, Groepen, Y<br>
de groep die u wilt verwijdere<br>
Verwijderen.<br>
VES om uw keuze te bevestig<br> **IFESSEN**<br>
adressen opslaan om te gebruik<br>
vilt verzenden als e-mail. Zie<br>
V. U kunt 10 e-mailad The Som uw keuze te bevestigen.<br>
The previlideren<br>
The procedure Communications of the procedure Communication<br>
Communications of the procedure Communication<br>
The Som uw keuze te bevestigen.<br>
The Som uw keuze te bevestigen U kunt e-mailadressen opslaan om te gebruiken wanneer u een tekstbericht wilt verzenden als e-mail. Zie *["Tekstberichten"](#page-59-0)*  [op pagina 60](#page-59-0). U kunt 10 e-mailadressen van elk 60 tekens opslaan.

#### *Een e-mailadres opslaan*

- 1. Scroll naar **Telefoonboek**, **YES**, **E-mailadressen**, **YES**, **Nwe toevoegen?**, **YES**.
- 2. Voer een e-mailadres in en druk op **YES**.
- 3. Voer een naam in en druk op **YES**.

# Voer een e-m<br>Voer een naa<br>**ip!** *Het teken*<br>ukken.<br>en e-mailadres **Tip!** *Het teken @ verkrijgt u door drie maal op* **0** *te drukken.*

#### *Een e-mailadres bewerken*

- 1. Scroll naar **Telefoonboek**, **YES**, **E-mailadressen**, **YES**.
- 2. Selecteer het gegeven dat u wilt bewerken.
- 3. Kies **Bewerken**.
- Een e-mailadre:<br>1. Scroll naar T<br>2. Selecteer het<br>3. Kies Bewerke<br>4. Bewerk het e<br>5. Bewerk de n<br>Een e-maila 4. Bewerk het e-mailadres en druk op **YES**.
- 5. Bewerk de naam en druk op **YES**.

#### *Een e-mailadres verwijderen*

- 1. Scroll naar **Telefoonboek**, **YES**, **E-mailadressen**, **YES**.
- 2. Selecteer het gegeven dat u wilt verwijderen.
- 3. Selecteer **Verwijderen** .
- 4. Druk op **YES** om uw keuze te bevestigen.

## **De geheugenstatus controleren**

De geheugenstatus controleren<br>
Met de functie Geheugenstatus in het telefoonboek kunt u<br>
controleren hoeveel geheugenposities er nog beschikbaar<br>
Zijn in het geheugen.<br>
De status van de verschillende telefoonboekgeheugens<br> Met de functie **Geheugenstatus** in het telefoonboek kunt u controleren hoeveel geheugenposities er nog beschikbaar zijn in het geheugen.

#### *De status van de verschillende telefoonboekgeheugens controleren*

- 1. Scroll naar **Telefoonboek**, **YES**, **Geheugn status**, **YES** .
- 2. Blader door de lijst met  $\odot$  of  $\odot$ .

# **De gesprekkenlijst gebruiken**

AB De gesprekkenlijst is een logboek voor telefoonnummers waarin informatie wordt opgeslagen (tijd, datum, telefoonnummer en naam) over de laatste 30 inkomende en uitgaande gesprekken. Zodra de lijst boven de 30 gesprekken komt, worden de oudste gegevens verwijderd.

## **Welke gesprekken worden opgeslagen?**

name word opgestagen (ujd, o<br>aam) over de laatste 30 inkome<br>Zodra de lijst boven de 30 ges<br>dste gegevens verwijderd.<br>**esprekken**<br>**opgeslagen?**<br>die u zelf hebt gebeld,<br>bewaard. Als uw abonnement<br>mmerweergave bevat en als<br>an De nummers die u zelf hebt gebeld, worden altijd bewaard. Als uw abonnement de service Nummerweergave bevat en als het netwerk van de beller het nummer

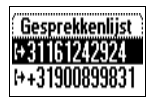

Als het binnenkomende gesprek afkomstig is van een<br>nummer waarvan de dienst geen nummerherkenning<br>ondersteunt, verschijnt er **Onbekend.**<br>De gesprekkenlijst<br>staat de volgende<br>gegevens op: milist is een logboek voor telefoonnumm<br>
matie wordt opgeslagen (tijd, datum, telef<br>
aam) over de laatste 30 inkomende en uitgz<br>
Zodra de lijst boven de 30 gesprekken ko<br>
dste gegevens verwijderd.<br> **SSPTEKKEN**<br> **OPGESlagen** verzendt, vindt u het nummer (samen met een naam als deze is opgeslagen in uw telefoonboek) van inkomende gesprekken in de **Gesprekkenlijst**. Als het inkomende gesprek een beperkt nummer is, staat op de display **Privé**. nummer waarvan de dienst geen nummerherkenning ondersteunt, verschijnt er **Onbekend**.

**De gesprekkenlijst slaat de volgende gegevens op:**

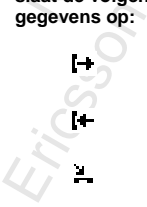

pictogram Gekozen nummers

pictogram Aangenomen gesprekken

pictogram Gemiste gesprekken

2011 The Matter State gesprek education<br>gebeld wordt, vervangt het laatste gesprek de eerdere<br>gesprekken. Als u een gesprek beinnen 24 uur controleert,<br>wordt het ijdstip van het gesprek weergegeven. Anders<br>wordt het ijdsti Alle gesprekken worden samen in chronologische volgorde opgeslagen. Het laatst gevoerde gesprek wordt op de eerste positie opgeslagen. Als ditzelfde nummer meer dan eens gebeld wordt, vervangt het laatste gesprek de eerdere gesprekken. Als u een gesprek binnen 24 uur controleert, wordt het tijdstip van het gesprek weergegeven. Anders wordt in plaats van de tijd de datum weergegeven.

#### **Opmerking!** *Als u een andere SIM-kaart gaat gebruiken of de Gesprekkenlijst uitschakelt, wordt de lijst gewist. Gebelde nummers kunnen echter in het SIMkaartgeheugen blijven staan.*

#### *Een nummer uit de gesprekkenlijst bellen*

- 1. Scroll naar **Gespreksinfo**, **YES**, **Gesprekkenlijst**, **YES** .
- 2. Scroll naar het nummer dat u wilt bellen en druk op **YES** .

#### **Tip!** *Druk op* **YES** *wanneer de telefoon standby is om rechtstreeks naar de gesprekkenlijst te gaan.*

#### *Een nummer uit de gesprekkenlijst verwijderen*

- 1. Scroll naar **Gespreksinfo**, **YES**, **Gesprekkenlijst**, **YES** .
- 2. Scroll naar het nummer dat u wilt verwijderen en druk op **C** .
- 3. De vraag **Verwijderen?** verschijnt nu op de display.
- 4. Druk op **YES** om het nummer te verwijderen.

#### *De gesprekkenlijst wissen*

- 1. Scroll naar **Gespreksinfo**, **YES**, **Gespr.lijst wissen**, **YES** . De vraag **Gesprekkenlijst resetten?** verschijnt nu op de display.
- 2. Druk op **YES** om de gesprekkenlijst te wissen.

#### *De gesprekkenlijst aan- of uitzetten*

- 1. Scroll naar **Gespreksinfo**, **YES**, **Opties**, **YES**, **Gesprk.lijst inst.**, **YES** .
- 2. Selecteer **Aan** of **Uit** .

Als u **Uit** selecteert, verschijnt de vraag **Gesprekkenlijst resetten?** op de display.

3. Druk op **YES** om de gesprekkenlijst te wissen.

#### **Gemiste gesprekken**

Standby-stand, waarbij het getal 1 het<br>
aantal gemiste gesprekken aangeeft.<br>
1. Druk op **YES** om de gemiste gesprekken weer te geven. Als u een gesprek hebt gemist, verschijnt het bericht **Gemiste gesprekken: 1** in standby-stand, waarbij het getal **1** het aantal gemiste gesprekken aangeeft.

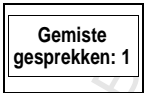

- 
- 2. Als u een nummer uit de lijst Gemiste gesprekken wilt bellen, drukt u op **YES** bij het nummer dat u wilt bellen.

**Opmerking!** *U kunt de lijst met gemiste gesprekken ook bekijken in het menu 'Gespreksinfo'. De gesprekkenlijst moet aanstaan om te kunnen zien of u een gesprek hebt gemist.*

#### **Uw eigen nummer weergeven en verbergen**

Let u op  $Y \in S$  bij net nummer<br>
U kunt de lijst met gemiste g<br>
eet menu 'Gespreksinfo'. De<br>
un om te kunnen zien of u een<br>
n om te kunnen zien of u een<br>
n **nummer**<br>
en en **verbergen**<br>
ers vannmer voor een bepaald g<br>
ergen nummer uit de lijst Gemiste gesprekken<br>
ukt u op YES bij het nummer dat u wilt b<br>
U kunt de lijst met gemiste gesprekken<br>
et menu 'Gespreksinfo'. De gesprekken<br>
et menu 'Gespreksinfo'. De gesprekken<br>
in om te kunnen zien o Sommige operators bieden abonnementen aan waarbij uw telefoonnummer normaal gesproken is verborgen. U kunt kiezen of u uw nummer voor een bepaald gesprek wilt tonen of verbergen, als uw abonnement de functie voor het beperken van nummerweergave ondersteunt.

#### *Uw telefoonnummer verbergen voor een bepaald gesprek*

- Voer het tele<br>Scroll naar **G**<br>Druk op **YES**<br>Uw telefoon<br>Voer het tele<br>Scroll naar G 1. Voer het telefoonnummer in dat u wilt bellen.
- 2. Scroll naar **Gespr.beheer**, **YES**, **Anoniem** , **YES.**
- 3. Druk op **YES** om het gesprek tot stand te brengen.

#### *Uw telefoonnummer tonen voor een bepaald gesprek*

- 1. Voer het telefoonnummer in dat u wilt bellen.
- Ericsson 2. Scroll naar **Gespr.beheer**, **YES**, **Mijn nr. weerg.**, **YES.**
- 3. Druk op **YES** om het gesprek tot stand te brengen.

# **Uw voicemailservice**

#### **Opmerking!** *Deze service is afhankelijk van uw abonnement en operator.*

**Opmerking!** Deze service is afhankelijk van uw<br>
abonnement en operator.<br>
Via de antwoorddienst van uw netwerk kunnen bellers een<br>
spraak berich tacherialem wanneer u een gesprek niet kunt<br>
beaatwoorden. Afhankelijk van u Via de antwoorddienst van uw netwerk kunnen bellers een spraak bericht achterlaten wanneer u een gesprek niet kunt beantwoorden. Afhankelijk van uw netwerkoperator kunt u op verschillende wijzen een bericht krijgen dat u een spraakbericht hebt ontvangen.

Sommige operators lichten u hierover in door een specifieke aanduiding voor **Voicemail** te sturen. Als dit het geval is, wordt op de display het voicemailpictogram weergegeven.

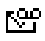

De meeste operators lichten u echter in door een tekstbericht te versturen (een SMS dus) met bijvoorbeeld het verzoek om uw voicemailservice te bellen. Meer informatie over het ontvangen en lezen van tekstberichten is te vinden onder *"Een bericht ontvangen"* op pagina 66.

**Opmerking!** *Raadpleeg voor meer informatie over de voicemailservice de informatie die u van uw netwerkoperator krijgt.*

## **Communicatie met de voicemailservice**

Als u wilt dat uw telefoon probleemloos communiceert met uw voicemailservice, kunt u het nummer opslaan naar uw voicemailservice. U krijgt het nummer bij de informatie van uw netwerkoperator.

#### *Het voicemailnummer opslaan*

- 1. Scroll naar **Berichten**, **YES**, **Opties**, **YES**, **Voicemailnr.**, **YES** .
- 2. Voer uw voicemailnummer in en druk op **YES** .

**Opmerking!** *Het nummer van uw voicemailservice kan afwijken als u belt vanuit een ander netwerk dan uw eigen netwerk.*

## **De voicemail bellen**

e specifieke voicemanaandum<br>email nu wilt controleren, dru<br>dservice te bellen.<br>drukt, kunt u uw voicemailser<br>pgenomen berichten te luister<br>*nailservice bellen*<br>tradistervice *bellen*<br>thet voicemailnummer ook beingedrukt te rschijnt het bericht Nwe volcemail op de diste specifieke volcemailaanduiding ontvare<br>email nu wilt controleren, drukt u op YES<br>service te bellen.<br>drukt, kunt u uw volcemailservice later b<br>pgenomen berichten te luisteren.<br> De voicemail bellen<br>Wanneer u een spraakbericht ontvangt, klinkt er een geluidssignaal en verschijnt het bericht **Nwe voicemail** op de display (alleen als u de specifieke voicemailaanduiding ontvangt). Als u de voicemail nu wilt controleren, drukt u op **YES** om uw voicemailservice te bellen.

Als u op **NO** drukt, kunt u uw voicemailservice later bellen om naar de opgenomen berichten te luisteren.

#### *De voicemailservice bellen*

• Scroll naar **Berichten**, **YES**, **Voicemail bellen**, **YES**.

**Tip!** *U kunt het voicemailnummer ook bellen door vanuit standby de 1 ingedrukt te houden.*

## **Nummer en signaal wijzigen**

#### *Het voicemailnummer wijzigen*

- 1. Scroll naar **Berichten**, **YES**, **Opties**, **YES**, **Voicemailnummer**, **YES**.
- Druk op C er<br>
nummer te vo<br>
Voer uw nieu<br>
Het waarsch<br>
Scroll naar B 2. Druk op **C** en houd de toets ingedrukt om het bestaande nummer te verwijderen.
- 3. Voer uw nieuwe voicemailnummer in en druk op **YES**.

#### *Het waarschuwingssignaal bij berichten wijzigen*

- T. Scroll naar B<br>
YES.<br>
2. Selecteer het 1. Scroll naar **Berichten**, **YES**, **Opties**, **YES**, **Berichtsignaal**, **YES**.
- 2. Selecteer het gewenste signaal.

opties instellen. U kunt bijvoorbeeld instellen dat alle<br>
inkomende gesprekken op lijn 1 worden doorgeschakeld<br>
naar de voicemail en dat alle inkomende gesprekken op<br>
lijn 2 worden doorverbonden.<br>
Meer informatie over de v **Tip!** *Als u een abonnement hebt op twee lijnen, kunt u voor deze twee lijnen verschillende voicemailnummers hebben. U kunt ook voor de twee lijnen verschillende opties instellen. U kunt bijvoorbeeld instellen dat alle inkomende gesprekken op lijn 1 worden doorgeschakeld naar de voicemail en dat alle inkomende gesprekken op lijn 2 worden doorverbonden.*

Meer informatie over de voicemailservice is te vinden in de instructies van uw netwerkoperator.

# **De telefoon personaliseren**

## **Stil**

**Stil**<br>U kunt de telefoon ook volkomen onhoorbaar maken, zodat alle signalen behalve de wekker en de timer uitgeschakeld zijn.

#### *De telefoon onhoorbaar maken*

- 1. Druk in standby op **C** en houd de toets ingedrukt.
- 2. Kies **Stil aan**. Er verschijnt een pictogram in standby.

U kunt annuleren door stap 1 te herhalen en op **YES** te drukken bij de vraag **Stil Uit?**.

## **Belsignaalvolume**

**Commercial Commercial Commercial Commercial Commercial Constant**<br> **Commercial Use Commercial Commercial Commercial Commercial Use Oriol**<br> **Commercial Use Commercial Use Oriol**<br> **Commercial Use Oriol**<br> **Commercial Use Orio** behalve de wekker en de timer uitgescha<br>
on onhoorbaar maken<br>
in.<br>
internations of the behales in the pictogram in standby.<br>
Frem door stap I te herhalen en op YES te<br>
vraag Stil Uit?<br> **international Communications of the** U kunt het belvolume in zes stappen instellen. De eerste stap betekent dat u bij het ontvangen van een gesprek twee kliktonen hoort. U kunt het belsignaal ook uitschakelen (**0**). Er verschijnt een pictogram in standby.

#### *Stel het volume van het belsignaal als volgt in:*

Stel het volume van het belsignaal als volgt in:<br>
1. Scroll naar Instellingen, YES, Geluid &<br>
signaal., YES, Belvolume, YES.<br>
Het niveau van het belvolume wordt<br>
op de display weergegeven.<br>
2. Met Sverhoogt u het volume, 1. Scroll naar **Instellingen**, **YES**, **Geluid & signaal.**, **YES**, **Belvolume**, **YES**. Het niveau van het belvolume wordt op de display weergegeven.

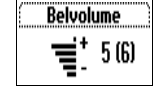

het.

De telefoon gaat eenmaal over met de huidige instelling wanneer u het volume verhoogt.

3. Druk op **YES** om de instelling op te slaan.

2. Wet Street<br>
De telefoon<br>
wanneer u he<br>
3. Druk op YES<br>
Tip! Gebruik de<br>
om in stilte het **Tip!** *Gebruik de volumetoets aan de zijkant van de telefoon om in stilte het volume van het belsignaal te wijzigen.*

## **Toenemend belsignaal**

U kunt een belsignaal kiezen dat in stappen harder wordt, van het laagste volume naar het hoogste, met **Toen.belsign.** .

#### *Het belsignaal instellen op Toen.belsign.*

- 1. Scroll naar **Instellingen**, **YES**, **Geluid. en signaal.**, **YES**, **Toen. belsign.**, **YES** .
- 2. Selecteer **Aan** .

**Toen.belsign.** moet **uit** staan wil het belsignaalvolume van kracht kunnen worden.

**Opmerking!** *Als de telefoon geen geluid mag maken, is het toenemend belsignaal onhoorbaar.*

## **Belsignaaltype**

U kunt een belsignaal kiezen uit een lijst met verschillende geluiden en melodieën. U kunt zelf ook maximaal vier melodieën componeren door met het toetsenblok noten in te voeren. Zie *"Belsignalen componeren"* op pagina 53.

#### *Een belsignaaltype kiezen*

- 1. Scroll naar **Instellingen**, **YES**, **Geluid. en sign.**, **YES**, **Belsignalen**, **YES**, **Spraakoproepen**, **YES** .
- 2. Selecteer het gewenste belsignaaltype.

**Tip!** *Als u anderen niet wilt storen, gebruikt u de volumetoets aan de zijkant van de telefoon om stil te scrollen.*

Marine International instellers of Ref. 1983. In the besignation of Ref. 1983. I. Scroll naar Instellingen, YES, Geluid. en signaal, YES, Toen.<br>
1. Scroll naar Instellingen, YES, Geluid. en signaal, YES, Toen.<br>
2. Selectee **Verschillende belsignalen voor lijn 1 en lijn 2** Als u een abonnement voor twee lijnen hebt, kunt u voor de twee lijnen verschillende belsignalen instellen. **L1 L2**  worden dan weergegeven, in plaats van **Spraak** .

**Verschillende belsignalen voor spraak, data en fax** Als uw SIM-abonnement fax en datatransmissie ondersteunt, kunt u voor respectievelijk spraak, fax en data verschillende belsignalen instellen.

#### **Specifieke belsignalen voor persoonlijke gesprekken**

lsignaal<br>len voor<br>**Abbrevier** Als uw abonnement de dienst Nummerherkenning bevat, kunt u aan maximaal tien bellers een persoonlijk belsignaal toekennen. U kunt bijvoorbeeld één belsignaal instellen voor uw partner en een voor uw collega.

Als de laatste zeven nummers van het nummer van een beller overeenkomen met een door u opgegeven telefoonnummer, wordt het belsignaal voor die beller gebruikt.

isignaal voor die beller gebruik<br>signaal voor die beller gebruik<br>tekens (?) opnemen in een te<br>: 012345??? betekent dat ges<br>mers tussen 012345000 en 01:<br>soonlijke belsignaal krijgen. I<br>oor # ingedrukt te houden.<br>*mer van ee* zeven nummers van het nummer van een h<br>n met een door u opgegeven telefoonnum<br>signaal voor die beller gebruikt.<br>tekens (?) opnemen in een telefoonnum<br>c 012345??? betekent dat gesprekken van<br>mers tussen 012345000 en 0123459 U kunt **vraagtekens (?)** opnemen in een telefoonnummer. Bijvoorbeeld: 012345**???** betekent dat gesprekken van telefoonnummers tussen 012345**000** en 012345**999** hetzelfde persoonlijke belsignaal krijgen. U krijgt een vraagteken door **#** ingedrukt te houden.

#### *Een nummer van een beller en het desbetreffende belsignaal opgeven*

- 1. Scroll naar **Instellingen**, **YES**, **Geluid & signaal**, **YES**, **Belsignalen**, **YES**, **Persoonlijk belsignaal**, **YES**, **Nieuwe toev.?**, **YES**.
- 2. Voer het nummer van de beller in en druk op **YES**. U kunt het nummer ook opnieuw bellen vanuit het telefoonboek, door op  $\odot$  te drukken.
- 3. Selecteer het gewenste belsignaaltype.

#### *Het nummer van een beller verwijderen*

- telefoonboek<br>Selecteer het<br>*Het nummer*<br>Scroll naar Ins<br>Belsignalen, Yl 1. Scroll naar **Instellingen**, **YES**, **Geluid. en signaal.**, **YES**, **Belsignalen**, **YES**, **Eigen melodieën**, **YES**.
- 2. Scroll naar h<br>
op YES.<br>
3. Selecteer Ver 2. Scroll naar het nummer dat u wilt verwijderen en druk op **YES**.
- 3. Selecteer **Verwijderen**.

## <span id="page-52-0"></span>**Belsignalen componeren**

U kunt vier verschillende belsignalen componeren.

#### *Een belsignaal componeren:*

- 1. Scroll naar **Instellingen**, **YES**, **Geluid & signaal**, **YES**, **Belsignalen**, **YES**, **Mijn melodieën**, **YES** .
- 2. Selecteer **Mijn melodie 1**, **Mijn melodie 2**, **Mijn melodie 3** of **Mijn melodie 4** .
- 3. Druk op **C** om de display te wissen.
- 4. Gebruik het toetsenbord om noten in te voeren. Het toetsenblok werkt nu als een pianoklavier (zie afbeelding in de marge):
	- Druk een toets in en houd deze vast om een lange noot in te voeren.
	- Druk op **0** om de noot een octaaf te verhogen.
	- Druk op **#** om de noot een halve toon te verhogen.

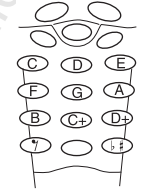

- Druk tweemaal op **#** om de noot een halve toon te verlagen.
- 5. Druk voor het beluisteren van uw melodie op **YES**.
- 6. Druk opnieuw op **YES** om de melodie op te slaan of druk op **NO** om door te gaan met bewerken.

## **Trilalarm**

*Een belsignaal componeren:*<br>
1. Scroll naar hat billingen, YES, Geluid & signaal, YES,<br>
2. Selecteer Mijn melodie 1, Mijn melodie 2, Mijn melodie 3 of Mijn<br>
melodie 4.<br>
3. Druk op C om de display te wissen.<br>
4. Gebruik h U kunt ervoor kiezen, bij inkomende gesprekken te worden gewaarschuwd door het zoemen van het trilalarm. U kunt de volgende instellingen kiezen voor het trilalarm van de telefoon:

- **Aan** (continu)
- **Aan indien stil** (aan wanneer het belsignaal uit staat of wanneer u de telefoon op Stil hebt gezet)
- **Uit** (continu)

**Opmerking!** *Wanneer de telefoon in een bureaulader of in een hands-free autokit is geplaatst, wordt de het trilalarm automatisch uitgeschakeld.*

#### *Het trilalarm instellen*

- 1. Scroll naar **Instellingen**, **YES**, **Geluid & signaal**, **YES**, **Trilalarm** , **YES**.
- 2. Selecteer de gewenste instelling.

## **Berichtsignaal**

AB U kunt kiezen of u een klik, toon of niets (stil) wilt horen wanneer u een spraak- of een tekstbericht (SMS) ontvangt.

#### *Het berichtsignaal instellen*

- 1. Scroll naar **Instellingen**, **YES**, **Geluid & signaal**, **YES**, **Belsignalen**, **YES**, **Berichtsignaal**, **YES**.
- 2. Selecteer het gewenste signaal.

U kunt het berichtsignaal ook vinden onder **Opties** in het menu **Berichten**.

## **Alarmsignaal**

#### *Het alarmsignaal voor de wekker wijzigen*

- n spraak- of een tekstbericht (<br>
htsignaal instellen<br>
r Instellingen, YES, Geluid & sign,<br>
, YES, Berichtsignaal, YES.<br>
het gewenste signaal.<br>
richtsignaal ook vinden onde<br>
ten.<br> **gnaal**<br>
stignaal voor de wekker wijz,<br>
r I 1 of u een klik, toon of mets (stil) wilt ho<br>n spraak- of een tekstbericht (SMS) ontv<br>htsignaal instellen<br>r Instellingen, YES, Geluid & signaal, YES,<br>NES, Berichtsignaal, YES.<br>het gewenste signaal.<br>richtsignaal ook vinden 1. Scroll naar **Instellingen**, **YES**, **Geluid. en signaal**, **YES**, **Belsignalen**, **YES**, **Alarmsignaal**, **YES**.
- 2. Selecteer het gewenste signaal.

**Toetsgeluid**<br>
U kunt kiezen of u<br>
wanneer u een toet<br>
Het toetsgeluid<br>
1. Scroll naar Inste<br>
Toetsgeluid YES U kunt kiezen of u een klik, toon of niets (stil) wilt horen wanneer u een toets indrukt.

#### *Het toetsgeluid instellen*

- Toetsgeluid, Y<br>2. Selecteer het<br>2. Selecteer het 1. Scroll naar **Instellingen**, **YES**, **Geluid & signaal**, **YES**, **Toetsgeluid**, **YES**.
- 2. Selecteer het gewenste toetsgeluid.

## **Minutentoon**

Als u de minutentoon inschakelt, hoort u tijdens een gesprek elke minuut een pieptoon.

#### *De minutentoon aan- of uitzetten*

- 1. Scroll naar **Instellingen**, **YES**, **Geluid. en signaal**, **YES**, **Minutentoon**, **YES** .
- 2. Selecteer **Aan** of **Uit** .

U kunt de minutentoon ook vinden onder **Opties** in het menu **Gespreksinfo** .

## **Tonen uitschakelen**

Als u tijdens een gesprek een telefoonnummer noteert, gebruikt u de display als notitiebloc, zie *["Het notitieblok"](#page-21-0)*  [op pagina 22.](#page-21-0) Uw gesprekspartner hoort dan toonsignalen wanneer u op de toetsen drukt. U kunt de toonsignalen desgewenst uitschakelen.

#### **Opmerking!** *U kunt de tonen alleen tijdens een gesprek aan- of uitschakelen.*

#### *De toonsignalen uitschakelen tijdens een gesprek*

- 1. Scroll naar **Gespr.beheer**, **YES** .
- 2. Selecteer **Tonen uit.** .

#### *De toonsignalen inschakelen tijdens een gesprek*

- 1. Scroll naar **Gespr.beheer**, **YES** .
- 2. Selecteer **Tonen aan** .

## **Displayverlichting**

The minimital of products and only and the product of an interaction and the minimization (VES.<br>
2. Selecteer Aan of Uit.<br>
U kunt de minutentoon ook vinden onder Opties in het<br>
muutentoon, VES.<br>
2. Selecteer Aan of Uit.<br>
U U kunt de displayverlichting op Aan, Uit of Automatisch zetten. Bij Automatisch wordt de verlichting automatisch enkele seconden nadat u de laatste toets hebt ingedrukt, uitgeschakeld. De functie wordt weer actief wanneer u een toets indrukt of wanneer u een gesprek of bericht ontvangt.

#### *De displayverlichting instellen*

- 1. Scroll naar **Instellingen**, **YES**, **Scherm** , **YES**, **Verlichting**, **YES** .
- 2. Selecteer de gewenste instelling van de displayverlichting.

## **Taal van de displaytekst**

hebt gekocht, **Automatisch**. Als dit niet gebeurt, is de vooraf<br>ingestelde taal Engels.<br>De taal van de display wijzigen De meeste moderne SIM-kaarten stellen de displaytaal automatisch in op de taal van het land waar u de SIM-kaart ingestelde taal Engels.

#### *De taal van de display wijzigen*

- 1. Scroll naar **Instellingen**, **YES**, **Taal**, **YES**.
- 2. Selecteer de gewenste taal.

#### **Tip!** *U kunt te allen tijde voor Engels kiezen door in standby op , 0000, te drukken.*

*U kunt wanneer u maar wilt voor Automatisch kiezen door in standby op*  $\bigcirc$ , 8888,  $\bigcirc$  *te drukken.* 

## **Begroetingstekst**

de gewenste taal.<br> *e allen tijde voor Engels kiezer*<br>  $0, \bigcirc$  *te drukken.*<br>  $e$ er *u maar wilt voor Automat*<br>  $\odot$ , 8888,  $\odot$  *te drukke*<br>  $\log$ **stekst**<br>
telefoon aanzet, ziet u 'Ericss<br>
ts daarvan kunt u zelf een beg Wanneer u de telefoon aanzet, ziet u 'Ericsson' op de display staan. In plaats daarvan kunt u zelf een begroetingstekst schrijven.

#### **Opmerking!** *Sommige operators hebben een eigen begroetingstekst.*

#### *Een nieuwe begroeting schrijven*

- 1. Scroll naar **Instellingen**, **YES**, **Scherm** , **YES**, **Begroeting**, **YES**.
- 2. Selecteer **Aangepast**.
- Scroll naar Ins<br>Selecteer Aan<br>Schrijf met b<br>begroeting. 7<br>informatie ov<br>U kunt de be If Instellingen, YES, Taal, YES.<br>
de gewenste taal.<br>
de gewenste taal.<br>
de gewenste taal.<br>
de *allen tijde voor Engels kiezen door in sta*<br>
0,  $\bigcirc$  *te drukken.*<br>
eer u maar wilt voor Automatisch kiezen<br>  $\bigcirc$ , 8888,  $\big$ 3. Schrijf met behulp van de cijfertoetsen een nieuwe begroeting. Zie *"Letters invoeren"* op pagina 34 voor informatie over het invoeren van letters. U kunt de begroeting ook bewerken.
- 4. Druk op **YES** om uw instelling op te slaan.

#### *De standaardbegroeting instellen*

- U kunt de be<br>
4. Druk op YES<br>
De standaar<br>
1. Scroll naar It<br>
YES.<br>
2. Selecteer Sta 1. Scroll naar **Instellingen**, **YES**, **Scherm**, **YES**, **Welkomsttekst**, **YES**.
- 2. Selecteer **Standaard**.

#### *De begroeting uitschakelen*

- 1. Scroll naar **Instellingen**, **YES**, **Scherm**, **YES**, **Welkomsttekst**, **YES** .
- 2. Selecteer **Uit.** .

## **Telefoonnummer weergeven**

Met **Mijn nummers** kunt u uw eigen telefoonnumer(s) controleren. Als uw telefoonnummer niet kan worden opgehaald vanaf uw SIM-kaart, moet u het zelf invoeren.

#### *Uw telefoonnummer invoeren*

- 1. Scroll naar **Instellingen**, **YES**, **Scherm**, **YES**, **Mijn nummers**, **YES**, **Spraak**, **YES** .
- 2. Voer het nummer in en druk op **YES** .

#### **Tip!** *U kunt ook uw fax- en/of modemnummer en uw verschillende nummers voor lijn 1 en lijn 2 invoeren, als deze worden ondersteund door uw abonnement.*

## **Tijd**

De tijd wordt altijd weergegeven wanneer de telefoon standby is.

#### *De tijdnotatie instellen*

- 1. Scroll naar **Instellingen**, **YES**, **Tijd en datum** , **YES**, **Tijdnotatie**, **YES** .
- 2. Selecteer 24-uurs of 12-uurs (am/pm) weergave.

#### *De tijd instellen*

- 1. Scroll naar **Instellingen**, **YES**, **Tijd en datum**, **YES**, **Tijd instellen**, **YES** .
- 2. Selecteer Uit.<br>
Telefoonnummer weergeven<br>
Met Mijn nummers kunt u uw eigen telefoonnumer(s)<br>
controleren. Als uw telefoonnummer injet kan worden<br>
opgehaald vanaf uw SIM-kaart, moet u het zelf invoeren.<br>
L Scroll naar I 2. Voer de tijd in uren en minuten in en druk op **YES** . U gaat van het ene cijfer naar het andere door op  $\odot$ of  $\bigodot$  te drukken.

Wanneer u de 12-uursnotatie hebt ingesteld, kunt u wisselen tussen am en pm door **#** in te drukken.

## **Automatische tijdzone**

a<br>R Met de functie Automatische tijdzone krijgt u de vraag of u de klok wilt gelijkzetten wanneer u een andere tijdzone binnengaat. U kunt de functie naar believen aan- of uitschakelen.

#### *De Automatische tijdzone uitschakelen*

- 1. Scroll naar **Instellingen**, **YES**, **Tijd en datum**, **YES**, **Autom.tijdzone**, **YES**.
- 2. Selecteer **Uit**.

#### **Opmerking!** *Deze service is afhankelijk van het netwerk.*

## **Datum**

one, YES.<br>
Uit.<br>
Deze service is afhankelijk v<br>
elefoon in standby staat, kunt u<br>
menu Status.<br>
van de datumnotatie<br>
van de datumnotatie<br>
ie, YES.<br>
de gewenste datumweergave.<br>
instellen In Instellingen, YES, Tijd en datum, YES,<br>
Deze service is afhankelijk van het net<br>
Uit.<br>
Deze service is afhankelijk van het net<br>
elefoon in standby staat, kunt u de volume<br>
naag schuiven - u krijgt dan de huidige d<br>
menu Wanneer de telefoon in standby staat, kunt u de volumetoets omhoog of omlaag schuiven - u krijgt dan de huidige datum te zien in het menu **Status**.

#### **Inste***llen van de datumnotatie*

- 1. Scroll naar **Instellingen**, **YES**, **Tijd en datum** , **YES**, **Datumnotatie**, **YES**.
- 2. Selecteer de gewenste datumweergave.

#### *De datum instellen*

- 1. Scroll naar **Instellingen**, **YES**, **Tijd en datum**, **YES**, **Datum instellen**, **YES**.
- Scroll naar In<br>
instellen, YES<br>
Voer het jaar<br>
druk op YES<br>
Als u een and<br>
datum in een 2. Voer het jaar (twee cijfers), de maand en de dag in en druk op **YES**.

Als u een andere datumnotatie hebt gekozen, moet u de datum in een andere volgorde invoeren.

## **Help-functies**

datum in een<br> **Help-funct**<br>
Als hulp bij het<br>
beschikt de telef<br> **Eric Schiller**<br>
Chilaan? Als hulp bij het gebruik van verschillende mogelijkheden beschikt de telefoon over een aantal help-functies:

- Bij sommige submenu's of instellingen worden
- contextgevoelige help  $\blacksquare$  teksten weergegeven.
- Opslaan? u krijgt de vraag of u een gebruikt nummer wilt opslaan.

Deze functies zijn ingesteld op **Aan** wanneer u de telefoon aanschaft, maar u kunt ze te allen tijde uitschakelen.

#### *Een helpfunctie uitschakelen*

- 1. Scroll naar **Instellingen**, **YES**, **Scherm** , **YES**, **Helpfuncties**, **YES** .
- 2. Selecteer de helpfunctie die u wilt uitschakelen.
- 3. Selecteer **Uit** .

## **Reset Totaal**

U kunt de instellingen van de telefoon resetten naar de configuratie op het moment van aanschaf.

#### *De telefoon resetten*

- 1. Scroll naar **Instellingen**, **YES**, **Fabrieksinstell.**, **YES** .
- Let neupranche unischakelen<br>
1. Scroll naar Instellingen, YES, Scherm, YES, Helpfuncties,<br>
YES.<br>
2. Selecteer de helpfunctie die u wilt uitschakelen.<br>
3. Selecteer Uit.<br> **RESET Totaal**<br>
U kunt de instellingen van de telefo 2. Voer de blokkeringscode van de telefoon in (**0000**) en druk op **YES** . Het kan zijn dat u een andere telefoonblokkeringscode moet gebruiken, als

u de oorspronkelijke code hebt gewijzigd.

# <span id="page-59-0"></span>**Tekstberichten**

erzenden<br>tekens Met de Short Message Service (SMS) kunt u tekst verzenden en ontvangen. De berichten kunnen maximaal 160 tekens lang zijn.

voorziening van uw telefoon it verzenden naar een in het te groep. Zie "Groepen" op pa<br>n van de groep een voor een te groep. Zie "Groepen" op pa<br>n van de groep een voor een te versien van de groep een voor een te versied<br>o woorziening van uw telefoon is dat u tekst<br>
at verzenden naar een in het telefoonboek<br>
groep. Zie "Groepen" op pagina 41. Ul<br>
1 van de groep een voor een te bellen of een, maar u kunt een eenmalig groeps-SM<br>
onnummer van h Een handige voorziening van uw telefoon is dat u tekstberichten kunt verzenden naar een in het telefoonboek gedefinieerde groep. Zie *"Groepen"* op pagina 41. U hoeft niet alle leden van de groep een voor een te bellen of een bericht te sturen, maar u kunt een eenmalig groeps-SMS verzenden.

Als het telefoonnummer van het servicecentrum van uw netwerk niet op uw SIM-kaart staat, moet u dit nummer zelf opgeven. Anders kunt u niet reageren op ontvangen berichten of zelf een bericht verzenden. Zie *["De telefoon](#page-59-1)  [activeren voor het verzenden van SMS"](#page-59-1)*, hieronder.

**Opmerking!** *De dienst Short Message Service is niet bij alle netwerken beschikbaar. Bij enkele netwerken is het alleen toegestaan om SMS te verzenden binnen het eigen netwerk.*

# <span id="page-59-1"></span>*even wegestaat*<br> **Note telefoot**<br> **Note form telefoot**<br> **Note form the zoronn**<br> **Note form the zoronn De telefoon activeren voor het verzenden van SMS**

ervoor te zorgen<br>
van uw netwerk<br>
SIM-kaarten bevan<br>
van aanschaf. U<br>
opvragen bij de<br>
Het op de lij:<br>
1. Scroll naar Be Als u een bericht wilt verzenden of beantwoorden, dient u ervoor te zorgen dat het nummer van het servicecentrum van uw netwerkoperator is ingesteld. De meeste moderne SIM-kaarten bevatten deze informatie al op het moment van aanschaf. U kunt het nummer van het servicecentrum opvragen bij de netwerkoperator.

#### *Het op de lijst gevonden servicecentrumadres activeren*

- 1. Scroll naar **Berichten**, **YES**, **Opties**, **YES**, **Servicecentra**, **YES**.
- 2. Scroll naar het gewenste nummer en druk op **YES**.
- 3. Selecteer **Activeren**.

Als op de lijst geen nummer wordt gevonden, moet u dit zelf instellen.

#### *Het telefoonnummer van het servicecentrum invoeren*

- 1. Scroll naar **Berichten**, **YES**, **Opties**, **YES**, **Servicecentrum**, **YES**, **Nwe toev.?**, **YES** .
- 2. Voer het nummer in, inclusief het internationale prefix ( **+**) en de landcode, en druk op **YES** .

## <span id="page-60-0"></span>**Een tekstbericht samenstellen**

Meer informatie over het invoeren van tekst en letters vindt u in *"Letters invoeren"* op pagina 34.

#### **Voorbeeld:**

- Om een ' **A**' in te voeren, drukt u eenmaal op **2** .
- Om een ' **B**' in te voeren, drukt u tweemaal snel op **2** .
- The telepoomummer van net servicecentrum invoerent.<br>
1. Scroll naar Betichten, YES, Optiss, YES, Servicecentrum,<br>
YES, Nwe toev.?, YES.<br>
2. Voer het nummer in, inclusief het internationale prefix (+)<br>
on de landcode, en d • Om kleine letters te typen, typt u bijvoorbeeld eerst een '**<sup>A</sup>**' en drukt u vervolgens op **\***. Er verschijnt dan een '**a**'. Er blijven nu kleine letters verschijnen totdat u nogmaals op **\*** drukt.
- Cijfers voert u in door de nummertoetsen in te drukken en ingedrukt te houden.
- U verwijdert letters of cijfers door op **C** te drukken.

U kunt de volumetoetsen ook als snelkoppeling naar bepaalde letters gebruiken:

- U typt een ' **B**' door de volumetoets naar boven te schuiven en op **2** te drukken.
- U typt een ' **C**' door de volumetoets omlaag te schuiven en op **2** te drukken.

#### *Tip! U kunt een ander alfabet uitkiezen door de*  **#** *in te drukken en ingedrukt te houden.*

## <span id="page-61-0"></span>**Een nieuw tekstbericht verzenden**

- 1. Scroll naar **Berichten**, **YES**, **Nieuwe zenden**, **YES**.
- 2. Voer uw bericht in en druk op **YES**.
- 3. Voer het telefoonnummer van de ontvanger in of vraag dit op uit het telefoonboek door op  $\bigodot$  te drukken.

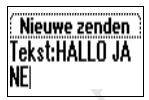

4. Druk op **YES** om het bericht te verzenden. Op de display verschijnt de tekst **Bericht verzenden**, gevolgd door **Bericht verzonden**.

play verschijnt de tekst Bericht<br>foor Bericht verzonden.<br>Als u een van de lijsten voor<br>ebt ingeschakeld, (berichttyp<br>woorden), moet u deze keuzen<br>nummmer invoert. Zie "Tekst<br>pp pagina 63.<br>**Opslaan voor later gebru**, kuspen FES om het bericht te verzenden.<br>
Day verschijnt de tekst Bericht verzenden,<br>
oor Bericht verzonden.<br>
Als u een van de lijsten voor het instelle<br>
ebt ingeschakeld, (berichttype, geldighe<br>
voorden), moet u deze keuzen maken **Opmerking!** *Als u een van de lijsten voor het instellen bij verzending hebt ingeschakeld, (berichttype, geldigheidsperiode, Antwoorden), moet u deze keuzen maken voordat u het telefoonnummer invoert. Zie "Tekstberichten [aanpassen" op pagina 63](#page-62-0).*

#### **Het bericht opslaan voor later gebruik**

Als u het bericht niet nu wilt verzenden, kunt u het in het telefoongeheugen opslaan en later verzenden.

• Druk op **NO** bij het verzoek om een telefoonnumer in te voeren. Het bericht kan nu worden opgeroepen van uit de lijst **Niet-verzonden items** in het menu **Berichten**.

#### *Het bericht later verzenden*

- 1. Scroll naar **Berichten**, **YES**, **Niet-verz.**, **YES**
- **Het bericht i**<br>Scroll naar **B**<br>Selecteer het<br>Het bericht v<br>Druk op **Y ES**<br>Selecteer **Zen** 2. Selecteer het bericht dat u wilt verzenden. Het bericht verschijnt op de display.
- 3. Druk op **YES**.
- 4. Selecteer **Zenden**. U kunt het bericht nu desgewenst bewerken.
- F. Selected Lem<br>U kunt het b<br>5. Druk op YES<br>beschrijving<br>hierboven.<br>**Opmerking!** Vo<br>procedure, dus<br>netwerkonerato. 5. Druk op **YES** en ga verder vanaf stap 3 in de beschrijving van *["Een nieuw tekstbericht verzenden"](#page-61-0)*, hierboven.

**Opmerking!** *Voor alle berichttypen geldt dezelfde procedure, dus voor e-mail, fax enz. Informeer bij uw netwerkoperator wat voor soorten berichten u kunt gebruiken.*

#### **63**

## **Tekstberichten verzenden naar een groep**

Met uw telefoon kunt u tekstberichten verzenden naar een vooraf gedefinieerde groep. U dient de groep op te geven en in het telefoonboek op te slaan voordat u tekstberichten naar deze groep kunt zenden. Zie *"Groepen"* [op pagina 41](#page-40-0) voor meer informatie over het maken van groepen.

#### *Een tekstbericht naar een groep verzenden*

- 1. Scroll naar **Berichten**, **YES**, **Nieuwe zenden**, **YES** .
- 2. Voer uw bericht in en druk op **YES** .
- 3. Druk op  $\odot$  om naar het menu Telefoonboek te gaan.
- 4. Scroll naar **Groepen** en druk op **YES** .
- 5. Selecteer de gewenste groep en druk op **YES** om het bericht te verzenden.
- 

**Opmerking!** *Wanneer u tekstberichten naar een groep stuurt, krijgt u een rekening voor ieder lid van die groep.* 

### <span id="page-62-0"></span>**Tekstberichten aanpassen**

Voordat u het bericht verzendt, kunt u het berichttype, de geldigheidsperiode en desgewenst een verzoek om antwoord van de ontvanger instellen.

#### **Berichttype**

From the tectoon is an extraction with the control and complete the properties and correlation of the statistical man complete properties and worrd the telefoonbook op te shaan voordat u tekstberichten man deze grop with Uw telefoon kan verschillende soorten berichten verzenden. Het servicecentrum van uw netwerkoperator kan de mogelijkheid bieden om een tekstbericht om te zetten in een formaat (e-mail, fax, enz.) dat geschikt is voor de apparatuur waarmee het bericht ontvangen zal worden. Raadpleeg uw netwerkoperator om te informeren welke berichttypen u kunt gebruiken en hoe.

U kunt een standaard berichttype instellen dat u wilt gebruiken, of u kunt de optie **Instellingen bij verzending** inschakelen. Dat betekent dat u het verzoek krijgt om te selecteren wat voor berichttype u wilt verzenden voordat u dit gaat verzenden.

#### *Een standaard berichttype instellen*

- 1. Scroll naar **Berichten**, **YES**, **Opties**, **YES**, **Berichttype**, **YES**, **Standaard**, **YES**.
- $\frac{1}{\sqrt{1-\frac{1}{\sqrt{1-\frac{1$ 2. Selecteer het gewenste berichttype. Het geselecteerde berichttype is nu de standaard, totdat u deze instelling wijzigt.

#### *Om de optie Instellen bij verzending in of uit te schakelen*

- 1. Scroll naar **Berichten**, **YES**, **Opties**, **YES**, **Berichttype**, **YES**, **Bij verzenden?**, **YES**.
- 2. Selecteer **Aan** of **Uit**.

#### **Geldigheidsduur**

In Berichten, YES, Opties, YES,<br>
Pape, YES.<br>
Aan of Uit.<br>
Schar of Uit.<br>
Schar of Uit.<br>
Schar of Uit.<br>
Schar of Uit.<br>
Schar of Uit.<br>
Schar of Uit.<br>
Schar of Uit.<br>
Schar of Uit.<br>
Nonexthere is the Uitlem of University<br>
In t tie Instellen bij verzending in of uit te schar<br>In Berichten, YES, Opties, YES, Berichttype, 1<br>
n?, YES.<br>
Aan of Uit.<br>
Sduur<br>
tt niet bezorgd kan worden omdat de ontva<br>
foon heeft uitgezet, kan uw servicecentru<br>
waren om l Als uw bericht niet bezorgd kan worden omdat de ontvanger zijn/haar telefoon heeft uitgezet, kan uw servicecentrum het bericht bewaren om later te verzenden. Als het servicecentrum de ontvanger niet binnen een bepaalde tijd heeft bereikt, wordt het bericht verwijderd.

U kunt een geldigheidsperiode als standaard instellen of u kunt een lijst met **Instellingen bij verzending** inschakelen. Dat betekent dat u het verzoek krijgt om vóór verzending van het bericht de geldigheidsperiode in te stellen.

#### *Een geldigheidsperiode instellen als standaard*

- 1. Scroll naar **Berichten**, **YES**, **Opties**, **YES**, **Geldigheidsduur**, **YES**, **Standaard**, **YES**.
- Een geldighe<br>Scroll naar B<br>YES, Standaa<br>Selecteer de<br>De geselecte<br>totdat u deze 2. Selecteer de gewenste geldigheidsperiode. De geselecteerde geldigheidsperiode is nu de standaard, totdat u deze instelling wijzigt.

#### *Om de optie Instellen bij verzending in of uit te schakelen*

- France Coura de deze<br>
1. Scroll to Beri<br>
1. Scroll to Beri<br>
1. Selecteer Aar<br>
2. Selecteer Aar<br>
Ahtwoorden c 1. Scroll to **Berichten**, **YES**, **Opties, YES**, **Geldigheidsduur**, **YES**, **Instellen bij verzenden**, **YES**.
- 2. Selecteer **Aan** of **Uit**.

#### **Antwoorden op berichten**

Als u wilt dat de ontvanger van uw bericht antwoord geeft, kunt u de optie **Antwoord aanvragen** inschakelen. U kunt maximaal 5 sjablonen van elk 30 tekens opslaan. Als u wilt dat de ontvanger antwoord geeft, selecteert u **Aan** en drukt u op **YES** .

#### *De functie Antw. vragen in- of uitschakelen*

- 1. Scroll naar **Berichten**, **YES**, **Opties**, **YES**, **Antwrdverzoek.**, **YES** .
- 2. Selecteer **Aan** of **Uit** .

#### **Opmerking!** *Niet alle netwerken ondersteunen deze functies.*

## **Sjablonen**

**De junctie Antw. Fragen in-** of uitschakelen<br>
1. Scroll naar Berichten, YES, Opties, YES, Antwidverzoek.<br>
YES.<br>
2. Selecteer Aan of Uit.<br> **Opmerking!** Niet alle netwerken ondersteunen deze<br>
functies.<br> **Sjablonen**<br>
Als er Als er een of meer standaardberichten zijn die u vaak gebruikt, kunt u deze opslaan als **Sjablonen** die u kunt gebruiken wanneer u maar wilt. U kunt maximaal 10 sjablonen van elk 30 tekens opslaan. De sjablonen worden opgeslagen in het telefoongeheugen.

#### *Een sjabloon opslaan*

- 1. Scroll naar **Berichten**, **YES**, **Sjablonen**, **YES**, **Nieuwe toev.?**, **YES** .
- 2. Voer het bericht in en druk op **YES** . Zie voor meer informatie over het invoeren van tekst: Zie *"Een tekstbericht samenstellen"* op pagina 61.
- 3. Als u het bericht nu wilt verzenden, drukt u op **YES** wanneer de vraag **Bericht nu verzenden?** op de display verschijnt, en gaat u verder zoals beschreven in *["Een](#page-61-0)  nieuw tekstbericht verzenden"* op pagina 62. Het bericht wordt opgeslagen in de lijst met sjablonen.
- 4. Als u het bericht niet nu wilt verzenden, drukt u op **NO** om het bericht als sjabloon op te slaan voor later gebruik.

#### *Een sjabloon verzenden*

- 1. Scroll naar **Berichten**, **YES**, **Sjablonen**, **YES** .
- 2. Selecteer de sjabloon die u wilt verzenden.
	- U kunt het bericht bewerken voordat u het verzendt. Zie *["Een nieuw tekstbericht verzenden"](#page-61-0)* op pagina 62.
- 3. Wanneer u het bericht hebt voltooid, drukt u op **YES** .
- 4. Voer het telefoonnummer van de ontvanger in.
- 5. Druk op **YES** om de sjabloon te verzenden.

#### *Een sjabloon verwijderen*

- 1. Scroll naar **Berichten**, **YES**, **Sjablonen**, **YES**.
- $\frac{1}{2}$ 2. Selecteer het bericht dat u wilt verwijderen en druk op **C**. Het bericht **Verwijderen?** verschijnt op de display.
- 3. Druk op **YES** om het bericht te verwijderen.

## <span id="page-65-0"></span>**Een bericht ontvangen**

Wanneer u een bericht ontvangt, hoort u een geluid, gaat het lampje bovenop de telefoon snel groen knipperen en ziet u het bericht **Nw bericht Nu lezen?**.

**Nw bericht Nu lezen?**

#### **Opmerking!** *Niet alle netwerken verzenden een hoorbaar signaal.*

#### *Het bericht nu lezen*

- **Cht ontvangen**<br>
en bericht ontvangt, hoort under the lampje bovenop de<br>
groen knipperen en ziet u<br>
v bericht Nu lezen?<br>
Niet alle netwerken verzende<br>
ht nu lezen<br>
res bij de vraag Nw bericht Nu l<br>
play ziet u wanneer het The Sum het bericht te verwijderen.<br> **Cht ontvangen**<br>
In bericht ontvangt, hoort u<br>
at het lampje bovenop de<br>
at het lampje bovenop de<br> **Nu lezen**<br>
Vericht Nu lezen?<br>
Niet alle netwerken verzenden een hoor<br>
ht nu lezen<br>
I 1. Druk op **YES** bij de vraag **Nw bericht Nu lezen?**. Op de display ziet u wanneer het bericht is ontvangen en vanaf welk nummer het verzonden is, als uw netwerk nummerweergave ondersteunt. Als bij het nummer een naam is opgeslagen in het telefoonboek, wordt de naam weergegeven.
- weergegeven<br>Scroll door d<br>Met  $\bigodot$  ga<br>achterwaarts<br>in de display<br>Aan het eind 2. Scroll door de berichten met behulp van de pijltoetsen. Met  $\odot$  gaat u voorwaarts en met  $\odot$  gaat u achterwaarts door het bericht heen. Een pijl rechtsonder in de display geeft aan dat het bericht meer tekst bevat.
- 3. Aan het eind<br>
verdwijnt, dr<br>
menu met ve<br>
 Verwijdd<br>
 Antwoor<br>
 Doorstuu<br>
 Opslaan<br>
 Gesprek 3. Aan het eind van het bericht, wanneer de pijl uit de display verdwijnt, drukt u op **YES**. Er verschijnt een nieuw menu met verschillende opties:
	- **Verwijderen**
	- **Antwoorden**
	- **Doorsturen**
	- **Opslaan**
	- **Gesprek**
	- **Volgende lezen**

Op de volgende pagina's worden de opties beschreven.

**Opmerking!** *Als de afzender van het bericht wil dat u antwoordt, verschijnt de vraag 'Antw. Antwoord aangevraagd?' op de display wanneer u op* **YES** *drukt, als deze functie wordt ondersteund door uw netwerk. Als u niet wilt antwoorden, drukt u op* **NO** *.*

#### *Het bericht later lezen*

deze functie wordt ondersteund door uw netwerk. Als u<br>niet wilt antwoorden, drukt u op NO.<br>Het bericht later lezen<br>Dust op NO Het vanag Nw bericht Nu lezen?<br>Het bericht vordt nu opgeslagen in het telefoon-<br>E-Het bericht wo • Druk op **NO** bij de vraag **Nw bericht Nu lezen?**. Het bericht wordt nu opgeslagen in het telefoongeheugen en er verschijnt een envelop-pictogram boven in de display. Het envelop-pictogram verdwijnt zodra u het bericht hebt gelezen. Als u het bericht later wilt lezen, kunt u het ophalen uit het menu **Postvak In** (zie hieronder).

#### **Een telefoonnummer bellen dat u in een bericht vindt**

- 1. Druk op **YES** wanneer het nummer wordt **gemarkeerd** .
- 2. Selecteer **Gesprek 319008998318** .

#### **De afzender van het bericht bellen**

- 1. Wanneer u het bericht hebt gelezen, drukt u op **YES** .
- 2. Selecteer **Gesprek** in de optielijst. Als u bij het nummer een naam hebt opgeslagen in het telefoonboek, wordt de naam van de afzender weergegeven samen met **Gesprek**.

#### **Antwoorden op een bericht**

- 1. Wanneer u het bericht hebt gelezen, drukt u op **YES** .
- 2. Selecteer **Antwoorden** in de optielijst. De display ziet er nu uit als op de afbeelding in de marge.
- 3. Selecteer wat voor bericht u als antwoord wilt sturen (verstuur een nieuw bericht of voeg dit bericht bij het antwoord bij)
- 4. Voer uw bericht in en druk op **YES** om het te verzenden.

#### **Opmerking!** *Als de afzender van het bericht wil dat u antwoordt, verschijnt aan het eind van het bericht de*

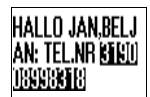

*vraag 'Antw. Antwoord aangevraagd?' op de display wanneer u op* **YES** *drukt, als deze functie wordt ondersteund door uw netwerk. Druk nogmaals op* **YES** *om te* 

#### **Berichten doorsturen**

- *antwoorden. Als u niet wilt antwoorden, drukt u op* **NO.**<br>Berichten doorsturen<br>1. Wanneer u het bericht hebt gelezen, drukt u op YES. 1. Wanneer u het bericht hebt gelezen, drukt u op **YES**.
- 2. Selecteer **Doorsturen** in de optielijst. U kunt het bericht bewerken voordat u het verzendt.
- 3. Wanneer u het bericht hebt voltooid, drukt u op **YES**.
- 4. Voer het telefoonnummer van de ontvanger in.
- 5. Druk op **YES** om het bericht te verzenden.

#### **Een bericht verwijderen**

- 1. Wanneer u het bericht hebt gelezen, drukt u op **YES**.
- 2. Selecteer **Verwijderen** in de optielijst.

# t bericht bewerken voordat u<br>
u het bericht hebt voltooid, dr<br>
elefoonnummer van de ontva<br>
(ES om het bericht te verzend<br>
t verwijderen<br>
u het bericht hebt gelezen, dr<br>
Verwijderen in de optielijst.<br>
een bericht ook verwij Doorsturen in de optielijst.<br>
t bericht bewerken voordat u het verzend<br>
u het bericht hebt voltooid, drukt u op YE<br>
elefoonnummer van de ontvanger in.<br>
ES om het bericht te verzenden.<br> **: verwijderen**<br>
u het bericht hebt g **Tip!** *U kunt een bericht ook verwijderen door tijdens het lezen op* **C** *te drukken. Het bericht* **Verwijderen?** *verschijnt nu op de display. Druk op* **YES** *om het bericht te verwijderen.*

U kunt een bericht verwijderen uit de lijst met berichten in het menu **Postvak IN** zonder dat u het hoeft te openen.

#### *Een bericht verwijderen uit de lijst in het menu Postvak In.*

- 1. Scroll naar **Berichten**, **YES**, **Postvak IN**, **YES**.
- Een bericht<br>Postvak In.<br>Scroll naar B<br>Scroll naar he<br>Het bericht V<br>Druk op YES 2. Scroll naar het bericht dat u wilt verwijderen en druk op **C**. Het bericht **Verwijderen?** verschijnt nu op de display.
- 3. Druk op **YES** om het bericht te verwijderen.

## **Inkomende berichten opslaan**

3. Druk op  $Y \in S$ <br> **Inkomend**<br>
Als u een inkom<br>
het automatisch<br>
kunt u het later<br>
geheugen staan,<br>
and anvelope Als u een inkomend bericht niet meteen wilt lezen, wordt het automatisch opgeslagen in het telefoongeheugen. Zo kunt u het later lezen. Als er niet-gelezen berichten in dit geheugen staan, wordt bovenaan de display in standbystand het envelop-pictogram weergegeven.

Het telefoongeheugen kan maximaal 15 berichten bevatten. Wanneer alle geheugenposities vol zijn, wordt bij ontvangst van een nieuw bericht het oudste gelezen bericht overschreven.

Als het telefoongeheugen vol is en geen ongelezen berichten meer kan bevatten, worden nieuwe berichten automatisch opgeslagen op de SIM-kaart.

Berichten blijven in het telefoongeheugen staan tot u deze verwijdert, tot u een andere SIM-kaart plaatst of tot de telefoon de geheugenruimte nodig heeft om nieuwe berichten op te slaan.

#### **Het SIM-kaartgeheugen**

overschreven.<br>
Als het telefoongeheugen vol is en geen ongelezen berichten<br>
meer kan bevatten, worden nieuwe berichten automatisch<br>
opgeslagen op de SIM-kaart.<br>
Berichten blijven in het telefoongeheugen staan tot u deze<br> Belangrijke berichten kunt u opslaan op uw SIM-kaart. Berichten die op de SIM-kaart zijn opgeslagen, blijven daar staan totdat u ze verwijdert, d.w.z. ze worden niet overschreven als u nieuwe berichten ontvangt. Hoeveel berichten u kunt opslaan, hangt af van uw SIM-kaart.

#### *Een ontvangen bericht in het SIM-kaartgeheugen opslaan*

- 1. Wanneer u het bericht hebt gelezen, drukt u op **YES**.
- 2. Selecteer **Opslaan** in de optielijst.

Het bericht gaat automatisch van het telefoongeheugen naar het SIM kaartgeheugen. Op de display ziet u de positie van het bericht en het aantal opgeslagen berichten, bijv. als dit het derde is van de vijftien berichten die op de SIM-kaart kunnen worden opgeslagen.

#### **Opmerking!** *Als u uw berichten op de SIM-kaart opslaat, kunt u ze gebruiken als u de SIM-kaart in een andere telefoon plaatst.*

## **Een opgeslagen bericht lezen**

1. Scroll naar **Berichten**, **YES**, **Postvak IN**, **YES**.

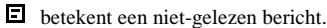

 $\Rightarrow$  betekent dat het bericht is opgeslagen op de SIM-kaart.

- 2. Selecteer het bericht dat u wilt lezen.
- 3. Lees het bericht, zoals beschreven in *"Een bericht ontvangen"* op pagina 66.
- 4. Als u het volgende bericht wilt lezen, drukt u aan het eind van het bericht op **YES**.
- 5. Selecteer **Volgende lezen** in de optielijst.

## **Celnetberichten**

bericht, zoals beschreven in "<br>
7" op pagina 66.<br>
volgende bericht wilt lezen, d<br>
het bericht op **YES**.<br> **Volgende lezen** in de optielijst.<br> **Prichten**<br>
onte-berichtendienst (SMS) is uw privéberichten. Celnetberi<br>
kstberic het bericht dat u wilt lezen.<br>
hericht, zoals beschreven in "Een bericht"<br>
i " op pagina 66.<br>
volgende bericht wilt lezen, drukt u aan let<br>
bericht op **YES**.<br>
Volgende lezen in de optielijst.<br> **Prichten**<br>
onte-berichtendie De gewone korte-berichtendienst (SMS) is een persoonlijke service voor uw privéberichten. Celnetberichten zijn een ander soort tekstbericht. Deze worden verzonden naar alle abonnees in een bepaald netwerkgebied.

De informatie kan bestaan uit bijvoorbeeld plaatselijke verkeersberichten of het telefoonnummer van een plaatselijk taxibedrijf.

# *beschikbaar.*

#### *Celnetberichten in- of uitschakelen*

- **Opmerking! Deze voorziening is niet op alle netwerken<br>
beschikbaar.**<br> **Celnetberichten in- of uitschakelen**<br>
1. Scroll naar Berichten, YES, Optie, YES, Regio-info, YES,<br>
Ontvangst, YES. 1. Scroll naar **Berichten**, **YES**, **Optie**, **YES**, **Regio-info**, **YES**, **Ontvangst**, **YES**.
- Examples, FE<br>2. Selecteer Aar 2. Selecteer **Aan** of **Uit**.

#### **Berichtentypen regio-info**

Elk soort celnetbericht wordt aangeduid door een driecijferige code. Hieronder ziet u welke regio-infocodes momenteel beschikbaar zijn:

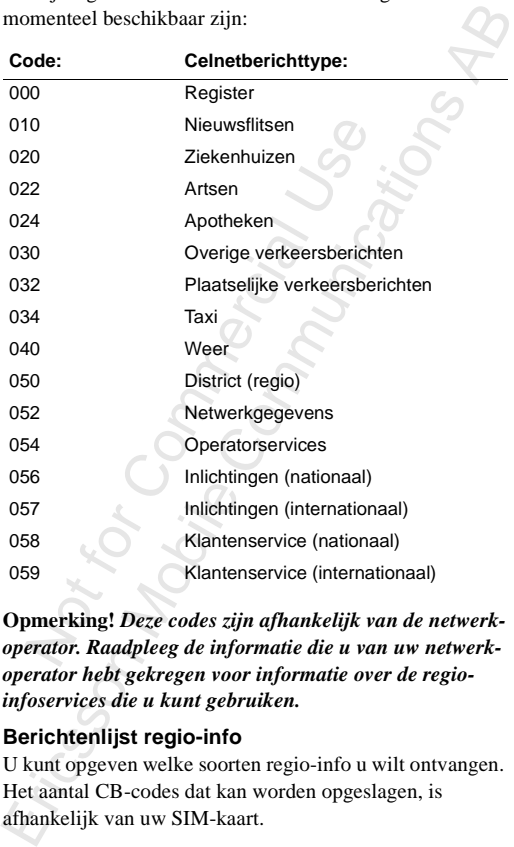

**Opmerking!** *Deze codes zijn afhankelijk van de netwerkoperator. Raadpleeg de informatie die u van uw netwerkoperator hebt gekregen voor informatie over de regioinfoservices die u kunt gebruiken.*

#### <span id="page-70-0"></span>**Berichtenlijst regio-info**

U kunt opgeven welke soorten regio-info u wilt ontvangen. Het aantal CB-codes dat kan worden opgeslagen, is afhankelijk van uw SIM-kaart.

#### *Een celnetberichtcode invoegen*

- 1. Scroll naar **Berichten**, **YES**, **Opties**, **YES**, **Regio-info**, **YES**, **Bewerk lijst**, **YES**, **Nieuwe toev.?**, **YES**.
- 2. Voer uw nieuwe code in en druk op **YES**.

#### *De code verwijderen*

- AB 1. Scroll naar **Berichten**<br>
1. Scroll naar Berichten, YES, Opties, YES, Regio-info, YES, **Bewerk lijst**, **YES**.
- 2. Selecteer de code die u wilt verwijderen en druk op **C**. Het bericht **Verwijderen?** verschijnt nu op de display.
- 3. Druk op **YES** om de code te verwijderen.

#### **Een celnetbericht ontvangen**

d[e](#page-65-0) code die u wilt verwijderent<br>
Merwijderen? verschijnt nu op<br>
VES om de code te verwijderen<br>
VES om de code te verwijderen<br> **oericht ontvangen**<br>
n celnetbericht ontvangt, word<br>
weergegeven. U leest het bern<br>
n gewoon tek Wanneer u een celnetbericht ontvangt, wordt dit automatisch op de display weergegeven. U leest het bericht op dezelfde manier als een gewoon tekstbericht, zie *"Een bericht ontvangen"* op pagina 66. Wanneer u het bericht hebt gelezen, drukt u op **YES**. Het bericht wordt verwijderd.

## **Celinformatie**

Extractiverkgebied.<br>
Meten weten dat us<br>
nu voor een lag<br> **pmerking!**<br>
Detersteund door , **YES**.<br>
de code die u wilt verwijderen en druk on<br>
t Verwijderen? verschijnt nu op de display.<br> **ES** om de code te verwijderen.<br> **Dericht ontvangen**<br>
n celnetbericht ontvangt, wordt dit automa<br>
weergegeven. U leest het b Het kanaal voor regio-info (zie *["Berichtenlijst regio-info"](#page-70-0)*  [op pagina 71](#page-70-0)) wordt door netwerken gebruikt voor het verzenden van berichten naar abonnees binnen een bepaald netwerkgebied. De netwerkoperator kan u bijvoorbeeld laten weten dat u binnen uw eigen netwerkgebied zit en dat u nu voor een lager tarief belt.

#### **Opmerking!** *Deze voorziening wordt misschien niet ondersteund door uw netwerkoperator.*

#### *Celinformatie in- of uitschakelen*

- 1. Scroll to **Berichten**, **YES**, **Opties**, **YES**, **Celinformatie**, **YES**.
- Celinformat<br>1. Scroll to Beri<br>2. Selecteer Aar 2. Selecteer **Aan** of **Uit**.
# <span id="page-72-0"></span>**Doorschakelen van inkomende gesprekken**

Als u er zeker van wilt zijn dat uw inkomende gesprekken<br>
(datatransmissie) op de juiste wijze worden afgehandeld als<br>
u zelf niet kunt opnemen, kunt u deze oproepen met<br> **Gesprek doorschakelen** overzetten naar een ander<br> Als u er zeker van wilt zijn dat uw inkomende gesprekken (datatransmissie) op de juiste wijze worden afgehandeld als u zelf niet kunt opnemen, kunt u deze oproepen met **Gesprek doorschakelen** overzetten naar een ander telefoonnummer.

#### **Opmerking!** *De dienst Gesprek doorschakelen is niet bij alle netwerken beschikbaar.*

Met **Gesprek doorschakelen** kunt u respectievelijk spraak-, fax- en dataverzending doorschakelen – mits uw abonnement fax- en dataverzending ondersteunt.

Voor gesprekken kunt u kiezen tussen de volgende doorschakelmogelijkheden:

- alle gesprekken doorschakelen, **Allespraakopr.** .
- gesprekken doorschakelen als u al aan het spreken bent, **Tijdens gesprekken** .
- gesprekken doorschakelen die u niet binnen een gestelde tijdslimiet opneemt (afhankelijk van operator), **Geen antwoord** .
- gesprekken doorschakelen als de telefoon uit staat of als u niet bereikbaar bent, **Niet bereikbaar** .

#### **Opmerking!** *Deze mogelijkheden zijn alleen geldig voor gesprekken.*

Als u een abonnement voor twee lijnen hebt, kunt u voor de twee spraaklijnen (dus voor Lijn 1 en Lijn 2) verschillende doorschakelopties instellen. Daarbij hebt u een extra mogelijkheid, namelijk **Alle gspr. lijn 2** .

Wanneer u iemand belt en het gesprek wordt doorgeschakeld naar een ander nummer, ziet u dit op uw display, als uw

abonnement deze service ondersteunt. En wanneer u een inkomend gesprek ontvangt dat vanuit een ander nummer is doorgeschakeld, wordt dit ook aangegeven op de display, als uw abonnement deze service ondersteunt.

# als uw abonnement deze service ondersteunt.<br>**Gespreksdoorschakeling activeren**

#### *De functie Gesrpek doorschakelen activeren*

- 1. Scroll naar **Instellingen**, **YES**, **Gespreksopties**, **YES**, **Doorschakelen**, **YES**.
- 2. Scroll naar de doorschakeloptie die u wilt activeren (**Alle gesprekken**, **Tijdens gesprekken**, **Geen antwoord**, **Niet bereikbaar**, **Faxoproepen** of **Data**) en druk op **YES**.
- 3. Selecteer **Activeren**.
- Instellingen, YES, Gespreksoptien, YES.<br>
Inc., YES.<br>
Incentrial Conference is a wideometric of Data) en druk op YES.<br>
Activeren.<br>
Activeren.<br>
Incentrial Use of Data Jesus Activeren.<br>
Incentrial Use of the September of the *e Gesrpek doorschakelen activeren*<br>
Ir Instellingen, YES, Gespreksopties, YES,<br>
len, YES.<br>
Ir de doorschakeloptie die u wilt activerer.<br>
Tijdens gesprekken, Geen antwoord, Niet bereik<br>
n of Data) en druk op YES.<br>
Activer 4. Een nummer dat kortgeleden is gebruikt voor de doorschakelfunctie of een nummer dat kortgeleden op de display heeft gestaan, dient als voorstel voor een doorschakelnummer. Voer het telefoonnummer waarheen u wilt doorschakelen in, inclusief het netnummer, en druk dan op **YES**. Als u cijfers moet verwijderen, drukt u op **C**.

#### **Tip!** *Als het nummer in het telefoonboek staat, hoeft u het niet opnieuw in te voeren. Druk op*  $\bigcirc$  *en bel het nummer opnieuw.*

*et opnieuw in t<br>mieuw.*<br>'anneer u de dc<br>est, wordt er esplay.<br>nmerking! W. Wanneer u de doorschakeloptie **Alle gesprekken** kiest, wordt er een pictogram weergegeven op de display.

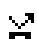

Opmerking! Water is, kan een<br>gekozen. Zie "Boop pagina 76.<br>Allemana 76. **Opmerking!** *Wanneer de functie Beperkte gesprekken actief is, kan een aantal doorschakelopties niet worden gekozen. Zie ["Beveiliging van uw telefoon en abonnement"](#page-75-0)  op pagina 76.*

#### **Gespreksdoorschakeling annuleren**

*Een bepaalde doorschakeloptie annuleren*

- 1. Scroll naar **Instellingen**, **YES**, **Gespreksopties**, **YES**, **Doorschakelen**, **YES** .
- 2. Scroll naar de doorschakeling die u wilt annuleren en druk op **YES** .
- 1. Scroll naar Instellingen, YES, Gespreksopties, YES,<br>
2. Scroll naar de doorschakeling die u wilt annuleren en<br>
druk op YES.<br>
3. Selecteer Annuleren.<br>
Het bericht Moment... wordt weergegeven, gevolgd door<br>
een bericht Mo 3. Selecteer **Annuleren** . Het bericht **Moment…** wordt weergegeven, gevolgd door een bericht dat aangeeft dat de gespreksdoorschakeling geannuleerd is.

#### **De doorschakelstatus controleren**

#### *De status van een bepaalde gespreksblokkering controleren*

- 1. Scroll naar **Instellingen**, **YES**, **Gespreksopties**, **YES**, **Doorschakelen**, **YES** .
- 2. Scroll naar de doorschakeling die u wilt controleren en druk op **YES** .
- 3. Selecteer **Status ophalen** .

Het bericht **Moment…** wordt weergegeven, gevolgd door een bericht dat u vertelt of de gespreksblokkering is geactiveerd of niet.

*De status van alle gespreksblokkeringen controleren*

• Scroll naar **Instellingen**, **YES**, **Gespreksopties**, **YES**, **Doorschakelen**, **YES**, **Controleer alles**, **YES** .

## <span id="page-75-0"></span>**Beveiliging van uw telefoon en abonnement**

AB Er zijn verschillende manieren om uw telefoon en uw abonnement te beveiligen tegen ongeoorloofd gebruik. Beveiligingsmethoden variëren van een SIM-kaartblokkering tot volledige telefoonnummerbeheersing.

#### **De SIM-kaart blokkeren**

De SIM-kaartblokkering beveiligt alleen uw abonnement en niet de telefoon zelf tegen ongeoorloofd gebruik. Als u een andere SIM-kaart gaat gebruiken, zal de telefoon ook met deze nieuwe SIM-kaart werken.

Note that<br>therefore on we<br>nonnement.<br>PIN geblokkrd v<br>Voer uw PUK e beveingen legen ongeoonomethoden variëren van een SIM<br>telefoonnummerbeheersing.<br>telefoonnummerbeheersing.<br>**Caart blokkering** beveiligt alleen u<br>foon zelf tegen ongeoorloofd<br>M-kaart gaat gebruiken, zal duwe SIM-kaartblokk nillende manieren om uw teletoon en uw<br>e beveiligen tegen ongeoorloofd gebruik<br>nethoden variëren van een SIM-kaartblokk<br>telefoonnummerbeheersing.<br>**Kaart blokkeren**<br>tblokkering beveiligt alleen uw abonnem<br>fofoon zelf tegen De meeste SIM-kaarten zijn geblokkeerd op het moment van aanschaf. Als de SIM-kaartblokkering is geactiveerd, moet u telkens wanneer u de telefoon aanzet, de PIN invoeren. Als u de PIN drie maal achter elkaar verkeerd invoert, wordt de SIM-kaart geblokkeerd. U ziet dit aan het bericht **PIN geblokkrd**. Als dit gebeurt, moet u de blokkering opheffen om weer gebruik te kunnen maken van uw abonnement.

#### *De blokkering van de SIM-kaart opheffen*

- 1. **PIN geblokkrd** wordt weergegeven.
- 2. Voer tuw PUR<br>van uw netw<br>3. Druk op YES<br>4. Voer een nieu<br>5. Druk op YES<br>6. Voer de nieuv<br>7. Druk op YES 2. Voer uw PUK (of PUK2) in – deze vindt u in de informatie van uw netwerkoperator.
- 3. Druk op **YES**.
- 4. Voer een nieuwe PIN (of PIN2) met vier of acht cijfers in.
- 5. Druk op **YES**.
- 6. Voer de nieuwe PIN (of PIN2) ter bevestiging opnieuw in.
- 7. Druk op **YES**.

**Opmerking!** *Als u de PUK tien maal achter elkaar verkeerd invoert, wordt de kaart permanent geblokkeerd. Als dit gebeurt, moet u contact opnemen met de netwerkoperator.*

#### *De PIN-code wijzigen*

- 1. Scroll naar **Instellingen**, **YES**, **Blokkeringen**, **YES**, **Kaart blokkeren**, **YES**, **PIN wijzigen**, **YES** .
- 2. Voer uw oude (huidige) PIN in en druk op **YES** .
- 3. Voer uw nieuwe PIN in en druk op **YES** . U wordt gevraagd uw PIN nogmaals in te voeren.
- 4. Voer uw nieuwe PIN voor de tweede keer in en druk op **YES**.

De PIN is nu gewijzigd.

# <span id="page-76-0"></span>*De PIN-code wijzigen*<br>
1. Scroll naar Instellingen, YES, Blokkeringen, YES, Kaart<br>
blokkeren, YES, PIN wijzigen, YES.<br>
2. Voer uw onde (huidige) PIN in en druk op YES.<br>
2. Voer uw ondew PIN in en druk op YES.<br>
U wordt gev **Opmerking!** *Als het bericht Codes komen niet overeen verschijnt, hebt u de nieuwe PIN verkeerd ingevoerd. Als het bericht PIN onjuist verschijnt, gevolgd door Voer oude PIN in, hebt u de oude PIN niet goed ingevoerd.*

#### *De PIN2 wijzigen*

- 1. Scroll naar **Instellingen**, **YES**, **Blokkeringen**, **YES**, **Kaart blokkeren**, **YES**, **PIN2 wijzigen**, **YES** .
- 2. Volg dezelfde procedure als beschreven in *["De PIN](#page-76-0)[code wijzigen"](#page-76-0)* hierboven.

#### *De SIM-kaartblokkering uitschakelen*

- 1. Scroll naar **Instellingen**, **YES**, **Blokkeringen**, **YES**, **Kaart blokkeren**, **YES**, **Beveiliging**, **YES**, **Uit**, **YES** .
- 2. Voer uw PIN in en druk op **YES** . Het bericht **Gedeblokkeerd** bevestigt dat de kaartblokkering nu is geannuleerd.

#### **Opmerking!** *Dit werkt alleen als uw SIM-kaart u toestaat de kaartblokkering te annuleren.*

#### *De SIM-kaartblokkering inschakelen*

- 1. Scroll naar **Instellingen**, **YES**, **Blokkeringen**, **YES**, **Kaart blokkeren**, **YES**, **Beveiliging**, **YES**, **Aan**, **YES**.
- kkering 2. Voer uw PIN in en druk op **YES**. Het bericht **Geblokkeerd** bevestigt dat de kaartblokkering nu is geactiveerd.

#### <span id="page-77-0"></span>**Telefoonblokkering**

**IDIOKRETTILY**<br>Iokkering beveiligt de telefool<br>Igebruik als het toestel wordt<br>IM-kaart in wordt geplaatst. E<br>veerd op het moment van aans<br>telefoonblokkering (0000) wisoonlijke code met 4-8 cijfers<br>Iokkering kan Aan, Automa **blokkering**<br>
bokkering<br>
bokkering beveiligt de telefoon tegen<br>
gebruik als het toestel wordt gestolen en<br>
M-kaart in wordt geplaatst. De vergrend<br>
veerd op het moment van aanschaf. U ku<br>
telefoonblokkering (0000) wijzigen De telefoonblokkering beveiligt de telefoon tegen ongeoorloofd gebruik als het toestel wordt gestolen en er een andere SIM-kaart in wordt geplaatst. De vergrendeling is niet geactiveerd op het moment van aanschaf. U kunt de code voor de telefoonblokkering (**0000**) wijzigen in iedere gewenste persoonlijke code met 4-8 cijfers.

De telefoonblokkering kan **Aan**, **Automatisch** of **Uit** staan.

#### **Telefoonblokkering aan**

Als de telefoonblokkering **Aan** staat, verschijnt het bericht **Tel. Geblokkeerd Tel.blokk.code:** telkens wanneer u de telefoon aanzet. U moet dan uw code invoeren, gevolgd door **YES** voordat u de telefoon kunt gebruiken.

#### **Automatisch**

As de telefoonblokkering is ingesteld op **Automatisch**, hoeft<br>u pas een andere telefoonblokkeringscode in te voeren als<br>er een andere SIM-kaart in de telefoon wordt geplaatst.<br>Nadat de juiste beveiligingscode is ingevoerd, Wanneer u de oorspronkelijke SIM-kaart of een andere<br>
SIM-kaart inbrengt, krijgt u opnieuw het verzoek om de<br>
beveiligingscode in te voeren.<br>
De telefoonblokkeringscode wijzigen<br>
1. Scroll naar Instellingen, **YES**, Blokker u pas een andere telefoonblokkeringscode in te voeren als er een andere SIM-kaart in de telefoon wordt geplaatst. Nadat de juiste beveiligingscode is ingevoerd, kunt u de telefoon gaan gebruiken met de nieuwe SIM-kaart. Pas wanneer u de oorspronkelijke SIM-kaart of een andere SIM-kaart inbrengt, krijgt u opnieuw het verzoek om de beveiligingscode in te voeren.

#### *De telefoonblokkeringscode wijzigen*

- 1. Scroll naar **Instellingen**, **YES**, **Blokkeringen**, **YES**, **Tel. blokkeren**, **YES**, **Code wijzigen**, **YES**.
- *[PIN-code wijzigen"](#page-76-0)* op pagina 77.

**Opmerking!** *Het is belangrijk dat u de nieuwe code onthoudt. Als u deze vergeet, moet u de telefoon inleveren bij de plaatselijke Ericsson-verkoper.*

*Om de telefoonblokkering op Aan, Aut. geblokkeerd of Uit te zetten:*

- 1. Scroll naar **Instellingen**, **YES**, **Blokkeringen**, **YES**, **Tel. blokkeren**, **Beveiliging**, **YES** .
- 2. Selecteer **Aan**, **Automatisch** of **Uit**.
- 3. Voer de telefoonblokkeringscode in en druk op **YES** . De nieuwe blokkeerstatus wordt weergegeven.

#### **Blokkering toetsenbord**

*Om de telefoonblokkering op Aan, Aut. geblokkeerd*<br>
of *Uit te zetten:*<br>
1. Scroll naar Instellingen, YES, Blokkeringen, YES, Tel.<br>
blokkeren, Bevelliging, YES.<br>
2. Selecter Aan, Automatisch of Uit.<br>
2. Selecter Aan, Aut Met de voorziening Blokkering toetsenbord kunt u voorkomen dat er per ongeluk een nummer wordt gekozen. Dit zou bijvoorbeeld kunnen gebeuren als de telefoon zich in uw zak bevindt. U hebt de keuze tussen een handmatige of een automatische blokkering.

Een pictogram in de vorm van een sleutel **om** op de display geeft aan dat het toetsenbord geblokkeerd is.

**Opmerking!** *Het internationale alarmnummer 112 kan wel gebeld worden met geblokkeerd toetsenbord. Als het alarmsignaal afgaat, kunt u dit uitschakelen door op een willekeurige toets te drukken.*

Het toetsenbord blijft geblokkeerd totdat u:

- een binnenkomend gesprek beantwoord,
- de batterij vervangt,
- de blokkering van het toetsenbord opheft.

#### **Handmatige blokkering toetsenbord**

#### *Het toetsenbord handmatig blokkeren:*

• Druk op **C** totdat het menu **Standby** verschijnt. Druk vervolgens op **\***, of scroll naar **Toetsenblokk**. en druk op **YES** .

#### *Om de blokkering van het toetsenbord op te heffen:*

• Druk op **C** en vervolgens op **\*** of op **YES** om de vraag **Toetsenblokk. uitschakelen?** te beantwoorden.

#### **Automatische blokkering toetsenbord**

 $\frac{1}{2}$ <br>and  $\frac{1}{2}$  in  $\frac{1}{2}$  in De automatische blokkering van het toetsenbord houdt in dat het toetsenbord wordt geblokkeerd als er niet binnen 25 seconden een toets wordt ingedrukt.

#### *Om de automatische blokkering van het toetsenbord te activeren:*

- Scroll naar **Instellingen**, **YES**, **Blokkeringen**, **YES**, **Auto toetsenblk**, **YES**.
- Selecteer **Aan** en druk op **YES**.

#### **Opmerking!** *Als de telefoon op een carkit is aangesloten is de blokkering van het toetsenbord is altijd uitgeschakeld.*

#### **Gesprekken beperken**

Met de service **Gespr. beperken** kunt u bepaalde soorten inkomende of uitgaande gesprekken beperken.

# tomatische blokkering van he<br>
:<br>
cur Instellingen, YES, Blokkeringen<br>
YES.<br>
Aan en druk op YES.<br>
Als de telefoon op een carking<br>
man het toetsenbord is altij<br> **ken beperken**<br>
ce Gespr. beperken kunt u be<br>
fuitgaande gespre **Opmerking!** *Deze dienst is niet bij alle netwerken beschikbaar of is beschikbaar via een afzonderlijk abonnement.*

- alle uitgaande gesprekken, **Alles uitgaand**
- alle uitgaande internationale gesprekken, **Uitgaand Intern.**
- Note volgende gesprekken kunnen worden geblokkeerd:<br>
 alle uitgaande gesprekken, Alles uitgaand<br>
 alle uitgaande internationale gesprekken, Uitgaand In<br>
 alle uitgaande internationale gesprekken behalve n<br>
 alle inkome een toets wordt ingedrukt.<br>
tomatische blokkering van het toetsenbo<br>
:<br>
r Instellingen, YES, Blokkeringen, YES, Auto<br>
YES.<br>
Aan en druk op YES.<br>
Aas at telefoon op een carkit is aangesl<br>
ng van het toetsenbord is altijd ui • alle uitgaande internationale gesprekken behalve naar uw eigen land, **Uitg int. roam**
- alle inkomende gesprekken, **Alle inkomende**
- alle inkomende gesprekken wanneer u in het buitenland bent (roaming), **Inkom. bij roam**

• alle inkomer<br>• alle inkomen<br>• bent (roamin<br>• U kunt ervoor ze<br>• iemand anders k<br>• www.achtwoord<br>• gesprekkenblokk U kunt ervoor zorgen dat de gespreksblokkering niet door iemand anders kan worden gewijzigd door met behulp van uw **wachtwoord**, dat u bij uw abonnement krijgt, de gesprekkenblokkering in of uit te schakelen. Dit wachtwoord kunt u zo vaak als u wilt, wijzigen.

#### *Een gesprekkenblokkering activeren/annuleren*

- 1. Scroll naar **Instellingen**, **YES**, **Gespreksopties**, **YES**, **Gespr. beperken**, **YES** .
- 2. Scroll naar de gewenste optie en druk op **YES** .
- 3. Selecteer **Activeren** of **Annuleren** .
- 4. Voer uw wachtwoord in en druk op **YES** . Het bericht **Moment…** wordt weergegeven, gevolgd door een bericht dat u vertelt of de gesprekkenblokkering is geactiveerd of niet.

2. Scroll naar de gewenste optie en druk op YES.<br>
3. Selecteer Activeren of Annuleren.<br>
4. Voer uw wachtwoord in en druk op YES.<br>
Het bericht MomentL... wordt weergegeven, gevolgd<br>
door een bericht dat u vertelt of de ges **Opmerking!** *Als u inkomende gesprekken blokkeert, kunt u een aantal opties voor het blokkeren van gesprekken niet activeren. En als u gesprekken beperkt, kunt u een aantal doorschakelopties niet activeren. Zie ["Doorschakelen](#page-72-0)  [van inkomende gesprekken" op pagina 73.](#page-72-0)*

#### *Gehele gespreksblokkering annuleren*

- 1. Scroll naar **Instellingen**, **YES**, **Gespreksopties**, **YES**, **Gespr. beperken**, **YES**, **Alle annuleren**, **YES** .
- 2. Voer uw wachtwoord in en druk op **YES** . Het bericht **Moment…** wordt weergegeven, gevolgd door een bericht dat bevestigt dat alle gesprekkenblokkeringen zijn geannuleerd.

#### *De status van een gespreksblokkering controleren*

- 1. Scroll naar **Instellingen**, **YES**, **Gespreksopties**, **YES**, **Gespr. beperken**, **YES** .
- 2. Scroll naar de gewenste optie en druk op **YES** .
- 3. Selecteer **Status ophalen** .

Het bericht **Even wachten** wordt weergegeven, gevolgd door een bericht dat u vertelt of de gesprekkenblokkering is geactiveerd of niet.

#### *Het wachtwoord wijzigen*

- 1. Scroll naar **Instellingen**, **YES**, **Gespreksopties**, **YES**, **Gespr. beperken**, **YES**, **Nieuw wachtwrd**, **YES** .
- 2. Voer uw oude (huidige) wachtwoord in en druk op **YES** .
- 3. Voer uw nieuwe wachtwoord in en druk op **YES** .

AB 4. Voer uw nieuwe wachtwoord voor de tweede keer in en druk op **YES**. Het bericht **Moment…** wordt weergegeven, gevolgd door een bericht dat bevestigt dat het wachtwoord is gewijzigd.

#### **Vaste nummers**

mmers kunt u utgaande gesprekken bepet<br>
u een SIM-kaart nodig waarop vaste num<br>
en opgeslagen. De vaste nummers worde<br>
roken beveiligd met behulp van uw PINZ<br>
e nummers u kunt opslaan, hangt af van t<br>
e Vaste nummers kunt Met Vaste nummers kunt u uitgaande gesprekken beperken. Hiervoor hebt u een SIM-kaart nodig waarop vaste nummers kunnen worden opgeslagen. De vaste nummers worden normaal gesproken beveiligd met behulp van uw PIN2. Hoeveel vaste nummers u kunt opslaan, hangt af van uw SIM-kaart.

The divelsion. De vaste num<br>and opgeslagen. De vaste num<br>proken beveiligd met behulp v<br>e nummers u kunt opslaan, ha<br>ie Vaste nummers kunt u ervo<br>kken worden geplaatst naar v<br>slagen op de SIM-kaart. Probe<br>pezen, dan verschi Met de functie Vaste nummers kunt u ervoor zorgen dat er alleen gesprekken worden geplaatst naar vaste nummers die zijn opgeslagen op de SIM-kaart. Probeert u een ander nummer te kiezen, dan verschijnt het bericht **Nummer niet toegestaan** op de display.

U kunt ook delen van nummers opslaan, bijvoorbeeld een netnummer, gevolgd door de eerste cijfers van een aantal verschillende nummers. Wanneer u 0123456 opslaat, kunnen er gesprekken worden geplaatst naar alle nummers die beginnen met 0123456.

e beginnen me<br>ummers die be<br>n landcode ku<br>t buitenland ki<br>c kunnen numm Nummers die beginnen met het internationale teken (+) en een landcode kunnen ook worden opgeslagen, zodat u in het buitenland kunt bellen.

En vraagteken<br>Een vraagteken<br>2eggen dat het v<br>U voert een vraa<br>te houden.<br>**Opmerking!** M<br>gesprekken naa<br>niet geblokkeer Er kunnen nummers met vraagtekens worden opgeslagen. Een vraagteken wordt gelezen als een jokerteken, dat wil zeggen dat het voor ieder willekeurig cijfer kan staan (0-9). U voert een vraagteken in door op **#** te drukken en ingedrukt te houden.

**Opmerking!** *Met de service Vaste nummers worden gesprekken naar het internationale alarmnummer 112 niet geblokkeerd.*

#### *Vaste nummers in- en uitschakelen*

- 1. Scroll naar **Telefoonboek**, **YES**, **Opties**, **YES , Vaste nummers** , **YES** .
- 2. Voer uw PIN2 in en druk op **YES** .
- 3. Selecteer **Aan** of **Uit** .

#### *Vaste nummers opslaan*

- 1. Scroll naar **Telefoonboek**, **YES**, **Vaste nummers**, **YES**, **Nieuwe toev.?**, **YES** .
- 2. Voer uw PIN2 in en druk op **YES** .
- 3. Voer het vaste nummer in en druk op **YES** .
- 4. Typ de naam die bij het nummer hoort en druk op **YES**.

#### *Een opgeslagen vast nummer bewerken*

- 1. Scroll naar **Telefoonboek**, **YES**, **Vaste nummers**, **YES** .
- 2. Scroll naar het vaste nummer dat u wilt bewerken en druk op **YES** .
- 3. Selecteer **Bewerken** .
- 4. Voer uw PIN2 in en druk op **YES** .
- 5. Wijzig het vaste nummer en druk op **YES** .
- 6. Wijzig de naam en druk op **YES** .
- 7. Wijzig het positienummer en druk op **YES** .

#### *Een vast nummer verwijderen*

- 1. Scroll naar **Telefoonboek**, **YES**, **Vaste nummers**, **YES** .
- 2. Scroll naar het vaste nummer dat u wilt bewerken en druk op **YES** .
- 3. Selecteer **Verwijderen** .
- 4. Voer uw PIN2 in en druk op **YES** . Het vaste nummer wordt verwijderd.

#### **Besloten gebruikersgroepen**

2. Voer uw PIN2 in en druk op YES.<br>
3. Selecteer Aan of Uit.<br>
Vaste nummers opslaan<br>
1. Scroll naar Telefoonboek, YES, Vaste nummers, YES, Nieuwe<br>
tow.?, YES.<br>
2. Voer uw PIN2 in en druk op YES.<br>
3. Voer het vaste nummer Een andere manier om gesprekskosten te verlagen is de functie **Besloten gebruikersgroepen**. Deze functie is afhankelijk van uw netwerk en uw abonnement. Niet alle netwerken ondersteunen deze functie.

Uw netwerkoperator kan bepaalde nummers in groepen plaatsen. Bij sommige netwerken is het goedkoper om gesprekken te maken binnen een gespreksgroep. U kunt maximaal 10 groepen hebben.

#### *Een besloten gebruikersgroep toevoegen*

- maximaal 10 groepen hebben.<br> **Een besloten gebruikersgroep toevoegen**<br>
1. Scroll naar Instellingen, **YES**, Gespreksopties, **YES**, Bprkte **groepen**, **YES**, **Bewerk lijst**, **YES**, **Nieuwe toev.**, **YES**.
- 2. Typ de naam van de besloten gebruikersgroep en druk op **YES**.
- 3. Voer het indexnummer van de groep in en druk op **YES**.

#### **Opmerking!** *De indexnummers krijgt u van uw netwerkoperator.*

#### *Een besloten gebruikersgroep activeren*

- 1. Scroll naar **Instellingen**, **YES**, **Gespreksopties**, **YES**, **Bprkte groepen**, **YES**, **Bewerk lijst**, **YES**.
- 2. Scroll naar de groep die u wilt activeren en druk op **YES**.
- am van de besloten gebruiker<br>ndexnummer van de groep in<br>De *indexnummers krijgt u v*<br>*ator.*<br>*Men gebruikersgroep activeren*<br>r mstellingen, YES, Gespreksopti<br>ES, Bewerk lijst, YES.<br>The groep die u wilt activeren<br>Activeren. ES, Bewerk lijst, YES, Nieuwe toev., YES,<br>am van de besloten gebruikersgroep en d<br>mdexnummer van de groep in en druk op<br>De indexnummers krijgt u van uw<br>ttor.<br>ten gebruikersgroep activeren<br>methellingen, YES, Gespreksopties, 3. Selecteer **Activeren**. U kunt alleen nummers bellen binnen de geselecteerde gebruikersgroep.

#### *Gesprekken buiten de besloten gebruikersgroep*

U kunt bepalen of uitgaande gesprekken naar een nummer buiten de besloten groep toegestaan zijn.

- kunt bepalen of<br>iten de beslote<br>Scroll naar In<br>groepen, YES<br>Selecteer Aan<br>Een naam in 1. Scroll naar **Instellingen**, **YES**, **Gespreksopties**, **YES**, **Bprkte groepen**, **YES**, **Open gesprekkn**, **YES**.
- 2. Selecteer **Aan**.

#### *Een naam in de lijst met gesloten gebruikersgroepen bewerken*

- 1. Scroll naar **Instellingen**, **YES**, **Gespreksopties**, **YES**, **Bprkte groepen**, **YES**, **Bewerk lijst**, **YES**.
- Een naam in<br>
bewerken<br>
1. Scroll naar lung<br>
groepen, YES<br>
2. Scroll naar d<br>
YES.<br>
3. Selecteer Bev 2. Scroll naar de groep die u wilt bewerken en druk op **YES**.
- 3. Selecteer **Bewerken**.
- 4. Voer een nieuwe naam in en druk op **YES**.

#### *Een groep verwijderen uit de lijst met besloten gebruikersgroepen*

- 1. Scroll naar **Instellingen**, **YES**, **Gespreksopties**, **YES**, **Bprkte groepen**, **YES**, **Bewerk lijst**, **YES** .
- 2. Scroll naar de groep die u wilt verwijderen en druk op **YES** .
- 3. Selecteer **Verwijderen** .

#### **Filter ink.gespr.**

groepen, YES, Bewerk lijst, YES.<br>
2. Scroll naar de groep die u wilt verwijderen en druk op YES.<br>
3. Selecteer Verwijderen.<br>
1. Selecteer Verwijderen.<br>
1. Met de service Filter ink, gespr. kunt u opgeven dat u alleen<br>
gesp Met de service **Filter ink.gespr.** kunt u opgeven dat u alleen gesprekken wilt ontvangen van bepaalde nummers. Andere gesprekken worden automatisch geweigerd door middel van een bezettoon. U moet de nummers waarvan u wél gesprekken wilt aannemen, opslaan in de lijst **Aangenomen bellers**. Geweigerde gesprekken worden opgeslagen in de **Gesprekkenlijst** in het menu **Gespreksinfo**. Wanneer u de telefoon aanschaft, is de optie **Filter ink.gespr.** ingesteld op **Alles aannemen**, dat wil zeggen dat u alle gesprekken normaal ontvangt.

#### *Nummers toevoegen aan de lijst met toegestane bellers*

- 1. Scroll naar **Instellingen**, **YES**, **Gespreksopties**, **YES**, **Filter Ink.gespr.**, **YES**, **Acceptatielijst**, **YES**, **Nieuwe toev.?**, **YES**. Hiermee gaat u naar het telefoonboek.
- 2. Selecteer een nummer.

U kunt meer deelnemers toevoegen aan de lijst **Aangenomen bellers** door de stappen 2 en 3 hierboven te herhalen. U kunt een nummer kiezen binnen een groep in het telefoonboek.

#### *Nummers verwijderen uit de lijst met Aangenomen bellers*

- 1. Scroll naar **Instellingen**, **YES**, **Gespreksopties**, **YES**, **Filter ink. gespr.**, **YES**, **Acceptatielijst**, **YES** .
- 2. Scroll naar het nummer dat u wilt verwijderen en druk op **C** .

#### *De lijst met Aangenomen bellers controleren*

• Scroll naar **Instellingen**, **YES**, **Gespreksopties**, **YES**, **Filter ink. gespr.**, **YES**, **Acceptatielijst**, **YES**.

#### *Gesprekken uit de lijst beantwoorden*

- Filter ink. 1. Scroll naar **Instellingen**, **YES**, **Gespreksopties**, **YES**, **Filter ink. gespr.**, **YES**, **Filteropties**, **YES**.
- 2. Selecteer **Lijst aannemen**. U ontvangt nu alleen gesprekken van mensen die op de lijst met **Aangenomen nummers** staan. In standby wordt een pictogram weergegeven.

#### *Alle gesprekken weigeren*

- 1. Scroll naar **Instellingen**, **YES**, **Gespreksopties**, **YES**, **Filter ink. gespr.**, **YES**, **Filteropties**, **YES**.
- gt nu alleen gesprekken van m<br>lijst met Aangenomen nummers s<br>vordt een pictogram weergege<br>rekken weigeren<br>ur Instellingen, YES, Gespreksopti<br>S, Filteropties, YES.<br>Neem niets aan.<br>mende gesprekken worden numeral.<br>1. De bell Lijst aannemen.<br>
Eijst aannemen.<br>
Eijst met Aangenomen nummers staan. In<br>
Figst met Aangenomen nummers staan. In<br>
Fordt een pictogram weergegeven.<br>
Fekken weigeren<br>
Finstellingen, YES, Gespreksopties, YES, Filt<br>
S, Filtero 2. Selecteer **Neem niets aan**. Alle inkomende gesprekken worden nu geweigerd. De beller hoort een bezettoon en u krijgt zelf geen waarschuwing dat er een gesprek voor u is. In standby wordt een pictogram weergegeven.

#### *Alle gesprekken beantwoorden*

- 1. Scroll naar **Instellingen**, **YES**, **Gespreksopties**, **YES**, **Filter ink. gespr.**, **YES**, **Filteropties**, **YES**.
- Selecteer Van<br>Nu ontvangt<br>De functie A<br>Scroll naar In<br>gespr.,  $YES,$ 2. Selecteer **Van alles**. Nu ontvangt u alle gesprekken normaal.

#### *De functie Aangenomen gesprekken controleren*

• Scroll naar **Instellingen**, **YES**, **Gespreksopties**, **YES**, **Filter ink. gespr.**, **YES**, **Filteropties**, **YES**.

gespr., **r** Es,<br>De optie voo<br>een donkerge De optie voor aangenomen gesprekken die actief is, heeft een donkergekleurde knop.

# **Meer dan één gesprek tegelijkertijd afhandelen**

Met deze telefoon kunt u meerdere gesprekken gelijktijdig afhandelen. Dit betekent dat u het huidige gesprek in de wacht kunt zetten terwijl u een tweede gesprek plaatst of beantwoordt. Daarna kunt u heen en weer schakelen tussen beide gesprekken.

Not deze telefoon kunt u meerdere gesprekken gelijktijdig<br>
afhandelen. Dit betekent dat u het huidige gesprek in de<br>
wacht kunt zetten terwijl u een tweede gesprek plaatst of<br>
beautwoordt. Daarna kunt u heen en weer schake U kunt ook een **telefonische vergadering** beleggen met maximaal vijf gesprekspartners. U kunt één deelnemer of een groep van deelnemers aan de vergadering in de wachtstand zetten terwijl u andere mensen toevoegt aan de telefonische vergadering. Ook kunt u deelnemers in de wachtstand zetten terwijl u met een van hen ruggespraak houdt. Zie *"Telefonisch vergaderen"* op pagina 90.

#### **De service Gesprek in de wacht**

Om tijdens een gesprek een tweede gesprek te kunnen aannemen, moet u de optie **Gespr. in wacht** activeren.

#### **Opmerking!** *Gesprek in de wacht is niet op alle netwerken beschikbaar.*

*Als u bezig bent met de verzending van fax of data, hoort u geen binnenkomende gesprekken. Inkomende gesprekken worden geweigerd.*

#### *De functie Gesprek in de wacht inschakelen*

• Scroll naar **Instellingen**, **YES**, **Gespreksopties**, **YES**, **Gespr. in wacht**, **YES**, **Activeren**, **YES** . Het kan even duren voordat het netwerk reageert. In de

tussentijd ziet u het bericht **Even geduld** op de display staan. Dit wordt gevolgd door het bericht **Gespr. in wacht Geactiveerd** .

*De optie Gesprek in wacht annuleren*

• Scroll naar **Instellingen**, **YES**, **Gespreksopties**, **YES**, **Gespr. in wacht**, **YES**, **Annuleren**, **YES**.

Controleren of de optie Gesprek in wacht is ingeschakeld<br>Scroll naar Instellingen, YES, Gespreksopties, YES, Gespr. in<br>wacht, YES, Status ophalen, YES. • Scroll naar **Instellingen**, **YES**, **Gespreksopties**, **YES**, **Gespr. in wacht**, **YES**, **Status ophalen**, **YES**.

#### **Een tweede gesprek voeren**

- 1. Zet het eerste gesprek in de wachtstand door op **YES** te drukken.
- 2. Voer het nummer in dat u wilt kiezen en druk op **YES**. U kunt het nummer ook in uw telefoonboek vinden, door  $\odot$  in te drukken en ingedrukt te houden.

#### **Opmerking!** *U kunt slechts één gesprek in de wachtstand plaatsen.*

#### **Een tweede gesprek ontvangen**

et een lijst van<br>e**zet, Vrijgeve**<br>esprek een bepoorgevoerd sta<br>komstig is van<br>mmerherkenn **Ede gesprek voere**<br>
France gesprek in de wachtstand<br>
Extreme in dat u wilt kiezen ent<br>
t nummer ook in uw telefoon<br>
in te drukken en ingedrukt te<br>
U kunt slechts één gesprek in<br>
Ede gesprek ontval<br>
in wacht actief is, hoo **Example Synch Synch Synch Synch Synch Synch Synch Synch Synch Synch Synch Synch Synchrometri in the drukken en ingedrukt te houden.**<br> *U kunt slechts één gesprek in de wachts*<br> **Example Communications of the communication** Als **Gesprek in wacht** actief is, hoort u wanneer er een tweede gesprek binnenkomt een toon door de telefoonluidspreker. Het nummer of de naam van de beller wordt normaal gesproken boven in de display getoond, samen met een lijst van keuzemogelijkheden: **Beantwoorden?**, **Bezet**, **Vrijgeven en beantwoorden?**. Als het inkomende gesprek een beperkt nummer is, ziet u op de display **Niet doorgevoerd** staan. Als het binnenkomende gesprek afkomstig is van een nummer waarvan de dienst geen nummerherkenning ondersteunt, verschijnt er **Onbekend**.

Ga vervolgens op een van de volgende manieren te werk:

#### *Het nieuwe gesprek in de wachtstand zetten en het wachtende gesprek aannemen*

Ga vervolgens of<br> *Het nieuwe*<br> *Wachtende g*<br> **Characteric Divideo Press**<br>
Het huidige g<br>
Het wachten • Druk op **YES** om het wachtende gesprek te beantwoorden. Het huidige gesprek wordt nu in de wachtstand geplaatst. Het wachtende gesprek wordt op de display in grijs weergegeven, het actieve gesprek in zwart.

#### *Het huidige gesprek voortzetten en het wachtende gesprek weigeren*

Het wachtende gesprek wordt geweigerd. Als het netwerk<br>van de beller deze functie ondersteunt, krijgt de beller<br>cen bezettoon te horen.<br>Ommerking! Als de functie Doorschakelen tijdens gesprek<br>actief is, wordt het wachtende • Selecteer **Bezet** . Het wachtende gesprek wordt geweigerd. Als het netwerk van de beller deze functie ondersteunt, krijgt de beller een bezettoon te horen.

**Opmerking!** *Als de functie* **Doorschakelen tijdens gesprek** *actief is, wordt het wachtende gesprek doorgeschakeld naar het door u opgegeven nummer.*

*Het huidige gesprek beëindigen en het wachtende gesprek aannemen*

• Selecteer **Vrijgeven en beantwoorden** .

#### **Een gesprek actief en één gesprek in de wacht**

Wanneer u één actief gesprek hebt en één in de wachtstand, kunt u een van de volgende dingen doen:

#### *Heen en weer schakelen tussen de twee gesprekken*

• Druk op **YES** .

#### *Het actieve gesprek beëindigen en terugkeren naar het gesprek in de wachtstand*

- 1. Druk op **NO**. Nu ziet u de vraag **Gespr. ophalen?** op de display staan.
- 2. Druk op **YES** .

Als u op **NO** drukt, wordt ook het gesprek in de wacht beëindigd.

#### *Beide gesprekken beëindigen*

• Scroll naar **Gespr.beheer**, **YES**, **Alles vrijgeven**, **YES** .

#### *De twee gesprekken aan elkaar koppelen (gesprekkentransfer)*

• Scroll naar **Gespr.beheer**, **YES**, **Gespr. doorzett.**, **YES** . De twee gesprekken zijn nu aan elkaar gekoppeld en uw verbinding met beide gesprekken wordt verbroken.

**Opmerking!** *De dienst Gesprek doorzetten is niet bij alle netwerken beschikbaar.*

AB *De twee gesprekken samenvoegen in een telefonische vergadering*

• Scroll naar **Gespr.beheer**, **YES**, **Gespr. in conf.**, **YES**. Zie *["Telefonisch vergaderen"](#page-89-0)* hieronder.

#### **Een derde inkomend gesprek**

**de inkomend gespr**<br>in wacht actief is, kunt u een<br>rwijl één gesprek actief is en a<br>f aan kunt u geen gesprekken<br>ssprek te beëindigen, als u ge<br>wilt. In de luidspreker hoort u<br>Vrijgeven&beantwoorden op<br>so p een van de volg **de inkomend gesprek**<br>
in wacht actief is, kunt u een derde gesp<br>
wijl één gesprek actief is en één in de was<br>
af aan kunt u geen gesprekken meer aanne<br>
ssprek te beëindigen, als u geen telefonis<br>
wilt. In de luidspreker h Als **Gesprek in wacht** actief is, kunt u een derde gesprek ontvangen terwijl één gesprek actief is en één in de wacht staat. Van nu af aan kunt u geen gesprekken meer aannemen zonder een gesprek te beëindigen, als u geen telefonische vergadering wilt. In de luidspreker hoort u een toon en u ziet **Bezet** en **Vrijgeven&beantwoorden** op de display staan.

Ga vervolgens op een van de volgende manieren te werk:

#### *Het huidige gesprek beëindigen en het wachtende gesprek aannemen*

• Selecteer **Vrijgeven&beantwoorden**. Het wachtende gesprek wordt actief en het andere gesprek blijft in de wachtstand.

#### *Het wachtende gesprek weigeren*

• Selecteer **Bezet**.

Het wachtende gesprek wergeren<br>
Selecteer Bezet.<br>
Het derde gesprek wordt geweigerd. Als<br>
van de beller deze functie ondersteunt, h<br>
een bezettoon.<br>
Een telefonische vergadering beleggen Het derde gesprek wordt geweigerd. Als het netwerk van de beller deze functie ondersteunt, hoort de beller een bezettoon.

• Zie hieronder.

#### <span id="page-89-0"></span>**Telefonisch vergaderen**

# Een telefoni<br>Cie hieronde<br>Telefonisco<br>Opmerking! De<br>alle netwerken l<br>Een telefonische **Opmerking!** *De dienst Telefonisch vergaderen is niet bij alle netwerken beschikbaar.*

Een telefonische vergadering is een telefoongesprek met meer dan twee gesprekspartners. Net als bij een normale vergadering kunnen alle deelnemers elkaar tegelijk horen. U kunt maximaal vijf deelnemers opnemen in een telefonische vergadering.

#### **Een telefonische vergadering beleggen**

Om een telefonische vergadering op te bouwen, moet u één actief gesprek en één wachtend gesprek hebben.

#### *De twee gesprekken in een telefonische vergadering samenvoegen:*

• Scroll naar **Gespr.beheer**, **YES**, **Gespr. in conf.**, **YES**. U hebt nu een telefonische vergadering belegd (met uzelf, het voormalige actieve en het voormalige wachtende gesprek als deelnemers).

#### **Nieuwe deelnemers aan de telefonische vergadering toevoegen**

U kunt de deelnemers aan de telefonische vergadering in de wachtstand zetten en vervolgens nieuwe deelnemers toevoegen.

#### *Een nieuwe deelnemer toevoegen:*

- 1. Druk op **YES** om de deelnemers aan de telefonische vergadering in de wachtstand te zetten.
- 2. Bel de volgende persoon die u als deelnemer aan de telefonische vergadering wilt toevoegen.
- 3. Scroll naar **Gespr.beheer**, **YES**, **Gespr. in conf.**, **YES** . U kunt maximaal vijf deelnemers in de vergadering opnemen door de stappen 1-3 hierboven te herhalen.

#### *De deelnemers aan de telefonische vergadering bekijken*

- **EVALUAT: COMPTIG EVERGAGEMENT SURGENT (2008)**<br> **COMPTIGENT COMPTIGE COMPTIGE COMPTIGE AND ADDITIONAL COND** and **EVALUATION** and *COMPTIGE COMPTIGE COMPTIGE* **AND**  $\sim$  **COMPTIGE TO the two commatige active end is the voo** 1. Scroll naar **Gespr.beheer**, **YES**, **Deelnmrs conf.**, **YES** . Het telefoonnummer van de eerste deelnemer wordt weergegeven, indien beschikbaar. Als het nummer en de naam van de beller in het telefoonboek zijn opgeslagen, wordt in plaats van het nummer de naam van de beller weergegeven. Anders geeft de display deel 1, 2 enz. weer.
- 2. Scroll met  $\odot$  om de andere deelnemers te bekijken.

#### **Een privégesprek met een van de deelnemers voeren**

gadering<br>d zetten. Wanneer u een privégesprek met een van de deelnemers wilt voeren, kunt u de deelnemer uit de telefonische vergadering apart nemen en de andere deelnemers in de wachtstand zetten.

#### *Een deelnemer apart nemen*

- 1. Scroll naar **Gespr.beheer**, **YES**, **Apart**, **YES**.
- 2. Selecteer de deelnemer die u apart wilt nemen.

# de deelnemer die u apart wilt<br> *mer opnieuw aan de telefonis*<br> *u* crespr.beheer, YES, Gespr.in consische vergadering<br>
ponische vergadering<br>
emers een voor een of allen te<br>
ische vergadering.<br> **uremer vrijgeven**<br>
uremers *De deelnemer opnieuw aan de telefonische vergadering toevoegen*

• Scroll naar **Gespr.beheer**, **YES**, **Gespr. in conf.**, **YES**.

#### **Deelnemers vrijgeven uit de telefonische vergadering**

U kunt deelnemers een voor een of allen tegelijk vrijgeven uit de telefonische vergadering.

#### *Een deelnemer vrijgeven*

- 1. Scroll naar **Gesprekafhaneling**, **YES**, **Vrijgeven:**, **YES**.
- 2. Selecteer de deelnemer die u wilt vrijgeven.

#### *Alle deelnemers vrijgeven*

• Scroll naar **Gespr.beheer**, **YES**, **Alles vrijgeven**, **YES**.

#### **Een gesprek voeren tijdens een telefonische vergadering**

**en gesprek v**<br>**en telefonisc**<br>kunt de vergad<br>mand anders be<br>ssen het nieuw In Gespr.beheer, YES, Apart, YES.<br>
de deelnemer die u apart wilt nemen.<br>
mer opnieuw aan de telefonische vergade<br>
1<br>
In Gespr.beheer, YES, Gespr. in conf., YES.<br>
S vrijgeven<br>
onische vergadering<br>
mers een voor een of allen U kunt de vergadergroep in de wachtstand plaatsen en iemand anders bellen. Daarna kunt u heen en weer schakelen tussen het nieuwe gesprek en de telefonische vergadering.

#### *De vergadergroep in de wachtstand plaatsen en iemand anders bellen*

- 1. Druk op **YES**.
- 2. Voer het nummer in dat u wilt kiezen en druk op **YES**.

# **Example 18 Follow Concernsive Configuration**<br> **Existence very solution**<br> **Example 18 Follow Concernsive Configuration**<br> **Example 2** Follow Concernsive Concernsive Concernsive Configuration<br> **Example 2018**<br> **Example 2018** *Overschakelen tussen het nieuwe gesprek en de*

• Druk op **YES**.

*Het nieuwe gesprek beëindigen en terugkeren naar de telefonische vergadering*

• Druk op **NO** en vervolgens op **YES** .

# De telefonische vergadering beëindigen<br>
De telefonische vergadering beëindigen<br>
De Communications AB **De telefonische vergadering beëindigen**

• Druk op **NO** .

**93**

## **Netwerkvoorkeuren instellen**

#### <span id="page-93-0"></span>**Netwerken zoeken**

Wanneer u de telefoon aanzet, gaat deze op zoek naar het laatst gebruikte netwerk. Als dit niet binnen bereik is, kunt u een ander netwerk gebruiken – als uw eigen netwerk een overeenkomst met dit netwerk heeft waardoor u toestemming krijgt om dit te doen. Dit heet roamen.

AB

telefoon aanzet, gaat deze op<br>te netwerk. Als dit niet binne<br>etwerk gebruiken – als uw eig<br>t met dit netwerk heeft waardoo<br>te doen. Dit heet roamen.<br>volgorde waarin een telefoon e<br>d door een lijst met voorkeurs<br>t. Uw telef **En ZOEKEN**<br>
telefoon aanzet, gaat deze op zoek naar<br>
te netwerk. Als dit niet binnen bereik is,<br>
etwerk gebruiken – als uw eigen netwerk<br>
met dit netwerk heeft waardoor u toestem<br>
te doen. Dit heet roamen.<br>
volgorde waari De voorkeursvolgorde waarin een telefoon een netwerk kiest wordt bepaald door een lijst met voorkeursnetwerken op uw SIM-kaart. Uw telefoon bevat een aantal functies aan de hand waarvan u kunt bepalen hoe de telefoon op zoek gaat naar een netwerk. U kunt ook zelf een netwerk kiezen uit netwerken binnen bereik.

#### *Een netwerk selecteren*

- 1. Scroll naar **Instellingen**, **YES**, **Netwerken**, **YES**, **Netwerk select.**, **YES**.
- 2. Als er meer dan één netwerk binnen bereik is, s<br>
naar het gewenste netwerk en drukt u op YES of<br>
selecteren.<br> **Automatisch netwerkzoeken starten**<br>
 Scroll naar Instellingen, YES, Netwerken, YES, Nwe<br> **zoekondr.** YES 2. Als er meer dan één netwerk binnen bereik is, scrollt u naar het gewenste netwerk en drukt u op **YES** om het te selecteren.

#### *Automatisch netwerkzoeken starten*

**zoekopdr.**, **YES**.

zoekopdr., YE<br>De telefoon<br>netwerk volg<br>uw SIM-kaa De telefoon begint automatisch te zoeken naar een netwerk volgens de lijst van voorkeursnetwerken die op uw SIM-kaart is opgeslagen.

#### **Display-informatie**

Het netwerk dat momenteel wordt gebruikt, is voorzien van een donker gekleurde knop. Samen met de naam van het netwerk krijgt u de volgende informatie in de display:

**Op de display en dat betekent… staat…**

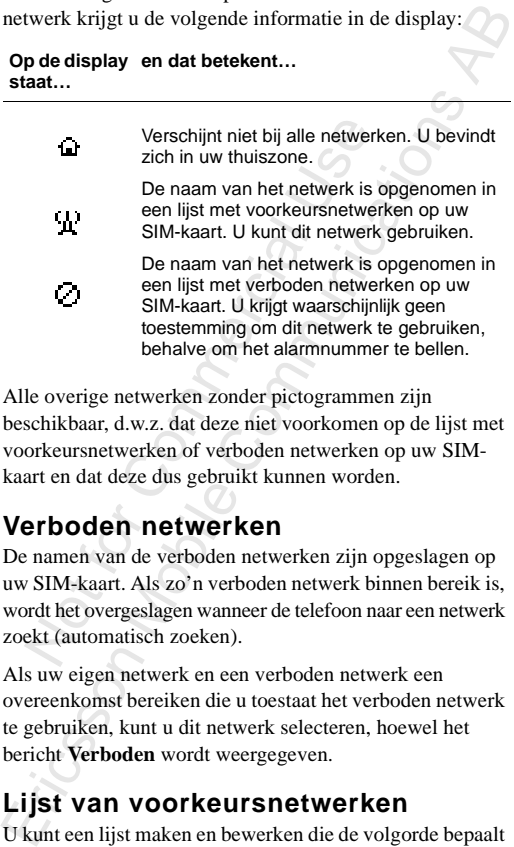

Alle overige netwerken zonder pictogrammen zijn beschikbaar, d.w.z. dat deze niet voorkomen op de lijst met voorkeursnetwerken of verboden netwerken op uw SIMkaart en dat deze dus gebruikt kunnen worden.

#### **Verboden netwerken**

De namen van de verboden netwerken zijn opgeslagen op uw SIM-kaart. Als zo'n verboden netwerk binnen bereik is, wordt het overgeslagen wanneer de telefoon naar een netwerk zoekt (automatisch zoeken).

Als uw eigen netwerk en een verboden netwerk een overeenkomst bereiken die u toestaat het verboden netwerk te gebruiken, kunt u dit netwerk selecteren, hoewel het bericht **Verboden** wordt weergegeven.

#### **Lijst van voorkeursnetwerken**

U kunt een lijst maken en bewerken die de volgorde bepaalt waarin de telefoon een netwerk selecteert tijdens automatische netwerkselectie als uw eigen netwerk niet bereikbaar is.

Het aantal netwerken dat kan worden opgeslagen in de lijst is afhankelijk van uw SIM-kaart.

ken<br>wijderen. U kunt de lijst met netwerken bekijken en de volgorde van de netwerken wijzigen. Ook kunt u nieuwe netwerken toevoegen aan de lijst en netwerken uit de lijst verwijderen.

#### *De lijst met netwerken bekijken*

The Montester et al., 1997<br>
The Hern, YES.<br>
YES.<br>
Yan het eerste netwerk wordt<br>
Yes and *an een netwerk betwerken,*<br>
In the Use of Hern Montester of The Version<br>
The Version of The Version Capture In The Version<br>
Volledige • Scroll naar **Instellingen**, **YES**, **Netwerken**, **YES**, **Voorkeursnetw.**, **YES**. De naam van het eerste netwerk wordt weergegeven. Blader door de netwerken op de lijst met  $\bigodot$  of  $\bigodot$ .

#### *De volledige naam van een netwerk bekijken*

- 1. Scroll naar **Instellingen**, **YES**, **Netwerken**, **YES**, **Voorkeursnetw.**, **YES**.
- 2. Scroll naar een netwerk en druk op **YES**.
- 3. Selecteer **Volledige naam** .

#### *Een netwerk toevoegen aan de lijst*

- 1. Scroll naar **Instellingen**, **YES**, **Netwerken**, **YES**, **Voorkeursnetw.**, **YES**, **Nieuwe toev.?**, **YES**.
- 2. Scroll naar het netwerk dat u wilt toevoegen en druk op **YES**.

Als het gewe<br>naar Overige e<br>landnummer<br>nummer en d<br>Voer een pos<br>**pmerking!** Al. Et metwerken bekijken<br>
I' Instellingen, YES, Netwerken, YES,<br>
Setw., YES.<br>
Wan het eerste netwerk wordt weergegeve<br>
or de netwerken op de lijst met  $\odot$  of  $\circ$ <br>
fige naam van een netwerk bekijken<br>
I' Instellingen, YES, N Als het gewenste netwerk niet op de lijst staat, scrollt u naar **Overige** en drukt u op **YES**. Voer het driecijferige landnummer in, gevolgd door het tweecijferige netwerknummer en druk op **YES**.

3. Voer een positienummer in en druk op **YES**.

#### **Opmerking!** *Alle netwerken met een lagere prioriteit schuiven één stap omhoog in de lijst.*

#### *Een netwerk uit de lijst verwijderen*

- 1. Scroll naar **Instellingen**, **YES**, **Netwerken**, **YES**, **Voorkeursnetw.**, **YES**.
- **Opmerking!** Al<br>schuiven één sta<br>Een netwerk<br>1. Scroll naar In<br>Voorkeursnetw<br>2. Scroll naar h<br>op YES. 2. Scroll naar het netwerk dat u wilt verwijderen en druk op **YES**.
- 3. Selecteer **Verwijderen**.

#### *De lijst anders indelen*

- 1. Scroll naar **Instellingen**, **YES**, **Netwerken**, **YES**, **Voorkeursnetw.**, **YES** .
- 2. Scroll naar het netwerk dat u wilt verplaatsen en druk op **YES** .
- 3. Selecteer **Prioriteit wijzig.** .
- 4. Voer de nieuwe positie op de lijst in en druk op **YES** .

#### **Zoekwijzen**

Wanneer u de telefoon aanzet, gaat deze op zoek naar een netwerk. Dit kan op twee manieren gebeuren, afhankelijk van de actieve zoekmodus. Op het moment van aanschaf staat de telefoon in automatisch zoeken.

Automatisch zoeken betekent dat uw telefoon als eerste op zoek gaat naar het laatst gebruikte netwerk. Als dit niet beschikbaar is, wordt er automatisch gezocht naar een ander beschikbaar netwerk binnen bereik.

2. Scroll naar het netwerk dat u wilt verplaatsen en druk<br>
op YES.<br>
3. Selecteer Prioriteit wijzig..<br>
4. Voer de nieuwe positie op de lijst in en druk op YES.<br> **ZOEKwijZEN**<br>
Wanneer u de telefoon aanzet, gaat deze op zoek Handmatige zoekmodus betekent dat uw telefoon als eerste op zoek gaat naar het laatst gebruikte netwerk. Als dit niet beschikbaar is, ziet u de vraag **Netwerk selecteren?** verschijnt. U kiest dan een netwerk als beschreven in *"Netwerken zoeken"* op pagina 94.

#### *Automatisch zoeken inschakelen*

• Scroll naar **Instellingen** , **YES** , **Netwerken**, **YES**, **Zoeken**, **YES**, **Automatisch**, **YES** .

#### *Handmatig zoeken inschakelen*

• Scroll naar **Instellingen**, **YES**, **Netwerken**, **YES**, **Zoeken**, **YES**, **Handmatig**, **YES** .

## **Gesprekstijden en gesprekskostenbekijken**

Commercial Theorem Commercial Commercial Commercial Commercial Decreases<br>
September of the antial behavior of the antial behavior of the antial behavior of the antial behavior of the antial behavior of the separation of th esprek wordt de gespreksduur weergegev.<br>
Wanneer u het gespreksduur weergegev.<br>
Wanneer u het gesprekskosteninformatie,<br>
sprekskosten (of het aantal beleenheden)<br>
ergegeven in plaats van de gespreksduur<br> **espreksinfo** kunt AB Tijdens een gesprek wordt de gespreksduur weergegeven op de display. Wanneer u het gesprek beëindigt, blijft de informatie over de gespreksduur nog drie seconden staan. Als u geabonneerd bent op gesprekskosteninformatie, worden de gesprekskosten (of het aantal beleenheden) op de display weergegeven in plaats van de gespreksduur.

#### **Totale gesprekstijd of gesprekskosten**

Met het menu **Gespreksinfo** kunt u de totale duur of kosten van uw gesprekken controleren.

#### *Controleer de tijd of kosten van het laatste gesprek als volgt:*

• Scroll naar **Gespreksinfo**, **YES**, **Laatste gesprek**, **YES**. Nu kunt u de duur of de kosten (als u bent geabonneerd op kosteninformatie) van het laatste gesprek controleren.

#### *De duur van uitgaande gesprekken controleren*

• Scroll naar **Gespreksinfo**, **YES**, **Duur uitgaand**, **YES**.

#### *De totale gespreksduur controleren*

De duur van<br>Scroll naar G<br>De totale ges<br>Scroll naar G • Scroll naar **Gespreksinfo**, **YES**, **Totale duur**, **YES**.

#### *De totale gesprekskosten controleren*

• Scroll naar **Gespreksinfo**, **YES**, **Totale kosten**, **YES**.

#### *De totale gespreksduur/-kosten terugzetten naar nul*

- 1. Scroll naar **Gespreksinfo**, **YES**, **Tellers wissen**, **YES**.
- 2. Selecteer **Totale kosten**, **Totale duur** of **Duur uitgaand**.
- **De totale ges**<br>
Scroll naar G<br>
De totale ges<br>
1. Scroll naar G<br>
2. Selecteer Tot<br>
3. Druk op YES 3. Druk op **YES** om de kosten of tijd te resetten.

**Opmerking!** *Als u een abonnement hebt op kosteninformatie, moet u de PIN2-code invoeren om de kostenof tijdteller te wissen.*

#### **Gesprekskosten vastleggen**

Met de functie **Tarief** kunt u de prijs per gesprekseenheid invoeren en specificeren. De prijs wordt opgeslagen op uw SIM-kaart.

**Opmerking!** *Deze service heeft ondersteuning van uw abonnement en netwerk nodig.*

*Als u geen prijs per gesprekseenheid opgeeft, wordt het aantal gesprekseenheden weergegeven tijdens een gesprek, en in de functies Laatste gesprek en Totaal gesprekken.*

#### *De prijs per gesprekseenheid invoeren*

- 1. Scroll naar **Gespreksinfo**, **YES**, **Opties**, **YES**, **Tarief**, **YES** .
- 2. Voer uw PIN2 in en druk op **YES** .
- 3. Selecteer **Tarief wijzigen** .
- 4. Voer de code in voor de gewenste valuta, bijvoorbeeld NLG voor Nederlandse guldens en druk vervolgens op **YES** .
- 5. Voer de prijs per gesprekseenheid in, bijvoorbeeld 0,75 en druk op **YES**. U voert een decimaalkomma in door op **#** te drukken.

#### *Terugkeren naar gesprekseenheden*

- 1. Scroll naar **Gespreksinfo**, **YES**, **Opties**, **YES**, **Tarief**, **YES** .
- 2. Voer uw PIN2 in en druk op **YES** .
- 3. Selecteer **Eenheden** .

#### **Kredietlimiet voor gesprekken**

Something that the communication of the transformation and the property discontinue of the metric and the properties and the particle of the particle comment en netwerk nodig.<br>
Als u geen prijs per gesprekseenheid opgeeft, Als zowel uw netwerk als uw SIM-kaart deze voorziening ondersteunen, kunt u het totale bedrag invoeren dat u beschikbaar wilt stellen voor het maken van gesprekken. Dit kan handig zijn wanneer u de telefoon aan iemand uitleent en niet wilt dat de gesprekskosten van deze persoon een

bepaald, door u te bepalen bedrag overschrijden. Nadat het gesprek is gevoerd, worden de kosten afgetrokken van dit totaalbedrag. Wanneer het bedrag op nul gekomen is, kunnen er geen gesprekken meer worden geplaatst.

lijk van<br>belt **Opmerking!** *De prijs van een gesprek is afhankelijk van de plaats waar u vandaan belt, het uur waarop u belt enzovoort. De kredietlimiet is dan ook niet meer dan een geschatte waarde.*

#### *Een specifieke kredietlimiet instellen*

- arde.<br> *Generaliet Arediet Iimiet instellen*<br>
In Gesprekinfo, YES, Opties, YES<br>
Tegoed wijzigen.<br>
Dedrag in, bijvoorbeeld 100 gu<br>
Sus op YES.<br> *Commercial III.*<br>
The Gesprekinfo, YES, Opties, YE<br>
PIN2 in en druk op YES.<br>
O 1. Scroll naar **Gesprekinfo**, **YES**, **Opties**, **YES, Tarief wijzigen**, **YES**.
- 2. Voer uw PIN2 in en druk op **YES**.
- 3. Selecteer **Tegoed wijzigen**.
- 4. Voer het bedrag in, bijvoorbeeld 100 gulden, en druk vervolgens op **YES**.

#### *Onbeperkt tegoed instellen*

- 1. Scroll naar **Gespreksinfo**, **YES**, **Opties**, **YES**, **Tarief wijzigen**, **YES**.
- 2. Voer uw PIN2 in en druk op **YES**.
- 3. Selecteer **Onbeperkt?**.

Ericsson

pmerking! Also<br>kostenteller b e kredietlimiet is dan ook niet meer dan<br>arde.<br>fieke kredietlimiet instellen<br>in Gesprekinfo, YES, Opties, YES, Tarief wijzi<br>PIN2 in en druk op YES.<br>Tegoed wijzigen.<br>eedrag in, bijvoorbeeld 100 gulden, en dr<br>s op YES.<br>t teg **Opmerking!** *Als u het krediet instelt als Onbeperkt, begint de kostenteller bij nul en telt daarna op.*

# **Twee lijnen voor spraak gebruiken**

Als uw abonnement twee binnenkomende lijnen ondersteunt,<br>heeft uw telefoon twee lijnen voor spraak met verschillende<br>telefoonnummers, afzonderlijke rekeningen en misschien<br>ook verschillende densten binnen het abonnement. D Als uw abonnement twee binnenkomende lijnen ondersteunt, heeft uw telefoon twee lijnen voor spraak met verschillende telefoonnummers, afzonderlijke rekeningen en misschien ook verschillende diensten binnen het abonnement. Dit is handig wanneer u bijvoorbeeld zakelijke en privégesprekken op afzonderlijke lijnen wilt voeren.

Op het moment van aanschaf hebben de lijnen de benaming Lijn 1 en Lijn 2, maar u kunt deze namen wijzigen. Tekstberichten (SMS) kunt u alleen verzenden vanaf Lijn 1. Een pictogram geeft aan welke lijn op dat moment gekozen is.

#### *De naam van een lijn wijzigen*

- 1. Scroll naar **Instellingen**, **YES**, **Scherm**, **YES**, **Bewerk lijnlabels**, **YES** .
- 2. Selecteer een lijn.
- 3. Typ een nieuwe naam en druk op **YES** .

#### **Een andere telefoonlijn kiezen**

Wanneer u wilt bellen, moet u kiezen welke lijn u wilt gebruiken.

#### **Opmerking!** *Inkomende gesprekken kunnen op beide lijnen worden ontvangen, ongeacht de op dat moment gekozen lijn.*

#### *Een andere telefoonlijn kiezen*

- 1. Scroll naar **Gespr.beheer**, **YES** .
- 2. Selecteer **Schakel naar Lijn 1** of **Schakel naar Lijn 2** . Van nu af aan worden alle uitgaande gesprekken gevoerd vanaf deze lijn.

#### **Aparte instellingen voor elke lijn**

U kunt verschillende instellingen hebben voor elke lijn, bijvoorbeeld het belsignaal of de doorschakelopties.

#### Tip! U kunt ook afzonderlijke voicemailnummers hebben<br>voor beide lijnen, als dit wordt ondersteund door uw<br>abonnement. *voor beide lijnen, als dit wordt ondersteund door uw abonnement.*

Commercial Secretary Property of the United Sessprekstics (Communications Representations) Sommige operators kunnen voor elke lijn de gesprekstijden of -kosten weergeven.

 $\frac{N_{Of}}{N_{A}N_{Of}}$ 

Ericsson

# **Spraakbesturing**

Met uw telefoon kunt u:

- spraakgestuurd kiezen iemand bellen door simpelweg de naam uit te spreken.
- gesprekken beantwoorden en weigeren met behulp van uw stem wanneer de telefoon in een handsfree-kit zit

Wanneer u iemand wilt bellen, drukt u op **YES** totdat u een toon hoort. Daarna spreekt u de naam van de betreffende persoon uit (spraaklabel) en wordt het nummer automatisch gekozen. Voor het antwoorden of weigeren van gesprekken zegt u **Antwoorden** of **Bezet** .

#### **De telefoon voorbereiden voor Spraakgestuurd kiezen**

Op het moment van aanschaf is spraakgestuurd kiezen actief. Als deze functie om wat voor reden dan ook is uitgeschakeld, moet u de optie weer activeren voordat u er gebruik van kunt maken.

#### *Spraakgestuurd kiezen inschakelen*

- 1. Scroll naar **Instellingen**, **YES**, **Spraakbesturing**, **YES**, **Voicedialling**, **YES** .
- 2. Selecteer **Aan** .

Uw telefoon is nu klaar voor het opnemen van spraaklabels.

Met uw telefoon kuntu:<br>
• spraakgestuurd kiezen – iemand bellen door simpelweg<br>
• geans uit te spreken.<br>
• gesprekken beantwoorden en weigeren met behulp van<br>
• w stem wanneer de telefoon in een handsfree-kit zit<br>
Wanneer **Opmerking!** *Wanneer u spraakgestuurd kiezen hebt aangezet, krijgt u telkens wanneer u een nieuw nummer in het telefoonboek opslaat, de vraag of u een spraaklabel wilt opnemen. ["Een naam opslaan bij het nummer" op](#page-34-0)  pagina 35.*

AB Voordat u spraakgestuurd nummers kunt kiezen, moet u spraaklabels opnemen voor de gegevens in uw telefoonboek. Zorg voor een optimaal resultaat bij het opnemen van spraaklabels voor een geluidsarme omgeving.

#### <span id="page-103-0"></span>*Spraaklabels opnemen voor bestaande telefoonboekgegevens*

- 1. Scroll naar **Telefoonboek**, **YES**, **Spraaklabels**, **YES**, **Nieuwe toev.?**, **YES**.
- 2. Selecteer een telefoonboekgegeven waaraan u een spraaklabel wilt toevoegen.
- S.<br>
S.<br>
een telefoonboekgegeven waar<br>
el wilt toevoegen.<br>
de toon en spreek dan de<br>
(het spraaklabel) die u wilt<br>
let spraaklabel wordt voor u<br>
d.<br>
ES om het zojuist opgenome<br>
name niet naar uw zin is, her<br>
nboekgegevens w 3. Wacht op de toon en spreek dan de naam uit (het spraaklabel) die u wilt opslaan.Het spraaklabel wordt voor u afgespeeld.

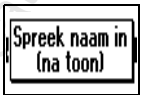

4. Druk op **YES** om het zojuist opgenomen spraaklabel op te slaan.

Als de opname niet naar uw zin is, herhaalt u stap 3.

Naast telefoonboekgegevens waarvoor u een spraaklabel hebt opgenomen, verschijnt een pictogram.

U kunt ook spraaklabels opnemen in **Zoeken en bewerken** in het menu **Telefoonboek**.

merking! Wa<br>pmerking! Wa<br>pmemen in de a<br>carkit.<br>praaklabels vo Ir Telefoonboek, YES, Spraaklabels, YES, Nie<br>
S.<br>
S.<br>
een telefoonboekgegeven waaraan u een<br>
el wilt toevoegen.<br>
de toon en spreek dan de<br>
het spraaklabel) die u wilt<br>
el spraaklabel wordt voor u<br>
d.<br>
ES om het zojuist opg **Opmerking!** *Wanneer u spraakbesturing wilt gebruiken in combinatie met een carkit, moet u uw spraaklabels opnemen in de auto terwijl de telefoon is aangesloten op de carkit.* 

Spraaktabels voor gegevens in het telefoonboek die zijn<br>
opgenomen in de telefoon zullen in de auto niet beschikbaar<br>
zijn, en andersom. Zie voor meer informatie over de carkit<br>
"Hands-freekit voor de auto" op pagina 124.<br> *Spraaklabels voor gegevens in het telefoonboek die zijn zijn, en andersom. Zie voor meer informatie over de carkit ["Hands-freekit voor de auto" op pagina 124.](#page-123-0)*

#### **Opnameproblemen**

Wanneer uw telefoon geen spraak heeft kunnen ontdekken, kan het volgende zijn gebeurd:

• u hebt te zacht gesproken – probeer het nogmaals en spreek harder

- het spraaklabel was te kort het dient ongeveer een seconde te duren
- u hebt te laat of te vroeg gesproken spreek na de toon

Ga terug naar stap 1 van *["Spraaklabels opnemen voor](#page-103-0)  [bestaande telefoonboekgegevens"](#page-103-0)* .

#### **Spraaklabels beluisteren en bewerken**

Met de telefoon kunt u telefoonboekgegevens met spraaklabels beluisteren en bewerken.

#### *In het telefoonboek opgenomen spraaklabels beluisteren en/of bewerken*

- 1. Scroll naar **Telefoonboek**, **YES**, **Spraaklabels**, **YES** .
- 2. Scroll naar het gegeven dat u wilt bewerken. Het spraaklabel wordt voor u afgespeeld.
- 3. Druk op **YES** .
- 4. Selecteer **Spraaklab. verv.** als u het spraaklabel opnieuw wilt opnemen of selecteer **Sprklbl wissen** als u het opgenomen spraaklabel wilt verwijderen.
- 5. Volg verder de instructies.

U kunt uw spraak labels ook beluisteren en/of bewerken in het menu **Telefoonboek** onder **Zoeken en bewerken** .

#### **Spraaklabel terugspelen**

Ga terug naar stap 1 van "Spraaklabels opnemen voor"<br> **Spraaklabels beluisteren en bewerken**<br>
Met de telefoonboekgegevens".<br> **Spraaklabels beluisteren en bewerken**<br>
Met de telefoonboekgegevens ".<br> **In het telefoonboek opg** Als u een spraaklabel hebt opgenomen voor een gegeven in uw telefoonboek, wordt dit spraaklabel in de volgende gevallen teruggespeeld:

- wanneer u door het telefoonboek of door de lijst met spraaklabels bladert en bij dit gegeven aankomt.
- wanneer u gebeld wordt door het nummer dat bij dit gegeven hoort.
- wanneer u dit gegeven spraakgestuurd kiest (voordat er verbinding is).

#### **Iemand bellen door de naam te zeggen**

#### *Bellen*

- 1. Druk op **YES** totdat u een toon hoort.
- $\overline{\text{er h}^{\text{ob}}$ 2. Laat **YES** los en spreek een naam uit die u eerder hebt opgenomen.

De naam (het spraaklabel) wordt teruggespeeld en de telefoon maakt verbinding.

Desgewenst kunt u in plaats van **YES** ingedrukt houden zoals in stap 1 hierboven ook een volumetoets verschuiven en vasthouden.

#### **Spraakgestuurd opnemen**

maakt verbinding.<br>
Sansk kunt u in plaats van YES in<br>
tap 1 hierboven ook een volur<br>
en en vasthouden.<br> **EStuurd opnemen**<br>
telefoon handsfree gebruikt (ngesloten op een carkit, kunt<br>
annemen of weigeren met uw<br>
aakgestuurd (het spraaklabel) wordt teruggespeeld en<br>naakt verbinding.<br>natk tunt u in plaats van **YES** ingedrukt ho<br>ap 1 hierboven ook een volumetoets<br>en en vasthouden.<br>**estuurd opnemen**<br>telefoon handsfree gebruikt of wanneer<br>ngeslote Wanneer u de telefoon handsfree gebruikt of wanneer de telefoon is aangesloten op een carkit, kunt u inkomende gesprekken aannemen of weigeren met uw stem.

Voordat u spraakgestuurd gesprekken kunt aannemen, moet u de betreffende functie activeren en uw gesproken opdrachten opnemen.

#### *Spraakgestuurd opnemen inschakelen*

- 1. Scroll naar **Instellingen**, **YES**, **Handsfree**, **YES**, **Spraakbeantw.**, **YES**.
- 2. Selecteer **Aan**.

YES.<br>Selecteer Aan<br>Nu moet u de<br>antwoordopd<br>Druk op YES<br>Volg de instri Nu moet u de telefoon leren om uw gesproken antwoordopdrachten te herkennen.

- 3. Druk op **YES** om verder te gaan.
- 4. Volg de instructies op de telefoondisplay: zeg het woord<br> **Antwoord** en druk op **YES** om de opname op te slaan.<br>
(Gebruik de microfoon van de handsfree-eenheid). Als<br>
de opname niet naar uw zin is, herhaalt u stap 3.<br> **Antwoord** en druk op **YES** om de opname op te slaan. (Gebruik de microfoon van de handsfree-eenheid). Als de opname niet naar uw zin is, herhaalt u stap 3.
- 5. Zeg het woord **Bezet** en druk op **YES** om de opnamen op te slaan.

**Opmerking!** *U kunt desgewenst andere woorden gebruiken in plaats van 'Antwoorden' en 'Bezet'.*

#### *Een inkomend gesprek spraakgestuurd opnemen*

• Wanneer de telefoon overgaat, zegt u **Opnemen** . Het woord **Beantwoorden** wordt teruggespeeld en u krijgt verbinding met de beller.

#### *Een inkomend gesprek weigeren*

krijgt verbinding met de beller.<br>
Een inkomend gesprek weigeren<br>
• Wanneer de telefoon overgaat, zegt u Bezet.<br>
Het woord Bezet word teruggsepeld en het gesprek<br>
wordt geweigerd, dat wil zeggen dat de beller een<br>
bezettoon • Wanneer de telefoon overgaat, zegt u **Bezet** . Het woord **Bezet** wordt teruggespeeld en het gesprek wordt geweigerd, dat wil zeggen dat de beller een bezettoon hoort.

**Opmerking!** *Zie voor meer informatie over handsfreeeenheden "Draagbare hands-freeset" op pagina 123 en ["Hands-freekit voor de auto" op pagina 124.](#page-123-0)*

**107**

## **Gesprekken met telefoonkaarten**

comen dat u de kosten van de.<br>
elefoonkaart hebt, wilt u de kosten van deze rekening wilt betalen.<br>
elefoonkaart hebt, wilt u de kosten do<br>
d of naar een telefoonkaartrek<br>
afzonderlijke kaartnummers o<br>
d of naar een telefo ternationale of interlokale gesprekken vo<br>c[om](#page-77-0)en dat u de kosten van deze gesprekken vo<br>comen dat u de kosten van deze gesprekk<br>rmale rekening wilt betalen. Als u een cr<br>lefoonkaart hebt, wilt u de kosten misscl<br>een van dez AB Wanneer u internationale of interlokale gesprekken voert, kan het voorkomen dat u de kosten van deze gesprekken niet via de normale rekening wilt betalen. Als u een creditcard of een telefoonkaart hebt, wilt u de kosten misschien ten laste van een van deze rekeningen laten komen. Met de dienst Telefoonkaarten kunt u de kosten doorberekenen aan een creditcard of naar een telefoonkaartrekening.

U kunt twee afzonderlijke kaartnummers opslaan in de telefoon. Deze nummers worden beveiligd door een vier- of achtcijferige telefoonblokkeringscode. Op het moment van aanschaf is deze code: **0000**. U kunt deze wijzigen in een zelfgekozen code. Zie *"Telefoonblokkering"* op pagina 78.

**Opmerking!** *U kunt hiervan geen gebruik maken voor het verzenden van faxen of data.*

#### **De telefoonkaartservice activeren**

**EXECTOO**<br>kunt pas met c<br>anneer de dien<br>*De functie T*<br>Scroll naar Te<br>instellen, YES U kunt pas met een telefoonkaart of een creditcard bellen wanneer de dienst geactiveerd is.

#### *De functie Telefoonkaart inschakelen*

- 1. Scroll naar **Telefoonboek**, **YES**, **Opties**, **YES**, **Telefoonkaarten instellen**, **YES**.
- 2. Voer de blokkeringscode van de telefoon in (**0000**) en druk op **YES**.

instellen, YES<br>
2. Voer de blok<br>
druk op YES<br>
3. Selecteer Aar<br>
De dienst Te<br>
Telefoonkaa<br>
Telefoonboe 3. Selecteer **Aan**. De dienst Telefoonkaart is nu actief en het submenu **Telefoonkaarten** komt beschikbaar in het menu **Telefoonboek**.
#### **Opslaan van Telefoonkaartnummers**

U kunt twee afzonderlijke kaartnummers opslaan in de telefoon.

#### *Een kaartnummer opslaan*

- 1. Scroll naar **Telefoonboek**, **YES**, **Telefoonkaarten**, **YES** .
- 2. Voer de telefoonblokkeringscode in en druk op **YES**.
- 3. Selecteer **Nieuwe toev.?**.
- 4. Typ het toegangsnummer van de telefoonkaartserver en druk op **YES** .
- 5. Typ een naam voor de telefoonkaartserver en druk op **YES** .
- 6. Typ de verificatiecode van de telefoonkaartserver en druk op **YES** .
- Example 12 and The Real Communications Are Notes Communications Are the Communications Communications Selecter Nieuwe tow.<br>
2. Voer de telefoonblokkeringscode in en druk op YES.<br>
3. Selecteer Nieuwe tow.?<br>
4. Typ het toega 7. Selecteer of u eerst het te bellen nummer wilt verzenden of eerst de verificatiecode en druk op **YES** om deze keuze te bevestigen.

#### **Opmerking!** *Uw serviceprovider kan u de informatie bezorgen die u nodig hebt voor de verificatiecodes.*

#### *Een telefoonkaartnummer verwijderen*

- 1. Scroll naar **Telefoonboek**, **YES**, **Telefoonkaarten**, **YES** .
- 2. Scroll naar het telefoonkaartnummer dat u wilt verwijderen en druk op **YES** .
- 3. Selecteer **Verwijderen** . De vraag **Verwijderen?** verschijnt nu op de display.
- 4. Druk op **YES** . Het kaartnummer is verwijderd.

#### *Een kaartnummer bewerken*

- 1. Scroll naar **Telefoonboek**, **YES**, **Telefoonkaarten**, **YES** .
- 2. Scroll naar het telefoonkaartnummer dat u wilt bewerken en druk op **YES** .
- 3. Selecteer **Bewerken** . Nu kunt u het kaartnummer bewerken.
- 4. Druk op **YES** om het nieuwe nummer te bevestigen. U kunt nu ook de naam en de code bewerken.

### **Een kaart kiezen**

 $\frac{Q}{R}$ Als u twee kaartnummers hebt opgeslagen, moet u kiezen welke kaart u wilt gebruiken voordat u een nummer gaat bellen via de telefoonkaart.

#### *Een kaart selecteren*

- 1. Scroll naar **Telefoonboek**, **YES**, **Telefoonkaarten**, **YES**.
- 2. Voer de telefoonblokkeringscode in en druk op **YES**.
- 3. Selecteer de kaart die u wilt gebruiken.
- 4. Selecteer **Kaart activeren**.

#### **Bellen met de telefoonkaart**

- 1. Typ het toegangsnummer van de telefoonkaartserver of haal het uit het **Telefoonboek** door  $\bigodot$  in te drukken en ingedrukt te houden.
- de kaart die u wilt gebruiken.<br> **Kaart activeren**.<br> **Commercial Commercial Commercial Commercial Commercial Commercial User Commercial Commercial Commercial Commercial Commercial Commercial Commercial Commercial Commercial** lefoonblokkeringscode in en druk op YE<br>de kaart die u wilt gebruiken.<br>Kaart activeren.<br>Kaart activeren.<br>Kaart activeren.<br>We kaart activeren.<br>We kaart activeren.<br>The seeds to divide the divide of the druk<br>with the Telefoon 2. Druk op **YES** en houd de toets vast. Het toegangsnummer van de telefoonkaartserver wordt gebeld en tijdens het verbinden wordt u verzocht het telefoonnummer te verzenden van degene die u wilt bellen, samen met de verificatiecode. Dit doet u in de eerder gekozen volgorde (zie boven).
- tijdens het verdisplay Zende<br>de telefoon d<br>verbinding is 3. Om het gebelde nummer en de verificatiecode te zenden tijdens het verbinden drukt u op **YES** wanneer de display **Zenden** weergeeft of wacht enkele seconden tot de telefoon deze automatisch zendt. De gewenste verbinding is nu tot stand gebracht.

Ericsson

### **Fax- en dataverzending**

**Opmerking!** *Wilt u de diverse communicatieservices kunnen gebruiken, dan hebt u de benodigde software nodig, zoals een faxprogramma, een e-mailprogramma of een Internet-browser.*

#### **Faxberichten en data verzenden**

De verzending van faxberichten en gegevens wordt altijd gestart vanuit de betreffende computersoftware. Wanneer u een fax of data wilt versturen, moet u de telefoon aansluiten op een computer, bijvoorbeeld met behulp van een infraroodmodem, en daarna het betreffende computerprogramma starten.

#### **Faxberichten en data ontvangen**

**Opmerking!** Wilt u de diverse communicatieservices<br> **Ramen gebruiken, dan hebt u de benodigde software**<br> **Ramen gehation dan hebt u de benodigde software**<br> **Commercial Communities ABS community of Deveranding the Same fa** De procedure voor het ontvangen van faxberichten en data is afhankelijk van uw netwerk en abonnement. Als u verschillende nummers hebt voor spraak, faxen en data, heet dat **multi-nummers**. Dit betekent dat u binnen uw abonnement maximaal drie nummers kunt hebben. Als u maar één nummer hebt voor alle soorten communicatie, heet dat **enkel nummer** .

#### **Fax en data ontvangen – multi-nummers**

Als uw netwerk en uw abonnement meerdere nummers ondersteunen, ziet u op de display staan wat voor soort bericht binnenkomt. Er zijn twee soorten oproepen mogelijk, naast normale gesprekken:

- Faxberichten
- Gegevensverzending (datatransmissie)

Op de display staat wat voor soort communicatie binnenkomt.

#### *Een faxbericht of data ontvangen*

- 1. Sluit de computer aan op de telefoon.
- 2. Beantwoord de oproep vanuit het computerprogramma (als dit niet automatisch gebeurt).

#### r<br>Smissie<br>Tukken, **Opmerking!** *U kunt een inkomende fax of datatransmissie niet beantwoorden door op* **YES** *op de telefoon te drukken, maar u kunt de oproep weigeren door op* **NO** *te drukken.*

#### **Fax en data ontvangen – enkel nummer**

Als uw SIM-kaart geen afzonderlijke nummers ondersteunt voor fax en data, herkent de telefoon het soort inkomende oproep niet.

#### **Volgend inkomend gesprek-type**

**a ontvangen – enkel numi**<br>
kaart geen afzonderlijke numi<br>
kaart geen afzonderlijke numi<br>
tata, herkent de telefoon het so<br> **komend gesprek-type**<br>
een van deze opties zetten in h<br>
aren afzonderlijke nummers z<br>
... Wanneer de oproep weigeren door op NO te druk<br>
1 ontvangen – enkel nummer<br>
staat geen afzonderlijke nummers onders<br>
staat, herkent de telefoon het soort inkome<br>
comend gesprek-type<br>
bericht of data wilt ontvangen, moet u de<br>
en va Als u een faxbericht of data wilt ontvangen, moet u de telefoon op een van deze opties zetten in het submenu **Vlgnd inkomend**. U ziet dit menu alleen als uw telefoon merkt dat er geen afzonderlijke nummers zijn voor data, fax en spraak. Wanneer u de telefoon hebt ingesteld voor een bepaald soort inkomend gesprek, blijft deze instelling gehandhaafd totdat u een andere optie kiest. De normale instelling is **Spraak**.

#### *Soort instellen voor het volgende inkomende gesprek*

- 
- Soort instellen voor het volgende inkomende ges<br>1. Scroll naar Gespr.beheer, **YES**, Vlgnd inkomend, **YES**.<br>2. Selecteer het gewenste soort gesprek (Spraak, Dar<br>Fax). 2. Selecteer het gewenste soort gesprek (Spraak, Data of Fax).

Ericsson

## **Hulpmiddelen**

#### **Wekker**

De telefoon heeft een wekker. Deze functie kan handig zijn als u op reis bent. Wanneer de wekker aanstaat, ziet u op de display een pictogram staan.

De wekker gaat op de ingestelde tijd over en de display gaat knipperen, ook als de telefoon uitstaat. Het volume van het wekkersignaal wordt steeds sterker, als de batterij opgeladen en aangebracht is.

Wekker<br>
De telefoon heeft een wekker. Deze functie kan<br>
handig zijn als u op reis bent. Wanneer de wekker<br>
aanstaat, ziet u op de ingestelde tijd over en de sigplay<br>
De wekker gaat op de ingestelde tijd over en de display<br> De wekker gaat 60 seconden lang over en het signaal wordt iedere negen minuten herhaald, als u de wekker niet uitzet. Na 60 minuten wordt de repeteerfunctie uitgeschakeld. Dit gebeurt automatisch.

#### *De wekker zetten*

- 1. Scroll naar **Hulpmiddelen**, **YES**, **Alarm** , **YES** .
- 2. Voer de tijd in.
- 3. Druk op **YES** om uw instelling op te slaan.

#### *De wekker op een andere tijd zetten*

- 1. Scroll naar **Hulpmiddelen**, **YES**, **Alarm** , **YES**, **Nwe tijd instell.**, **YES** .
- 2. Voer de tijd in.
- 3. Druk op **YES** om uw instelling op te slaan.

#### *Het wekkersignaal uitzetten*

• Druk op een willekeurige toets om het rinkelende signaal uit te zetten. Als u het wekkersignaal niet wilt herhalen, drukt u op **YES** .

#### *De wekkerfunctie uitzetten*

- 1. Scroll naar **Hulpmiddelen**, **YES**, **Alarm** , **YES**.
- 2. Selecteer **Annuleren**.

De Wekker is ook te vinden in het menu **Instellingen**<br>onder Tijd en datum. onder **Tijd en datum**.

#### **Rekenmachine**

eeft een ingebouwde rekenmies<br>
ekken, delen en vermenigvuld<br>
# voor een +, -, x, *l.*<br>
2 om een cijfer links van de c<br>
6 om een decimaalkomma in t<br>
1 om een decimaalkomma in t<br>
machine gebruiken<br>
eld gaan we 134 delen door **achine**<br>
eeft een ingebouwde rekenmachine, die<br>
kken, delen en vermenigvuldigen.<br>
k voor een +, -, x, *l*.<br>
c om een cijfer links van de cursor te wis<br>
om een decimaalkomma in te voeren.<br>
machine gebruiken<br>
eld gaan we 13 De telefoon heeft een ingebouwde rekenmachine, die kan optellen, aftrekken, delen en vermenigvuldigen.

- Druk op **#** voor een **+**, **-**, **x**, **/**.
- Druk op **C** om een cijfer links van de cursor te wissen.
- Druk op **\*** om een decimaalkomma in te voeren.

#### *De rekenmachine gebruiken*

In dit voorbeeld gaan we 134 delen door 32.

- 1. Scroll naar **Hulpmiddelen**, **YES**, **Rekenmachine**, **YES**.
- 2. Typ 134.
- 3. Druk een aantal malen op **#** totdat het deelteken (**/**) op de display staat.
- 4. Typ 32.
- 5. Druk op **YES** voor de uitkomst van de som.
- 6. U wist de display door op **C** te drukken.

#### **Stopwatch**

**topwatch**<br>e telefoon heef<br>int opnemen he<br>De stopwatch<br>Scroll naar H De telefoon heeft een ingebouwde stopwatch waarmee u kunt opnemen hoe lang een bepaalde activiteit duurt.

#### *De stopwatch starten*

- 1. Scroll naar **Hulpmiddelen**, **YES**, **Stopwatch**, **YES**.
- Example and Hulpmiddelen, YES, Stopwatch, YES.<br>
2. Druk op YES om de stopwatch te starten. Druk nogmaals<br>
op YES om de stopwatch te stoppen.<br> *De stopwatch resetten*<br>
 Druk op C wanneer de stopwatch niet loopt.<br> **Tip!** Wa 2. Druk op **YES** om de stopwatch te starten. Druk nogmaals op **YES** om de stopwatch te stoppen.

#### *De stopwatch resetten*

• Druk op **C** wanneer de stopwatch niet loopt.

*kunt u maximaal 9 prestatietijden opslaan. Druk op or om opgeslagen prestatietijden te bekijken.*

**Opmerking!** *Als u een inkomend gesprek of een spraakof tekstbericht ontvangt wanneer de stopwatch loopt, wordt de stopwatch uitgeschakeld. Als u het stopwatchmenu afsluit, wordt de stopwatch uitgeschakeld.*

#### **Timer**

*afsluit, wordt de stopwatch uitgeschakeld.*<br> **Timer**<br>
De telefoon heeft een ingebouwde 24-uurs timer. U stelt de<br>
gewenste tijd in en wanneer deze verstreken is, hoort u een<br>
waarschuwingssignaal.<br>
De timer zetten<br>
1. Sc De telefoon heeft een ingebouwde 24-uurs timer. U stelt de gewenste tijd in en wanneer deze verstreken is, hoort u een waarschuwingssignaal.

#### *De timer zetten*

- 1. Scroll naar **Hulpmiddelen**, **YES**, **Timer**, **YES** .
- 2. Voer de tijd in en druk op **YES** . Het aftellen begint. De timer wordt in standby weergegeven.

Wanneer het signaal klinkt, drukt u op een willekeurige toets om de timer uit te zetten.

#### *Een nieuwe tijd instellen terwijl de timer loopt*

- 1. Scroll naar **Hulpmiddelen**, **YES**, **Timer**, **YES**, **Nwe tijd instell.**, **YES** .
- 2. Voer de tijd in en druk op **YES** .

Het aftellen begint. De timer wordt in standby weergegeven.

Wanneer het signaal klinkt, drukt u op een willekeurige toets om de timer uit te zetten.

#### *De timer uitschakelen*

- 1. Scroll naar **Hulpmiddelen**, **YES**, **Timer**, **YES** .
- 2. Selecteer **Annuleren** .

#### **Opmerking!** *De timer werkt niet wanneer de telefoon uitstaat.*

### **Spelletjes**

De telefoon beschikt over twee verschillende spelletjes. Bij beide spelletjes zijn helpteksten beschikbaar zodat u ermee aan de slag kunt.

#### **Tetris**®

AB 1. Scroll naar **Hulpmiddelen**, **YES**, **Spelletjes**, **YES**, **Tetris**, **YES**. Bij **Tetris** is de bedoeling dat u ervoor zorgt dat de blokken niet tot bovenaan komen. Telkens wanneer u een regel opvult, verdwijnt deze.

#### *Tetris starten*

- Op de display staat **Tetris**.
- 2. U start een spel door **Start** te selecteren.
- 3. Selecteer een niveau (1-10).
- 4. Druk op een willekeurige toets om te starten.
- in spel door Start te selecteren.<br>
een niveau (1-10).<br>
een willekeurige toets om te stats van Start te kiezen, kunt t<br>
en om High-score, Help of A<br>
eren (bij stap 2 hierboven).<br> *spelen*<br>
de onderste volumetoets in =<br>
de In plaats van **Start** te kiezen, kunt u ook met scrollen om **High-score**, **Help** of **Afsluiten** te selecteren (bij stap 2 hierboven).

#### *Het spel spelen*

- **8** of druk de onderste volumetoets in  $=$  naar links
- **2** of druk de bovenste volumetoets in = naar rechts
- $\cdot$  **5** of **9** = roteren
- $\cdot$  **3** of  $\mathbf{6}$  = sneller omlaag
- $\bullet$  **C** = pauze
- $NO = afsluiten$

#### **Solitaire**

**olitaire**<br>ij **Solitaire** mo<br>dere soort één,<br>orden in zeven<br>lommen hebb<br>ls de bovenste Als de bovenste<br>
zodat de omlaag<br>
omdraaien. Alle<br>
koning beginner<br>
verplaatst.<br>
Kaartkolommen<br>
en afwisselende<br>
klaver negen of play staat Tetris.<br>
In spel door Start te selecteren.<br>
een niveau (1-10).<br>
een willekeurige toets om te starten.<br>
tats van **Start** te kiezen, kunt u ook met  $\mathbb{C}$ <br>
en om **High-score**, **Help** of **Afsluiten** te<br>
reen (bij Bij **Solitaire** moet u vier stapels met kaarten maken, voor iedere soort één, oplopend van Aas tot Koning. De kaarten worden in zeven kolommen uitgedeeld. De laatste zes kolommen hebben een of meer omlaag gedraaide kaarten. Als de bovenste kaart in een kolom wordt weggehaald zodat de omlaag wijzende kaart bovenkomt, mag u deze omdraaien. Alleen koningen, of stapels kaarten die met een koning beginnen, mogen naar een lege kolom worden verplaatst.

Kaartkolommen worden opgebouwd in oplopende volgorde en afwisselende kleur. Harten acht mag bijvoorbeeld op klaver negen of schoppen negen komen.

De resterende kaarten zijn beschikbaar om mee te spelen. Deze kunt u een voor een omdraaien. De kaart in de weggegooide stapel kan op een van de kolommen of de aasstapels gelegd worden. Wanneer er geen kaarten meer in de stok zitten, kunt u de stapel omdraaien en verdergaan.

#### *Solitaire starten*

1. Scroll naar **Hulpmiddelen** , **YES**, **Spelletjes**, **YES**, **Solitaire**, **YES**.

Op de display staat **Solitaire** .

- 2. U start een spelletje door **New Game** te selecteren (of **Resume Game** als u al eerder gespeeld hebt).
- asstapels gelegd worden. Wanneer er geen kaarten meer in<br>de stok zitten, kunt u de stapel omdraaien en verdergaan.<br>Solitaire starten<br>1. Soroll naar Hulpmiddelen, YES, Spelletjes, YES, Solitaire,<br>2. U start een spelletje d • In plaats van **Start** te kiezen, kunt u ook met  $\odot$ scrollen om **Resume game** of **Help** te selecteren (bij stap 2 hierboven).

#### *Het spel spelen*

- **1** = Selecteer kaart/stapel, Bevestig uw zet, Draai kaart om
- **2** = Draai nieuwe kaart uit stapel om
- **3** = Leg kaart op aasstapel
- **4** = Een kaartenstapel bekijken (selecteren en verplaatsen is mogelijk)

### <span id="page-117-1"></span>**Het concept Profiel**

Uw telefoon bevat een aantal vooraf geprogrammeerde<br>profielen. Een profiel is een groep instellingen die geschikt Uw telefoon bevat een aantal vooraf geprogrammeerde zijn voor een bepaalde omgeving. Wanneer u bijvoorbeeld naar een vergadering gaat, kiest u het profiel **Vergadering**. Automatisch wordt dan een aantal instellingen van kracht die geschikt zijn voor vergaderingen.

ad[er](#page-121-0)ing gaat, kiest u het profi<br>
wordt dan een aantal instellin<br>
zijn voor vergaderingen.<br>
soires die zelf automatisch ee<br>
jvoorbeeld de telefoon in een<br>
fiel **In auto** gekozen. Voor m<br>
siche activering van profielen<br>
sich bepaalde omgeving. Wanneer u bijvoorb<br>
adering gaat, kiest u het profiel **Vergade**<br>
wordt dan een aantal instellingen van kratijn<br>
voor vergaderingen.<br>
soires die zelf automatisch een profiel kie<br>
jvoorbeeld de telefoon in Er zijn accessoires die zelf automatisch een profiel kiezen. Wanneer u bijvoorbeeld de telefoon in een carkit plaatst, wordt het profiel **In auto** gekozen. Voor meer informatie over automatische activering van profielen: Zie *"Accessoires"* op pagina 122.

#### <span id="page-117-0"></span>**De profielen**

Er zijn zes vooraf geprogrammeerde profielen:

- Normaal
- **Vergadering**
- In auto
- **Buiten**
- Handsfree
- Thuis

• Buiten<br>• Handsfre<br>• Thuis<br>• telefoon is all<br>• phet moment<br>• **ormaal** actief. **Normaal** actief. U kunt niet meer profielen maken, maar u kunt wel de naam van een profiel wijzigen, de instellingen binnen een profiel wijzigen of een accessoire toevoegen aan een bepaald profiel. De telefoon is altijd ingesteld op een van deze zes profielen. Op het moment van aanschaf van de telefoon is het profiel kunt wel de naam van een profiel wijzigen, de instellingen binnen een profiel wijzigen of een accessoire toevoegen aan een bepaald profiel.

**Opmerking!** *De naam van het profiel 'Normaal' kunt u niet wijzigen en u kunt aan dit profiel geen accessoires toevoegen.*

*Voor informatie over het toevoegen van een accessoire aan een profiel: zie ["Accessoires toevoegen aan een](#page-127-0)  [profiel" op pagina 128.](#page-127-0)*

**Tip!** *U kunt zien welk profiel momenteel actief is door in standby de volumetoets omhoog of omlaag te schuiven.*

In onderstaande tabel ziet u de instellingen voor elk van de profielen.

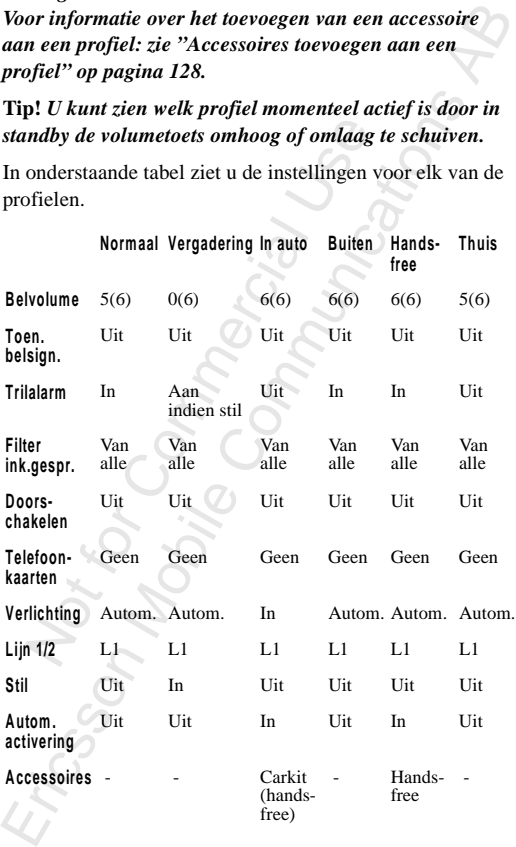

U kunt altijd handmatig een profiel kiezen.

#### *[Handmatig e](#page-107-0)en profiel selecteren*

- <span id="page-119-0"></span>1. Scroll naar **Instellingen**, **YES**, **Profielen**, **YES**, **Profiel selecteren**, **YES**.
- 2. Selecteer het gewenste profiel.

et menu<br>te U kunt de optie **Profiel selecteren** ook vinden in het menu **Mijn tabblad**. De snelste manier om dit submenu te bereiken is door  $\Diamond$  in te drukken en ingedrukt te houden.

Als u een ander profiel wilt gebruiken dan **Normaal**, ziet u in standby een pictogram staan.

ler profiel wilt gebruiken dan<br> *Een profiel zonder bijbehore*<br> *Een profiel zonder bijbehore*<br> *ering of Normaal, moet hana*<br> *als automatisch activeren ac<br>
res behorende profielen kunn*<br> *zen. Zie "Accessoires" op pa*<br> Nor 
in te drukken en ingedrukt te hoter<br>
per profiel wilt gebruiken dan<br>
tu in standby een pictogram staan.<br> *Een profiel zonder bijbehorende accesse<br>
rring of Normaal, moet handmatig worrends<br>
als automatisch activeren a* **Opmerking!** *Een profiel zonder bijbehorende accessoires, zoals Vergadering of Normaal, moet handmatig worden gekozen, ook als automatisch activeren aan staat. De bij deze accessoires behorende profielen kunnen automatisch worden gekozen. Zie "Accessoires" op pagina 122.*

### **De profielinstellingen wijzigen**

U kunt de naam van de voorgeprogrammeerde profielen wijzigen, evenals de instellingen, en deze aanpassen aan uw eigen behoeften.

#### *De naam van een profiel wijzigen*

- 1. Scroll naar **Instellingen**, **YES**, **Profielen**, **YES**, **Naam profiel**, **YES**.
- 2. Voer een nieuwe naam in en druk op **YES**.

#### *Een profielinstelling wijzigen*

Scroll naar In<br>YES.<br>Voer een niet<br>*Een profielin*<br>Scroll naar In<br>Profiel, YES. 1. Scroll naar **Instellingen**, **YES**, **Profielen**, **YES**, **Bewerken Profiel**, **YES**. Er wordt een lijst weergegeven met alle profiel-

instellingen.

- 2. Selecteer een instelling door op **YES** te drukken.
- **Profiel, YES.**<br>Er wordt een<br>instellingen.<br>2. Selecteer een<br>3. Wijzig de pr<br>Voor informalezen: "De to 3. Wijzig de profielinstelling overeenkomstig uw wensen. Voor informatie kunt u de betreffende hoofdstukken lezen: *["De telefoon personaliseren"](#page-49-0)* op pagina 50*, ["Beveiliging van uw telefoon en abonnement"](#page-75-0)* op [pagina 76](#page-75-0)*, ["Gesprekken met telefoonkaarten"](#page-107-0)* op

[pagina 108](#page-107-0) en *["Accessoires"](#page-121-0)* op pagina 122.

Profit, word fook the prone linguewerk. Med entired entired the profit entired the standard kurt u alle profitellingen exerten<br>
Not, standard kurt u alle profitellingen entired entrance transmission manual est standard stu Als u een instelling wijzigt die is opgenomen in een bepaald profiel, wordt ook het profiel bijgewerkt. Met de functie **Prof. standaard** kunt u alle profielinstellingen terugwijzigen naar de standaardinstellingen op het moment van aanschaf.

#### *De profielinstellingen resetten*

• Scroll naar **Instellingen**, **YES**, **Profielen**, **YES**, **Prof. standaard**, **YES** .

### <span id="page-121-0"></span>**Accessoires**

Wanneer u uw telefoon gebruikt in combinatie met de<br>originele Ericsson-accessoires, hebt u toegang tot een breed Wanneer u uw telefoon gebruikt in combinatie met de scala aan handige voorzieningen, naast de voorzieningen waarover u kunt beschikken als u de telefoon los gebruikt.

- Automatisch doorschakelen van inkomende gesprekken wanneer de telefoon in de bureaulader staat
- Portable handsfree bellen
- Handsfree bellen vanuit de auto
- Infrarood-communicatie tussen uw telefoon en uw computer

#### **Opmerking!** *Dit op voorwaarde dat in uw land de specifieke accessoires bestaan.*

unt beschikken als u de telefo<br>sch doorschakelen van inkome<br>de telefoon in de bureaulader<br>andsfree bellen<br>bellen vanuit de auto<br>communicatie tussen uw tele<br>Dit op voorwaarde dat in uw<br>cessoires bestaan.<br>van Profielen, zie dige voorzieningen, naast de voorziening<br>unt beschikken als u de telefoon los gebr<br>sch doorschakelen van inkomende gespre<br>le telefoon in de bureaulader staat<br>andsfree bellen<br>bellen vanuit de auto<br>communicatie tussen uw tel Het concept van Profielen, zie *"Het concept Profiel"* op pagina 118, stelt u in staat uw telefoon opdracht te geven om automatisch een bepaald profiel te activeren wanneer dit wordt gebruikt in combinatie met een bepaalde accessoire. Op de volgende pagina's vindt u informatie over de manier waarop verschillende accessoires samenwerken met uw telefoon en de diverse profielen.

### aarop verschill<br>aarop verschill<br>lefoon en de di<br>**pmerking!** U<br>*anneer u in ste* **Opmerking!** *U ziet de naam van het huidige profiel wanneer u in standby de volumetoets omhoog of omlaag schuift of wanneer u een ander profiel kiest.*

Telkens wanneer u de telefoon losmaakt van het accessoire, wordt het profiel gewijzigd in het vorige profiel, als het huidige profiel automatisch is geactiveerd.

Example of water<br>Telkens wanneer<br>wordt het profie<br>huidige profiel a<br>Alleen wanneer<br>het profiel autor<br>moment van aan Alleen wanneer automatisch activeren aanstaat, verandert het profiel automatisch met de accessoires mee. Op het moment van aanschaf van de telefoon staat de automatische activering **Aan** voor de handsfree-eenheden Auto en Draagbaar. U kunt deze desgewenst uitschakelen.

#### *Automatisch activeren in- of uitschakelen*

- 1. Scroll naar **Instellingen**, **YES**, **Profielen**, **YES**, **Autom. activ.**, **YES** .
- 2. Selecteer **Aan** of **Uit** .

**Opmerking!** *U kunt altijd handmatig een profiel kiezen, zelfs als er automatisch een profiel is geactiveerd. Zie ["De](#page-117-0)  [profielen" op pagina 118](#page-117-0).*

#### **Draagbare hands-freeset**

Automatisch activeren in- of uischakeen<br>
1. Scroll naar Instellingen, YES, Profielen, YES, Autom. activ.<br>
YES.<br>
2. Selecteer Aan of Uit.<br> **Opmerking!** U kunt altijd handmatig een profiel kiezen,<br>
zelfs als er automatisch e Wanneer u een specifieke Ericsson Portable Handsfree aansluit op de telefoon, wordt automatisch het profiel **Handsfree** ingesteld. Dit betekent dat alle profielinstellingen zijn ingesteld op de waarden die zijn opgegeven voor het profiel **Handsfree** . Zie *"Het concept Profiel"* op pagina 118.

**Tip!** *Als u niet wilt dat de telefoon automatisch van profiel wisselt wanneer u het toestel aansluit op de portable Handsfree, moet u automatisch activeren uitschakelen. Dit doet u door handmatig het profiel 'Handsfree' te selecteren en de automatische activering uit te schakelen.*

#### **De portable handsfree gebruiken**

#### *Een inkomend gesprek aannemen*

• Wanneer de telefoon overgaat, drukt u eenmaal op de knop van uw portable handsfree.

#### **Tip!** *U kunt ook spraakgestuurd opnemen. Zie ["Spraakgestuurd opnemen" op pagina 106.](#page-105-0)*

#### *Een gesprek beëindigen*

• Druk eenmaal op de knop op uw portable handsfree.

Als de dienst Gesprek in de wacht actief is, zie *["De service](#page-86-0)  Gesprek in de wacht"* op pagina 87*,* kunt u een tweede gesprek aannemen door op de knop van uw handsfree te drukken.

#### *Een tweede gesprek aannemen*

Het huidige gesprek wordt nu in de wachtstand geplaatst.<br>Wanneer u de knop van de draagbare handsfree<br>nogmaals indrukt, wordt het tweede gesprek verbroken • Druk eenmaal op de knop van uw handsfree om het wachtende gesprek aan te nemen. Wanneer u de knop van de draagbare handsfree nogmaals indrukt, wordt het tweede gesprek verbroken en wordt het eerste automatisch opgehaald.

#### *Spraakgestuurd kiezen met de portable handsfree*

- 1. Druk op de knop van uw portable handsfree en houd de knop ingedrukt totdat u een toon hoort.
- 2. Laat de knop los en spreek een naam uit (spraaklabel) die u eerder hebt opgenomen. De naam wordt teruggespeeld en de telefoon maakt verbinding.

stuurd kiezen met de portable<br>le knop van uw portable hand:<br>drukt totdat u een toon hoort.<br>nop los en spreek een naam ui<br>ler hebt opgenomen.<br>wordt teruggespeeld en de tel<br>g.<br>Voordat u spraakgestuurd kis voor gegevens opnem net eerste automatisch opgehaald.<br>
Stuurd kiezen met de portable handsfree<br>
le knop van uw portable handsfree en hot<br>
drukt totdat u een toon hoort.<br>
nop los en spreek een naam uit (spraaklat<br>
er hebt opgenomen.<br>
wordt ter **Opmerking!** *Voordat u spraakgestuurd kunt bellen, moet u spraaklabels voor gegevens opnemen in uw telefoonboek. Zie ["De telefoon voorbereiden voor Spraakgestuurd](#page-102-0)  [kiezen" op pagina 103](#page-102-0). Voor de beste prestatie op het gebied van spraakgestuurd bellen en beantwoorden met een portable handsfree raden wij u aan uw spraaklabels op te nemen terwijl de telefoon op een portable handsfreeeenheid is aangesloten.*

#### **Hands-freekit voor de auto**

<span id="page-123-0"></span>mheid is aangend<br>**ands-free**<br>Fanneer u een F<br>310s, wordt au<br>tekent dat alle Wanneer u een Ericsson Handsfree carkit aansluit op de R310s, wordt automatisch het profiel **In auto** ingesteld. Dit betekent dat alle profielinstellingen zijn ingesteld op de waarden die zijn opgegeven voor het profiel **In auto**. Zie *["Het concept Profiel"](#page-117-1)* op pagina 118.

betekent dat alle<br>
waarden die zijn<br>
"Het concept Pr<br> **Tip!** Als *u* niet w<br>
wisselt wanneer<br>
Handsfree-cark<br>
uitschakelen. D<br>
uitschakelen. D<br>
uitschakelen. D **Tip!** *Als u niet wilt dat de telefoon automatisch van profiel wisselt wanneer u het toestel aansluit op de Advanced Handsfree-carkit, moet u automatisch activeren uitschakelen. Dit doet u door handmatig het profiel 'In auto' te selecteren en de automatische activering uit te schakelen.*

**Opmerking!** *De Advanced Handsfree-carkit moet worden geïnstalleerd door gekwalificeerde monteurs. Neem voor meer informatie contact op met uw plaatselijke Ericssonleverancier.*

#### **Spraakbesturing**

De carkit is voorzien van een eigen spraakbestuurd systeem met de volgende mogelijkheden:

- spraakgestuurd kiezen iemand bellen door simpelweg de naam uit te spreken.
- gesprekken aannemen en weigeren met uw stem.

**Exerencier.**<br> **Spraakbesturing**<br>
De carkit is voorzien van een eigen spraakbestuurd systeem<br>
met de volgende mogelijkheden:<br>
• spraakgestuurd kiezen – iemand bellen door simpelweg<br>
de naam uit te spreken.<br>
• gesprekken a Voordat u spraakgestuurd kunt bellen moet u bij de gegevens in het telefoonboek spraaklabels opslaan en de functie **Voicedialling** moet aanstaan*.* Zie *"De telefoon voorbereiden voor Spraakgestuurd kiezen"* op pagina 103. In de auto kunt u alleen spraakgestuurd kiezen wanneer u de spraaklabels in de auto hebt opgenomen. Spraaklabels die in de telefoon zijn opgenomen zijn niet beschikbaar in de auto en vice versa.

De auto-handsfre heeft ruimte voor maximaal 100 spraaklabels. De pictogrammen voor telefoonboekgegevens met spraaklabels die in de carkit worden opgeslagen, zien er iets anders uit dan de labels die u in de telefoon zelf opslaat, zie *hiernaast* .

#### *Spraakgestuurd kiezen met de handsfree-carkit*

- 1. Druk op **YES** en houd de knop ingedrukt of druk op een van de volumetoetsen en houd deze ingedrukt totdat u een toon hoort.
- 2. Laat de knop los en spreek een naam uit (spraaklabel) die u eerder in de auto hebt opgenomen. (Gebruik de microfoon van de carkit.) De naam wordt teruggespeeld en de telefoon maakt verbinding.

#### *Een gesprek aannemen met uw stem*

• Zie *["Spraakgestuurd opnemen"](#page-105-0)* op pagina 106.

#### **Soorten handsfree**

submenu Handsfree.<br>
Handsfree basis<br>
Handsfree basis betekent dat de telefoon het gesprek in Als u een carkit gebruikt, kunt u kiezen uit twee manieren waarop uw telefoon omgaat met spraak. Dit doet u in het submenu **Handsfree**.

#### **Handsfree basis**

semi-duplex verwerkt. Dit betekent dat u niet kunt spreken op hetzelfde moment als uw gesprekspartner. Dit alternatief gebruikt u alleen als Volledig handsfree niet goed werkt.

#### **Volledig handsfree**

Volledig handsfree betekent dat de telefoon het gesprek in full duplex verwerkt. Hierdoor is de spraakkwaliteit aanzienlijk beter, want u hoeft niet te wachten tot u aan de beurt bent om te spreken.

moment als uw gesprekspartne<br>
een als Volledig handsfree nie<br> **ndsfree**<br> **ndsfree**<br>
betekent dat de telefoor<br>
prewerkt. Hierdoor is de spraak<br>
1 te spreken.<br>
1 te spreken.<br>
1 sfree kan alleen goed werken<br>
po de geluidsomge verwerkt. Dit betekent dat u niet kunt spr<br>noment als uw gesprekspartner. Dit altern<br>een als Volledig handsfree niet goed wer<br>**ndsfree**<br>dsfree betekent dat de telefoon het gespre<br>rwerkt. Hierdoor is de spraakkwaliteit<br>ter, Volledig handsfree kan alleen goed werken als uw telefoon is aangepast op de geluidsomgeving rondom de handsfreeapparatuur. In de loop van enkele gesprekken vindt deze aanpassing plaats. Tijdens deze leerfase kan degene met wie u spreekt, een echo van zijn of haar eigen stem horen (omdat het geluid vanuit de luidspreker teruggaat de microfoon in). Dit verdwijnt echter wanneer de andere persoon spreekt. Als de echo langer duurt dan een paar gesprekken, probeert u Handsfree basis in plaats van Volledig.

### Expression III). Expression spreekt.<br>Sprekken, probing!<br>Stel het sou<br>kiest u 'Hand **Tip!** *Stel het soort handsfree eerst in op 'Volledig Handsfree'. Als de geluidskwaliteit van de spraak slecht is, kiest u 'Handsfree basis'.*

#### *Het soort handsfree instellen*

- Erics is the Hand<br>Het soort haar It<br>1. Scroll naar It<br>1. Selecteer het<br>2. Selecteer het 1. Scroll naar **Instellingen**, **YES**, **Handsfree**, **YES**, **Handsfreetype**, **YES**.
- 2. Selecteer het gewenste type.

### **Antwoordstand**

Wanneer u een portable handsfree of een carkit gebruikt, kunt u kiezen of u inkomende gesprekken wilt beantwoorden met **Elke toets** of **Auto** .

- **Elke toets**: Als u de telefoon met een handsfree-kit gebruikt en deze functie is ingeschakeld, kunt u een inkomend gesprek aannemen door een willekeurige toets in te drukken, behalve de toets **NO** .
- **Auto**: Als u de automatische antwoordstand kiest en u de telefoon met handsfree-apparatuur gebruikt, wordt een inkomend gesprek automatisch aangenomen nadat de telefoon eenmaal is overgegaan.

#### *Een antwoordstand instellen*

- 1. Scroll naar **Instellingen**, **YES**, **Handsfree**, **YES**, **Antwoordmodus**, **YES** .
- 2. Selecteer een stand.

Als u de optie **Normaal** kiest, moet u gesprekken op de gebruikelijke manier beantwoorden.

#### **Tip!** *U kunt gesprekken ook beantwoorden met de functie Spraakgestuurd opnemen. Zie ["Spraakgestuurd opnemen"](#page-105-0)  [op pagina 106](#page-105-0).*

#### **Infrarood-modem**

Met een Ericsson infrarood-modem kunt u de R310 aan een computer koppelen via een infrarood-koppeling. Hierdoor worden kabel en PC-kaart overbodig.

Note that the detect of a minimizand gespiel and the detect of Auto.<br>
The tects of Auto.<br>
• Elke toets: Als u de telefoon met een handsfree-kit<br>
gebruikt en deze functie is ingeschakeld, kunt u een<br>
inkomend gesprek aannem Als u de infrarood-modem wilt gebruiken in combinatie met een computer die onder Windows 95/98/NT 4.0 werkt, kunt u programma's installeren voor het beheer van het telefoonboek in de mobiele telefoon en voor het verzenden en ontvangen van SMS-berichten, faxen en data, het wijzigen van de instellingen van de mobiele telefoon. Ook kunt u over het Internet surfen of een aansluiting maken met het netwerk van uw bedrijf.

Wanneer de infrarood-modem is aangesloten op de telefoon, ziet u op de display een pictogram staan.

**Opmerking!** Neem voor meer informatie contact op met<br>uw plaatselijke Ericsson-leverancier. *uw plaatselijke Ericsson-leverancier.*

#### <span id="page-127-0"></span>**Accessoires toevoegen aan een profiel**

U kunt één of meerdere accessoires toevoegen aan een profiel. Het eerste accessoire dat u op de telefoon aansluit, zorgt voor de omschakeling naar een ander profiel.

# **profiel**<br>f meerdere accessoires toevoe<br>erste accessoire dat u op de te<br>[om](#page-119-0)schakeling naar een ander<br>*Alleen bij accessoires behor<br>matisch worden geactiveerd.*<br>*n carkits kunt u ook een infriel koppelen.*<br>rofiel waaraan u e **ires toevoegen**<br> **profiel**<br>
Freedere accessoires toevoegen aan eer<br>
erste accessoire dat u op de telefoon aans<br> [om](#page-119-0)schakeling naar een ander profiel.<br>
Alleen bij accessoires behorende profiel<br>
matisch worden geactiveerd. A **Opmerking!** *Alleen bij accessoires behorende profielen kunnen automatisch worden geactiveerd. Afgezien van de handsfree- en carkits kunt u ook een infrarood-modem aan een profiel koppelen.*

U moet het profiel waaraan u een accessoire wilt toevoegen eerst handmatig kiezen. Zie *"Handmatig een profiel selecteren"* op pagina 120.

#### *Een accessoire toevoegen aan een profiel*

1. Scroll naar **Instellingen**, **YES**, **Profielen**, **YES**, **Accessoires**, **YES**.

Nu bevindt u zich in de lijst met accessoires die reeds aan een profiel zijn gekoppeld.

- YES.<br>Nu bevindt u zich in de lijst met accesso<br>een profiel zijn gekoppeld.<br>Selecteer Accessoire toev.?.<br>Nu bevindt u zich in de lijst met alle ac<br>een profiel gekoppeld kunnen worden. 2. Selecteer **Accessoire toev.?**. Nu bevindt u zich in de lijst met alle accessoires die aan
- 3. Selecteer een accessoire.
- 4. Het bericht **Autom. Activ. Aan?** wordt weergegeven, als de automatische activering nog niet actief is.
- een pronet g<br>
3. Selecteer een<br>
4. Het bericht A<br>
automatische<br>
5. Druk op YES<br>
schakelen. D<br>
wordt gekoz 5. Druk op **YES** om de automatische activering in te schakelen. Dit houdt in dat het profiel automatisch wordt gekozen zodra het accessoire wordt aangesloten.

#### **Opmerking!** *U kunt twaalf accessoires aan een profiel koppelen, afgezien van de eenheden voor portable*

*handsfree en carkit. Wanneer u dit aantal overschrijdt, werkt het accessoire als een gewoon accessoire, buiten het profiel om. U kunt een en hetzelfde accessoire maar aan één profiel toevoegen.*

*Een accessoire verwijderen uit een profiel*

- 1. Scroll naar **Instellingen**, **YES**, **Profielen**, **YES**, **Accessoires**, **YES** .
- Len profile toevoegen.<br>
Een accessoire verwijderen uit een profiel<br>
1. Scroll naar Instellingen, YES, Profielen, YES, Accessoires,<br>
YES.<br>
2. Scroll naar het accessoire dat u wilt verwijderen en druk<br>
op C.<br>
3. Verwijderen? 2. Scroll naar het accessoire dat u wilt verwijderen en druk op **C** .
- 3. **Verwijderen?** verschijnt op de display. Druk op **YES** .

**129**

# **On line-diensten**

exervice Stel dat u hoort dat uw netwerkoperator een nieuwe service aanbiedt. U belt de operator, u legt uit dat u een abonnement op deze service wilt en plotseling, enkele seconden later, hebt u op de telefoon een nieuw menu waardoor u de nieuwe service meteen kunt gebruiken.

U hebt geen software-upgrade nodig voor de telefoon, maar het kan nodig zijn om bij uw netwerkoperator een nieuwe SIM-kaart te halen. De rest wordt via het netwerk geregeld.

Dit is slechts één voorbeeld van de extra-services die mogelijk zijn met de 'On line-diensten'.

#### **Opmerking!** *De telefoon ondersteunt niet alle diensten van de On line-diensten.*

#### **Wat zijn On line-diensten?**

p de telefoon een nieuw men<br>ce meteen kunt gebruiken.<br>oftware-upgrade nodig voor d<br>z zijn om bij uw netwerkopera<br>halen. De rest wordt via het n<br>één voorbeeld van de extra-se<br>met de 'On line-diensten'.<br>De telefoon ondersteu service wilt en plotseling, enkele second<br>p de telefoon een nieuw menu waardoor<br>ce meteen kunt gebruiken.<br>oftware-upgrade nodig voor de telefoon,<br>zijn om bij uw netwerkoperator een nieu<br>halen. De rest wordt via het netwerk Dit is de manier waarop het netwerk op maat gemaakte services aanbiedt, onafhankelijk van mobiele telefoon en fabrikanten van mobiele telefoons.

#### **Compatibiliteit**

Voor het gebruik van extra services op basis van de On line-diensten zijn twee dingen nodig:

- **ompatibilitei**<br>
bor het gebruik<br>
he-diensten zijn<br>
een mobiele<br>
ondersteunt.<br>
een netwerke • een mobiele telefoon die de On line-diesnten ondersteunt. Dit is het geval bij de Ericsson R310.
- een netwerkoperator die On line-diensten aanbiedt.

• een netwerke<br>Opmerking! De<br>ontwikkeld en g<br>door fabrikante<br>informatie wilt<br>contact op met i **Opmerking!** *De On line-diensten op de SIM worden ontwikkeld en geëxploiteerd door netwerkoperators, niet door fabrikanten van mobiele telefoons. Als u meer informatie wilt over de On line-diensten, neem dan contact op met uw netwerkoperator.*

#### **Nieuw menu**

Een SIM-kaart die de On line-diensten ondersteunt, werkt net als een normale SIM-kaart.

net als een normale SIM-kaart.<br>
Wanneer u de SIM-kaart hebt aangebracht en de telefoon<br>
hebt aangezet, kan de netwerkoperator gegevens down-<br>
hebt aangezet, kan de netwerkoperator gegevens zijn<br>
gedownload en u de telefoon Wanneer u de SIM-kaart hebt aangebracht en de telefoon hebt aangezet, kan de netwerkoperator gegevens downloaden naar uw SIM-kaart. Nadat de eerste gegevens zijn gedownload en u de telefoon opnieuw hebt gestart, plaatst de proactieve SIM een nieuw menu in de telefoon. Het menu beschikt over nieuwe voorzieningen en services die u meteen kunt gaan gebruiken.

Op uw telefoon is dit menu te vinden onder het menu **Hulpmiddelen**. Onder het hoofdmenu kan slechts één nieuw submenugegeven komen, maar onder het nieuwe submenu kunnen meerdere submenu's worden geplaatst.

#### *Naar het nieuwe menusysteem*

- 1. Scroll naar **Hulpmiddelen**, **YES**, **On line-diensten**, **YES** . Als er submenu's worden weergegeven, selecteert u het gewenste menu en drukt u op **YES** .
- 2. Druk op **NO** om terug te gaan naar het standby-menu.

#### **Opmerking!** *Sommige operators gebruiken een andere naam dan On line-diensten voor dit menu. Neem voor meer informatie contact op met uw netwerkoperator.*

#### **Proactieve SIM**

De On line Services leveren een proactieve SIM. Dat betekent dat de SIM de telefoon opdracht kan geven om bepaalde handelingen uit te voeren. Dit kunnen bijvoorbeeld de volgende handelingen zijn:

- tekst van de SIM weergeven op de telefoondisplay
- een nummer op de SIM bellen
- een dialoog met de gebruiker beginnen

**Opmerking!** *Al deze handelingen worden ondernomen door de SIM-kaart en hebben dus niets te maken met de software van de telefoon.*

#### **Door de lucht data downloaden naar de SIM**

 $\Rightarrow$ Uw netwerkoperator kan te allen tijde via een uitzending nieuwe gegevens downloaden naar uw SIM-kaart. Deze nieuwe gegevens kunnen bijvoorbeeld nieuwe voorzieningen of een nieuw menu zijn.

#### **De SIM-kaart resetten**

Wanneer de operator uw SIM-kaart via een uitzending bijwerkt, ziet u op de display van de telefoon een bericht staan. Ook hoort u een pieptoon.

De nieuwe SIM-instellingen worden pas van kracht als u de telefoon hebt uit- en daarna weer aangezet.

u op de display van de telefo<br>
oort u een pieptoon.<br>
M-instellingen worden pas va<br>
uit- en daarna weer aangezet<br>
De telefoon zal na het down<br>
schien niet werken; u kunt h<br>
n totdat u het opnieuw hebt is<br>
stelfankelijk van perator uw SIM-kaart via een uitzending<br>u op de display van de telefoon een berie<br>oort u een pieptoon.<br>M-instellingen worden pas van kracht als<br>uit- en daarna weer aangezet.<br>De telefoon zal na het downloaden van<br>schien nie **Opmerking!** *De telefoon zal na het downloaden van gegevens misschien niet werken; u kunt het toestel dan niet gebruiken totdat u het opnieuw hebt gestart. Deze voorziening is afhankelijk van de operator en zal waarschijnlijk niet vaak worden gebruikt.*

#### **Voorzieningen op initiatief van de SIM-kaart**

De SIM-kaart kan u verzoeken, iemand te bellen. Dit kan ook gebeuren als u al bezig bent met een gesprek.

Wanneer dit gebeurt, krijgt u een waarschuwing in de vorm van een geluid en een bericht op de display.

- n een geluid e<br>Als u niet be<br>display een b<br>bevestiging e<br>de SIM-kaar<br>Als u het • Als u niet bezig bent met een gesprek, wordt op de display een bericht weergegeven met het verzoek om bevestiging en op het nummer te kiezen op initiatief van de SIM-kaart.
	- Als u het door de SIM-kaart begonnen gesprek wilt voeren, drukt u op **YES**.
	- Wilt u dit niet, dan drukt u op **NO**.
- Als u het<br>voeren, d<br>• Wilt u di<br>• Als u al bezi;<br>om het huidi<br>• te beëindiger<br>• Op de displa<br>• om hevestier • Als u al bezig bent met een gesprek, krijgt u het verzoek om het huidige gesprek in de wachtstand te plaatsen of te beëindigen.

Op de display verschijnt een bericht met het verzoek om bevestiging van ontvangst en om het door de SIM gevraagde nummer te kiezen.

- Als u het verzochte nummer wilt kiezen, drukt u op **YES** .
- Als u het door de SIM-kaart verzochte nummer niet wilt kiezen (misschien wilt u doorgaan met het huidige gesprek), drukt u op **NO** .

#### **Een SMS verzenden op initiatief van de SIM-kaart**

with kiezen (misschien wilt u doorgaan met het huidige<br>gesprek), drukt u op NO.<br> **Een SMS verzenden op initiatief van de SIM-kaart**<br>
De SIM-kaart kan een SMS (kort bericht) opstellen en u<br>
verzoeken, dit bericht verzenden? De SIM-kaart kan een SMS (kort bericht) opstellen en u verzoeken, dit bericht te verzenden. U ziet dan bijvoorbeeld de vraag **Nu verzenden?**. Druk op **YES** als u het SMS wilt verzenden.

#### **Details van aangeboden services**

Alle diensten en functies die bij de On line Services horen, zijn afhankelijk van het netwerk. Neem contact op met de netwerkoperator voor details over diensten die onder On line-diensten vallen.

### **Sneltoetsen**

AB Verschillende toetsen op uw telefoon kunnen worden gebruikt om de functionaliteit van de telefoon te verhogen en het aantal keren dat u een toets moet indrukken te verlagen. Voor sommige toetsencombinaties is het noodzakelijk dat uw telefoon zich in een bepaalde modus bevindt; andere kunnen vanuit standby worden gebruikt.

In deze tabel vindt u een omschrijving van een aantal van de handigste toetsencombinaties.

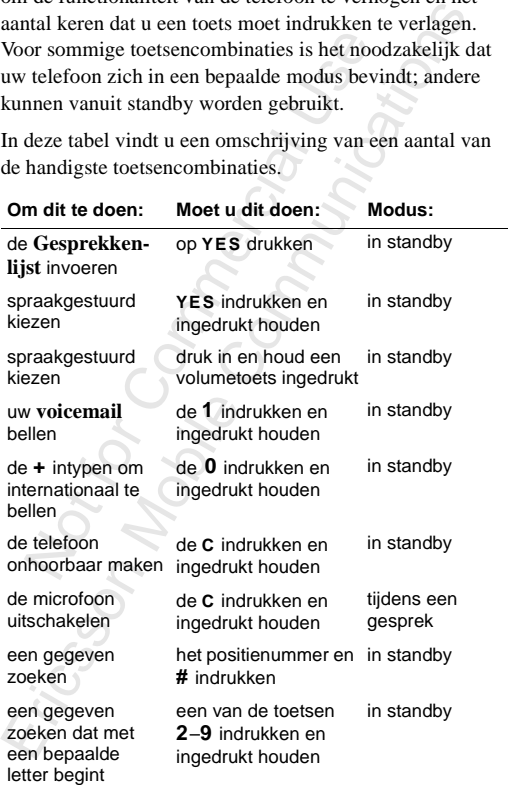

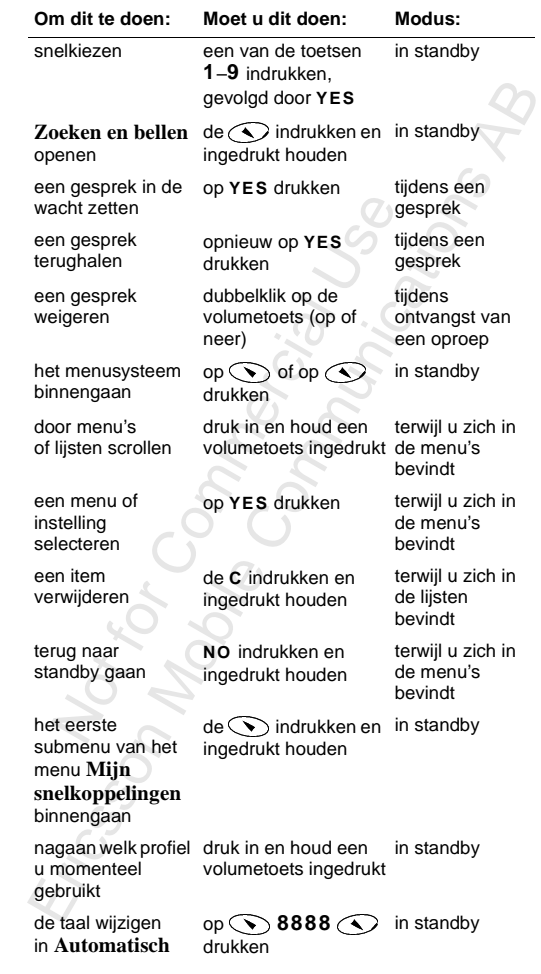

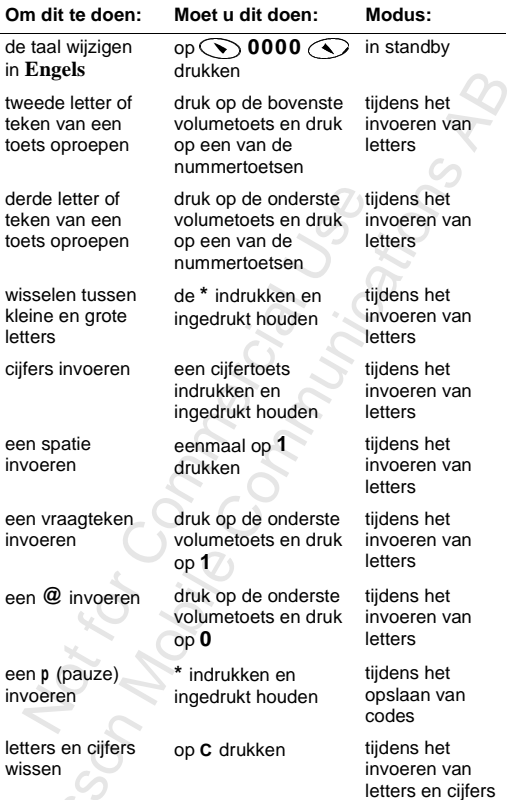

letters en cijfers<br>wissen<br>[E](#page-27-0)en snelle manier<br>van snelkoppeling<br>het gewenste men<br>instruction? Een snelle manier om door de menu's te gaan is het gebruiken van **snelkoppelingen**. U typt eenvoudig het nummer van het gewenste menu of submenu. Zie *["Interpretatie van de](#page-27-0)  instructies"* op pagina 28 en *["Het toetsgeluid instellen"](#page-27-1)* op [pagina 28](#page-27-1).

Om snel en gemakkelijk toegang te krijgen tot de instellingen die u het meest gebruikt, kunt u uw favoriete instellingen in het menu **Mijn snelkoppelingen** plaatsen. Zie *["Mijn](#page-29-0)  snelkoppelingen"* op pagina 30

snelkoppelingen" op pagina 30<br>Zie "Toetsenfuncties" op pagina 15, "Door de menu's<br>scrollen" op pagina 26 en "Letter[s](#page-33-0) invoeren" op pagina 34<br>voor meer informatie over **de functies van de toetsen**.<br>Noor meer informatie over Zie *"Toetsenfuncties"* op pagina 15, *"Door de menu's scrollen"* op pagina 26 en *"Letters invoeren"* op pagina 34 voor meer informatie over **de functies van de toetsen**.

### **Problemen oplossen**

Example The United States and the United States and the United States of the United States of the United States and Communications of the United States and Communications of the United States and United States States and S AB In dit hoofdstuk krijgt u een kort overzicht van een aantal problemen die u bij het gebruik van de telefoon kunt tegenkomen. Voor sommige problemen is het nodig dat u de serviceprovider belt, maar de meeste problemen kunt u moeiteloos zelf oplossen.

#### **Foutmeldingen**

#### **Plaats kaart**

Voor sommige proble[me](#page-3-0)n is l<br>vider belt, maar de meeste pro<br>elf oplossen.<br>**dingen**<br>**t**<br>M-kaart in de telefoon of u<br>goed aangebracht. Breng<br>t aan. Zie "De SIM-kaart"<br>siste kaart<br>s zo ingesteld dat hij alleen<br>SIM-kaarten werk Er zit geen SIM-kaart in de telefoon of u hebt deze niet goed aangebracht. Breng een SIM-kaart aan. Zie *"De SIM-kaart"*  [op pagina 4](#page-3-0).

#### **Plaats de juiste kaart**

De telefoon is zo ingesteld dat hij alleen met bepaalde SIM-kaarten werkt. Plaats de juiste SIM-kaart.

#### **Alleen SOS-gesprekken**

**Ileen SOS-ge**<br>bevindt zich b<br>twerk maar u<br>bruiken. In no<br>mmige netwer<br>tionale alarmn U bevindt zich binnen het bereik van een netwerk maar u mag dit netwerk niet gebruiken. In noodgevallen kunt u bij sommige netwerken echter wel het internationale alarmnummer 112 bellen. Zie *["Alarmnummers bellen"](#page-18-0)* op pagina 19.

#### **Geen netwerk**

nationale alarm<br>
Zie "Alarmnum<br> **Geen netwerk**<br>
Er is geen netwe<br>
ontvangen signa<br>
ergens anders he<br>
ontvangen dat st Er is geen netwerk binnen bereik of het ontvangen signaal is te zwak. U moet ergens anders heen om een signaal te ontvangen dat sterk genoeg is.

**Plaats kaart**

**Plaats juiste kaart**

**Alleen noodopr.**

**Geen netwerk**

#### **PIN onjuist, PIN2 onjuist**

U hebt een onjuiste PIN of PIN2 ingevoerd.

• Voer de juiste PIN of PIN2 in en druk op **YES**.

Zie *["De SIM-kaart blokkeren"](#page-75-1)* op pagina 76.

#### **Codes stemmen niet overeen**

**nnen niet overeen**<br>
en beveiligingscode wilt<br>
voorbeeld uw PIN) moet u de<br>
bevestigen door deze nog-<br>
oeren. De twee codes die u<br>
end, stemmen niet overeen.<br>
-kaart blokkeerd<br>
N of PIN2 drie maal achter<br>
rd ingevoerd. Voo France Codesson<br>
The metal over the Codesson<br>
Internal over the Codesson<br>
Internal over the Codesson<br>
Moorbeeld uw PIN) moet u de<br>
Devestigen door deze nog-<br>
Deren. De twee codes die u<br>
d, stemmen niet overeen.<br>
Exact die Wanneer u een beveiligingscode wilt wijzigen (bijvoorbeeld uw PIN) moet u de nieuwe code bevestigen door deze nogmaals in te voeren. De twee codes die u hebt ingevoerd, stemmen niet overeen. Zie *"De SIM-kaart blokkeren"* op pagina 76*.*

#### **PIN/PIN2 geblokkeerd**

U hebt uw PIN of PIN2 drie maal achter elkaar verkeerd ingevoerd. Voor opheffen van de blokkering, zie *"De SIM-kaart blokkeren"* op pagina 76.

#### **PUK geblokk.**

#### **Neem contact op m. operator**

U hebt de persoonlijke code voor het op-<br>heffen van blokkeringen (PUK) 10 maal<br>achtereen verkeerd ingevoerd. Neem<br>contact op met uw netwerkprovider of<br>uw serviceoperator.<br>**Telefoon geblokkeerd** heffen van blokkeringen (PUK) 10 maal achtereen verkeerd ingevoerd. Neem contact op met uw netwerkprovider of uw serviceoperator.

Telefoon geblokkeerd<br>De telefoon is geblokkeer<br>opheffen van de telefoont<br>"*Telefoonblokkering*" op<br>**Blokkeringscode**<br>Uw telefoon wordt geleve<br>standaardbeveiligingscod De telefoon is geblokkeerd. Voor het opheffen van de telefoonblokkering, zie *["Telefoonblokkering"](#page-77-0)* op pagina 78.

#### **Blokkeringscode**

Uw telefoon wordt geleverd met de standaardbeveiligingscode **0000**. U kunt deze code veranderen in een persoonlijke code van drie tot acht cijfers.

Zie *["Telefoonblokkering"](#page-77-0)* op pagina 78.

**Codesoort niet toegest.**

**PIN geblokkrd**

**Geblokk. Neem contact op m. operator**

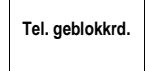

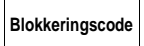

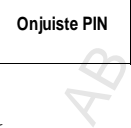

#### **Nummer niet toegestaan**

De functie **Vaste nummers** is actief en het nummer dat u hebt gekozen, komt niet voor op de lijst met vaste nummers. Zie *["Vaste nummers"](#page-81-0)* op pagina 82.

#### **Onbekende batterij – Langzaam laden**

**Example 18**<br> **Commercial University Commercial Universal Universal University of the University Oriolation**<br> **Commercial University Oriolation**<br> **Example 18**<br> **Commercial University Oriolation**<br> **Commercial University Com** De batterij die u gebruikt, is geen door Ericsson goedgekeurde batterij en wordt om veiligheidsredenen vertraagd opgeladen.

#### **Telefoon kan niet ingeschakeld worden**

#### **Mobiele telefoon**

• Laad de batterij op of vervang deze. Zie *["De batterij"](#page-6-0)*  [op pagina 7](#page-6-0).

#### **Handsfree telefoon in auto**

• Controleer dat de telefoon goed in de houder is geplaatst. Zie *"Hands-freekit voor de auto"* op pagina 124.

#### **Geen opladingsaanduidingen**

**Overige problemen**<br> **Geen opladingsaanduidin**<br>
Wanneer u een batterij laadt diniet hebt gebruikt, krijgt u geen<br>
wordt geladen. Deze aanduidir<br>
tiid. **batterij**<br> **haden**<br> **haden**<br> **ha** Wanneer u een batterij laadt die leeg is of die u geruime tijd niet hebt gebruikt, krijgt u geen aanduiding dat de batterij wordt geladen. Deze aanduiding verschijnt echter na enige tijd.

#### **Gemiste gesprekken niet weergeven**

tijd.<br> **Gemiste gesp**<br>
De Gesprekkenl<br>
een gesprek hebi De Gesprekkenlijst moet aan staan om te kunnen zien of u een gesprek hebt gemist.

 $\frac{1}{2}$ **Nummer niet toegestaan**

**Alleen oplad en Onbek. batterij**

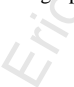

### **Ericsson Mobile Internet**

AB Wanneer u onderweg bent en behoefte hebt aan communicatie en informatie, is Mobile Internet het antwoord.

net is een dienst van Ericsson<br>
r kunt communiceren en infor<br>
ent. Met Mobile Internet krijg<br>
tenservices, on line-klantendie<br>
tenservices, on line-klantendie<br>
matie. Verder kunt u via Mobi<br>
esoftware downloaden zodat i<br>
r is Mobile Internet het antwoord.<br>
The set is een dienst van Ericsson waarmee u<br>
r kunt communiceren en informatie opvra<br>
ent. Met Mobile Internet krijgt u toegang<br>
tenservices, on line-klantendiensten en ov<br>
matie. Verder Mobile Internet is een dienst van Ericsson waarmee u gemakkelijker kunt communiceren en informatie opvragen, waar u ook bent. Met Mobile Internet krijgt u toegang tot diverse berichtenservices, on line-klantendiensten en overige nuttige informatie. Verder kunt u via Mobile Internet communicatiesoftware downloaden zodat u altijd een optimaal gebruik kunt maken van uw Ericsson-producten.

Het adres van het Ericsson Mobile Internet is http://mobileinternet.ericsson.com

 $\frac{N_{Of}}{N_{A}N_{Of}}$ 

Ericsson

## AB **Behandeling en onderhoud van het product**

Uw mobiele telefoon is een uiterst verfijnd elektronisch apparaat. Wij verzoeken u deze tekst over behandeling en veilig en efficiënt gebruik van het product door te lezen, zodat u maximaal profijt van uw mobiele telefoon zult hebben.

### **Behandeling van het product**

relefoon is een uiterst verfijnd<br>verzoeken u deze tekst over l<br>tënt gebruik van het product do<br>rofijt van uw mobiele telefoo<br>on, alhoewel deze bestand is t<br>niet onnodig bloot aan water<br>t wassen, wordt u aangeraden<br>mend wat elefoon is een uiterst verfijnd elektronisc<br>verzoeken u deze tekst over behandeling<br>ent gebruik van het product door te lezen, z<br>rofijt van uw mobiele telefoon zult hebbe<br>**eling van het product**<br>on, alhoewel deze bestand i Stel de telefoon, alhoewel deze bestand is tegen regen- en lopend water, niet onnodig bloot aan water. Indien u uw telefoon moet wassen, wordt u aangeraden dit voorzichtig met koud stromend water te doen. Controleer of uw batterij in de telefoon zit, of het batterijklepje en de antenne goed vastgeschroefd zijn en of alle accessoires zijn verwijderd voordat u uw telefoon wast.

- Gebruik geen reinigingsmiddel of waspoeder.
- Dompel het product niet onder in water.
- Stel het product niet bloot aan andere vloeistoffen dan water.
- Stel het product niet bloot aan extreme temperaturen.
- Stel het prod<br>Stel het prod<br>Stel het prod<br>Gebruik geer<br>Ericsson-acc<br>kan lekkage. kan lekkage,<br>elektrische sl<br>garantie dekt<br>door het gebr<br>Probeer het p<br>de garantie o • Gebruik geen accessoires anders dan de originele Ericsson-accessoires. Gebruik van andere accessoires kan lekkage, vermindering van prestaties, brand, een elektrische shock of letsel tot gevolg hebben. De garantie dekt geen productfouten die zijn veroorzaakt door het gebruik van niet-originele Ericsson-accessoires.
- Probeer het product niet uit elkaar te halen. Dit maakt de garantie ongeldig.

Dit product bevat geen onderdelen die door de consument kunnen worden vervangen. Onderhoud kan alleen door officiële onderhoudscentra worden uitgevoerd.

- ciële onderhoudscentra worden uitgevoerd.<br>De telefoon is niet bestand tegen stof, vocht of regen<br>indien het batterijklepje en/of de antenne niet goed zijn<br>havestied • De telefoon is niet bestand tegen stof, vocht of regen bevestigd.
- Vervanging van de batterij, de SIM-kaart en de antenne dient onder droge omstandigheden plaats te vinden. Controleer of er geen vocht in de telefoon komt.
- g van de batterij, de Silvi-Kaa<br>er droge omstandigheden plaa<br>or of er geen vocht in de telefo<br>le aan de accessoires te voork<br>an of de telefoon droog is voo<br>cessoire wordt aangesloten.<br>**Pling en**<br>chering van de **Antenne**<br>ce • Om schade aan de accessoires te voorkomen, dient u te controleren of de telefoon droog is voordat de telefoon op een accessoire wordt aangesloten.

#### **Behandeling en vervanging van de Antenne**

- Om verslechtering van de prestatie te voorkomen, dient u ervoor te zorgen dat de antenne van uw mobiele telefoon niet verbogen of beschadigd wordt.
- Verwijder de antenne niet zelf. Wanneer de antenne van de telefoon beschadigd is, dient u deze naar een gecertificeerd servicecentrum te brengen.

Maak uitsluitend gebruik van een antenne die speciaal<br>bestemd is voor uw telefoon. Niet goedgekeurde anten<br>wijzigingen of hulpstukken zouden de telefoon kunnen<br>beschadigen en zouden kunnen indruisen tegen de toe-<br>passelijk radiofrequentie-<br>
limieten.<br>
Efficiënt g<br>
Handel als volgt<br>
prestatie bij min<br>
• Houd de tele The symbol and the state of the state of the state of the state of the state of the state of the communities and de accessories te voorkomen, dient of de telefoon droog is voordat de telefoosoire wordt aangesloten.<br> **Examp** bestemd is voor uw telefoon. Niet goedgekeurde antennes, wijzigingen of hulpstukken zouden de telefoon kunnen beschadigen en zouden kunnen indruisen tegen de toepasselijke regels, hetgeen kan leiden tot prestatieverlies en radiofrequentie-energie (RF-energie) boven de aanbevolen limieten.

### **Efficiënt gebruik van de telefoon**

Handel als volgt om verzekerd te zijn van een optimale prestatie bij minimaal energieverbruik:

• Houd de telefoon vast zoals u elke andere telefoon zoudt vasthouden. Spreek rechtstreeks in het mondstuk en houd de antenne daarbij omhoog en over uw schouder.

Als de antenne kan worden uitgetrokken, dient dit gedurende het gesprek te gebeuren.

ndien uw mobiele telefoon is u<br>
oog, mag u de infraroodstraal n<br>
en en dient u ervoor te zorgen<br>
apparaten niet worden gestoor<br>
experience information (and the state of the state of the state of the state of the state of t dan nodig is, hetgeen de spreek- en standb<br>dien uw mobiele telefoon is uitgerust me<br>oog, mag u de infraroodstraal nooit op iem<br>n en dient u ervoor te zorgen dat andere<br>pparaten niet worden gestoord. Houd de antenne niet vast terwijl de telefoon in gebruik<br>is. Vasthouden van de antenne beïnvloedt de geluids-<br>kwaliteit en kan ertoe leiden dat de telefoon meer energie • Houd de antenne niet vast terwijl de telefoon in gebruik is. Vasthouden van de antenne beïnvloedt de geluidsverbruikt dan nodig is, hetgeen de spreek- en standbytijd verkort. Indien uw mobiele telefoon is uitgerust met een infrarood-oog, mag u de infraroodstraal nooit op iemands oog richten en dient u ervoor te zorgen dat andere infraroodapparaten niet worden gestoord.

 $\frac{N_{O_{\ell}}}{N_{o}}$ 

Ericsson
# **Richtlijnen voor veilig en efficiënt gebruik**

# **Algemeen**

Fille<br>
elefoon is een radiozender en<br>
elefoon wordt aangezet, word<br>
adiofrequentie-energie ontvang<br>
aan het soort mobiele telefoon,<br>
nillende frequentiebereiken en<br>
modulatietechnieken. Het sys<br>
de telefoon wordt toepast, Uw mobiele telefoon is een radiozender en -ontvanger. Wanneer de telefoon wordt aangezet, wordt een bepaalde hoeveelheid radiofrequentie-energie ontvangen en verzonden. Afhankelijk van het soort mobiele telefoon, werkt het toestel binnen verschillende frequentiebereiken en met behulp van veelgebruike modulatietechnieken. Het systeem dat bij het gebruik van de telefoon wordt toepast, regelt het energieniveau waarop uw telefoon uitzendt.

# **Blootstelling aan radiofrequentie-energie**

officiële verklaring af en publiceerde in 1998 richtlijnen<br>waarin de aanbevolen limieten voor blootstelling aan RF<br>velden voor mobiele handtelefoons zijn vastgesteld. Volge<br>de verklaring van de ICNIRP, die is gebaseerd op mobiele telefoor<br>
nadelige gevolg<br>
kunnen brengen<br>
ICNIRP-richtlijj<br>
standaarden, zoa<br>
CENELEC I<br>
(Europa)<br>
• ANSI/IEEE **: COMPTE 18**<br> **COMPTE ENECT THE ENECT THE ENECT THE ENECT THE ENECT THE SCHENGER THE SCHENGER AND<br>
INCREDIBET THE SCHENGER INCONDUCTION INCONDUCT THE SUSTINGTON THE REFORMATION INCONDUCTION INCONDUCTION 100 INCONDUCTION** De International Commission on Non-Ionising Radiation Protection (ICNIRP), die wordt gesteund door de Wereldgezondheidsorganisatie (WHO), gaf in 1996 een waarin de aanbevolen limieten voor blootstelling aan RFvelden voor mobiele handtelefoons zijn vastgesteld. Volgens de verklaring van de ICNIRP, die is gebaseerd op het beschikbare onderzoeksmateriaal, is er geen bewijs dat mobiele telefoons die aan de aanbevolen limieten voldoen nadelige gevolgen voor de gezondheid met zich mee kunnen brengen. Alle Ericsson-telefoons voldoen aan de ICNIRP-richtlijnen en andere internationale standaarden, zoals:

- CENELEC Europese pre-standaard ENV50166-2:1995 (Europa)
- ANSI/IEEE C95.1-1992 (VS, Azië-Pacific)
- AS/NZS 2772.1 (INT):1998 (Australië, Nieuw-Zeeland)

AB

# **Autorijden**

Adt.<br>efoneren: Houd u aan de wetten en regels inzake het gebruik van mobiele telefoons in de gebieden waar u zich bevindt. Handel als volgt wanneer u tijdens het rijden gaat telefoneren:

- Let op het verkeer.
- Gebruik een handsfree-carkit van Ericsson, indien beschikbaar. In vele landen is het gebruik van handsfreecarkits verplicht. Lees de installatievoorschriften zorgvuldig door voordat u een handsfree-carkit installeert.
- Indien de omstandigheden dit vereisen, dient u van de weg af te gaan en te parkeren voordat u een gesprek plaatst of beantwoordt.

ar. In vele landen is het gebrui<br>rplicht. Lees de installatievoor<br>g door voordat u een handsfre<br>omstandigheden dit vereisen,<br>gaan en te parkeren voordat u<br>beantwoordt.<br>an invloed hebben op bepaald<br>motorvoertuigen, zoals st en handsfree-carkit van Ericsson, indien<br>ar. In vele landen is het gebruik van hands<br>rplicht. Lees de installatievoorschriften<br>g door voordat u een handsfree-carkit<br>omstandigheden dit vereisen, dient u van<br>gaan en te parke RF-energie kan invloed hebben op bepaalde elektronische systemen in motorvoertuigen, zoals stereoapparatuur voor in de auto, veiligheidsapparatuur, enzovoort. Daarnaast verbieden sommige autofabrikanten het gebruik van mobiele telefoons in hun voertuigen, tenzij daarbij gebruik wordt gemaakt van een handsfree-carkit met een externe antenne. Informeer bij de vertegenwoordiger van uw autoleverancier of uw mobiele telefoon wel of geen invloed heeft op de elektronische systemen van uw auto.

#### **Voertuigen die zijn uitgerust met een airbag**

uw mobiele te<br>ektronische systement<br>**pertuigen die**<br>n airbag vult zi<br>clusief vaste of<br>imte boven de ruimte boven de airbag of in de ruimte waar de airbag zich ontvouwt. Indien draadloze apparatuur voor voertuigen op een verkeerde manier wordt geïnstalleerd en de airbag zich met lucht yult, zou dit ernstig letsel kunnen v Een airbag vult zich met grote kracht. Plaats geen voorwerpen, inclusief vaste of draagbare draadloze apparatuur, in de ontvouwt. Indien draadloze apparatuur voor voertuigen op een verkeerde manier wordt geïnstalleerd en de airbag zich met lucht vult, zou dit ernstig letsel kunnen veroorzaken.

# **Elektronische apparatuur**

apparatuur in ziekenhuizen en auto's, worden afgeschermd<br>tegen RF-energie. Bij bepaalde elektronische apparaten is<br>dit echter niet het geval. Handel daarom als volgt: De meeste moderne elektronische apparaten, zoals tegen RF-energie. Bij bepaalde elektronische apparaten is dit echter niet het geval. Handel daarom als volgt:

• Gebruik uw mobiele telefoon niet in de buurt van medische apparatuur zonder daarvoor toestemming te vragen.

apparatuur zonder daarvoor t<br>
commercial Venetical Venetical Venetical Venetical Venetical Venetical Venetical Venetical Venetical Venetical Venetical Venetical Venetical Venetical Venetical Venetical Venetical Venetical V w mobiele telefoon niet in de buurt van<br>apparatuur zonder daarvoor toestemming<br>cons kunnen de werking van bepaalde pa<br>dere medische implantaten beïnvloeden.<br>t een pacemaker dienen zich ervan bewus<br>ebruik van een mobiele te Mobiele telefoons kunnen de werking van bepaalde pacemakers en andere medische implantaten beïnvloeden. Patiënten met een pacemaker dienen zich ervan bewust te zijn dat het gebruik van een mobiele telefoon in de buurt van een pacemaker storingen in het apparaat kan veroorzaken. Plaats de telefoon nooit precies boven de pacemaker, bijvoorbeeld in uw borstzak. Houd de telefoon tijdens gebruik tegen het oor dat het verst van de pacemaker is verwijderd. Indien een minimumafstand van 15 cm tussen de telefoon en de pacemaker in acht wordt genomen, is het risico van storing beperkt. Als u het vermoeden hebt dat er storing optreedt, moet u de telefoon onmiddellijk uitzetten. Neem voor meer informatie contact op met uw cardioloog.

minddelijk uit:<br>
met uw cardio<br>
minige gehoo<br>
obiele telefoor<br>
met uw service<br>
ternatieven tel Sommige gehoorapparaten kunnen worden gestoord door mobiele telefoons. Neem bij een dergelijke storing contact op met uw serviceprovider of bel de klantenservice om alternatieven te bespreken.

# **Vliegtuigen**

- Zet uw mobiele telefoon uit voordat u aan boord van een vliegtuig gaat.
- alternatieven te<br>
Vliegtuige<br>
Cet uw mobi<br>
een vliegtuig<br>
Cebruik het van de bema<br>
Om interferentie • Gebruik het toestel op de grond alleen met toestemming van de bemanning.

Om interferentie met communicatiesystemen te voorkomen, mag u de mobiele telefoon tijdens de vlucht niet gebruiken.

# **Explosieven**

bord<br>n, om te<br>heden Zet uw mobiele telefoon uit in een omgeving waar wordt gewerkt met explosieven of in gebieden waar u het bord 'tweezijdige radioverbinding uitschakelen' ziet staan, om te zorgen dat uw apparatuur de opruimingswerkzaamheden niet verstoort. Personeel van bouwbedrijven maakt vaak gebruik van RF-apparatuur om explosieven tot ontploffing te brengen.

### **Omgevingen waar explosies mogelijk zijn**

XF-apparatuur om explosiever<br>
S **mogelijk zijn**<br>
Le telefoon uit in een omgeving<br>
Le telefoon uit in een omgeving<br>
Le telefoon uit in een omgeving<br>
Le telefoon uit in een omgeving<br>
2. Het komt zelden voor, maar<br>
caken, het Zet uw mobiele telefoon uit in een omgeving waar explosies mogelijk zijn. Het komt zelden voor, maar uw mobiele telefoon of de accessoires kunnen vonken veroorzaken. In een dergelijke omgeving kunnen vonken een explosie of brand veroorzaken, hetgeen kan leiden tot (dodelijk) letsel.

oor brandstof o<br>emicaliën of v<br>eeder bevat.<br>ervoer of bewa<br>explosieven in<br>obiele telefoon Personeel van bouwbedrijven maakt vaax<br>
R-apparatuur om explosieven tot ontplot<br> **S mogelijk zijn**<br>
Le telefoon uit in een omgeving waar explements<br>
Le telefoon uit in een omgeving waar explements<br>
Le telefoon uit in een o Een omgeving waar explosies mogelijk zijn wordt dikwijls, maar niet altijd, goed aangegeven. Dit betreft o.a. ruimten waar brandstof wordt getankt, zoals benzinestations, het benedendek op schepen, opslag- of overslagfaciliteiten voor brandstof of chemicaliën en ruimten waarin de lucht chemicaliën of vaste deeltjes zoals graan, stof of metaalpoeder bevat.

Vervoer of bewaar geen ontvlambare gassen, vloeistoffen of explosieven in de ruimte in uw voertuig waar zich uw mobiele telefoon en de accessoires bevinden.

# **Voeding**

- mobiele telefoor<br>
Voeding<br>
Sluit de stroc<br>
de daarvoor l<br>
op het produ<br>
Controleer of • Sluit de stroomvoorziening AC (Voeding) alleen aan op de daarvoor bestemde stroombronnen zoals aangegeven op het product.
- Controleer of de AC (Voeding) droog en schoon is voordat u deze aansluit.
- Het is niet toegestaan de AC-stekker op iets anders aan te sluiten dan uw Ericsson-voeding.
- wandcontactdoos, de AC-adapter zelf vast te houden en<br>
iet het snoer zo ligt dat men er niet op trapt of er<br>
Yorg dat het snoer zo ligt dat men er niet op trapt of er • Om te voorkomen dat het elektriciteitssnoer beschadigd raakt, dient u bij het verwijderen van de adapter uit de wandcontactdoos, de AC-adapter zelf vast te houden en niet het snoer.
- over kan struikelen en dat het snoer niet op andere wijze beschadigt of gespannen staat.
- sico van een elektrische shocl<br>sico van een elektrische shocl<br>t apparaat uit het stopcontact<br>reinigen en gebruikt voor he<br>ochtige doek.<br>n<br>n nooit met uw mobiele telefo<br>ze kleine onderdelen bevat ditikkingsgevaar met zich m • Om het risico van een elektrische shock te voorkomen, haalt u het apparaat uit het stopcontact voordat u het probeert te reinigen en gebruikt voor het reinigen een zachte, vochtige doek.

# **Kinderen**

Laat kinderen nooit met uw mobiele telefoon spelen, aangezien deze kleine onderdelen bevat die los kunnen raken en verstikkingsgevaar met zich mee kunnen brengen.

# **Noodoproepen BELANGRIJK!**

oor middel van<br>stwerken én me<br>orden geprogra<br>andigheden zel<br>voor essentiële<br>ulp in noodgev<br>lafoon vertrouw Exercity and the shoet net shoet in the shoeter<br>that is to despannen staat.<br>Sico van een elektrische shock te voorkot<br>t apparaat uit het stopcontact voordat u h<br>e reinigen en gebruikt voor het reinigen e<br>chtige doek.<br>The n Deze telefoon werkt zoals iedere andere mobiele telefoon door middel van radiosignalen, cellulaire en grondkabelnetwerken én met behulp van functies die door de gebruiker worden geprogrammeerd, waardoor u niet onder alle omstandigheden zeker kunt zijn van verbinding. Daarom moet u voor essentiële communicatie (bijvoorbeeld medische hulp in noodgevallen) nooit uitsluitend op een mobiele telefoon vertrouwen.

religion vertrou<br>Continued dat de<br>en ontvangen va<br>met voldoende c<br>kan zijn dat noo<br>netwerken of bij<br>en/of telefoonfu Onthoud dat de telefoon aan moet staan voor het plaatsen en ontvangen van gesprekken en zich in een servicegebied met voldoende cellulaire signaalsterkte moet bevinden. Het kan zijn dat noodoproepen bij sommige cellulaire telefoonnetwerken of bij gebruik van bepaalde netwerkdiensten en/of telefoonfuncties niet mogelijk zijn. Informeer bij uw plaatselijke serviceprovider.

# **Garantie**

AB Wij danken u voor de aankoop van dit Ericsson-product. Wij raden u aan een aantal eenvoudige stappen te ondernemen, zodat u maximaal profijt zult hebben van de functies van uw nieuwe aanwinst:

- Lees de richtlijnen voor veilig en efficiënt gebruik.
- Lees alle voorwaarden en bepalingen van uw Ericssongarantie.
- zodat u maximaal profijt zult<br>
uw nieuwe aanwinst:<br>
chtlijnen voor veilig en efficii<br>
voorwaarden en bepalingen v.<br>
e originele kwitantie. U hebt d<br>
n de garantie vereist is, moet<br>
orden teruggebracht naar de d<br>
orden teru an een aantal eenvoudige stappen te<br>
zodat u maximaal profijt zult hebben var<br>
w nieuwe aanwinst:<br>
chtlijnen voor veilig en efficiënt gebruik.<br>
woorwaarden en bepalingen van uw Erics<br>
coriginele kwitantie. U hebt deze nodi • Bewaar de originele kwitantie. U hebt deze nodig bij uit hoofde van de garantie vereist is, moet het Ericssonproduct worden teruggebracht naar de dealer bij wie het is gekocht of moet contact worden opgenomen met de plaatselijke helpdesk van Ericsson om nadere informatie in te winnen.

# **Onze garantie**

Ericsson garandeert dat dit product op het moment dat het oorspronkelijk door de consument is aangeschaft en gedurende de daaropvolgende periode van één (1) jaar geen gebreken op het gebied van materiaal en afwerking vertoont.

rspronkelijk d<br>durende de da:<br>breken op het <sub>i</sub><br>p alle accessoin<br>n periode van<br>oduct oorspror Op alle accessoires voor het product zit garantie gedurende een periode van één (1) jaar vanaf de datum waarop het product oorspronkelijk door de consument is aangeschaft.

# **Wat wij doen**

product oorspron<br> **Wat wij do**<br>
Indien dit produc<br>
gebruik en onder<br>
of afwerkingsfou<br>
Ericsson, bevoeg<br>
het product naar Indien dit product gedurende de garantieperiode bij normaal gebruik en onderhoud niet functioneert vanwege materiaalof afwerkingsfouten, zullen dochterondernemingen van Ericsson, bevoegde distributeurs of bevoegde servicecentra, het product naar eigen keus repareren of vervangen conform de voorwaarden en bepalingen die in dit document zijn neergelegd.

# **Voorwaarden**

- die door de dealer aan de oorspronkelijke koper is<br>afgegeven, met daarop de aankoopdatum en het<br>serienummer, wordt overlegd samen met het product 1. De garantie is alleen geldig indien de originele kwitantie die door de dealer aan de oorspronkelijke koper is afgegeven, met daarop de aankoopdatum en het dat moet worden gerepareerd of vervangen. Ericsson behoudt zich het recht voor om onderhoud uit hoofde van de garantie te weigeren indien deze informatie na de oorspronkelijke aankoop van het product bij de dealer is verwijderd of gewijzigd.
- Sich het recht voor om onderhe<br>
rantie te weigeren indien deze<br>
onkelijke aankoop van het provingderd of gewijzigd.<br>
Eicsson het product repareert of<br>
Ericsson garantie op het geren<br>
product gedurende het rester<br>
rspronkel worden gerepareerd of vervangen. Ericss<br>
ich het recht voor om onderhoud uit hoo<br>
ich te recht voor om onderhoud uit hoo<br>
ich canticle veigeren indien deze informatie<br>
onkelijke aankoop van het product bij de<br>
erwijderd of 2. Indien Ericsson het product repareert of vervangt, verstrekt Ericsson garantie op het gerepareerde of vervangen product gedurende het resterende gedeelte van de oorspronkelijke garantieperiode of, indien dit langer duurt, gedurende negentig (90) dagen vanaf de reparatiedatum. Reparatie of vervanging door middel van functioneel gelijkwaardige gereviseerde apparaten is toegestaan. Ondeugdelijke vervangen onderdelen of componenten worden het eigendom van Ericsson.
- (inclusief maar niet beperkt tot gebruik op een andere<br>manier dan op de normale en gebruikelijke wijze<br>conform Ericssons instructies voor gebruik en onderho<br>van het product) ongevallen, wijziging of aanpassing<br>overmacht, o 3. Deze garantie is niet van toepassing op tekortkomingen van het product ten gevolge van normale slijtage, misbruik manier dan op de normale en gebruikelijke wijze conform Ericssons instructies voor gebruik en onderhoud van het product) ongevallen, wijziging of aanpassing, overmacht, ondeugdelijke ventilatie en/of schade ten gevolge van vloeistoffen.
- gevolge van<br>4. Deze garanti<br>van het produ<br>wijzigingen oniet door Eri<br>werkplaats on<br>Ericsson daa 4. Deze garantie is niet van toepassing op tekortkomingen van het product ten gevolge van reparatiewerkzaamheden, wijzigingen of ondeugdelijk onderhoud verricht door een niet door Ericsson daartoe gemachtigde onderhoudswerkplaats of opening van het product door niet door Ericsson daartoe gemachtigde personen.
- 5. De garantie is niet van toepassing op tekortkomingen van het product die zijn veroorzaakt door het gebruik van andere dan de originele Ericsson-accessoires.
- en de<br>dere dan 6. Batterijen vallen alleen onder de garantie indien het batterijvermogen lager wordt dan 80% van het geschatte vermogen. Deze garantie vervalt indien de batterijen worden opgeladen met behulp van andere dan de originele batterijladers van Ericsson.
- 7. Knoeien met een van de zegels op de producten doet de garantie vervallen.
- NOT FORDER STAGNATIE. ervallen.<br>GEEN ANDERE EXPLICIET<br>EPASSING, HETZIJ SCHRIF<br>MONDELING, DAN DEZE (<br>TE GARANTIE. ALLE IMPI<br>TES, DAARONDER BEGRE<br>PERKT TOT IMPLICIETE G<br>PERKT TOT IMPLICIETE G<br>NALD DOEL, WORDEN BE<br>NALD DOEL, WORDEN BE<br>VAN WELKE AA Realign of the Production of the Production of the Production CEEN ANDERE EXPLICIETE GARANT CHASSING, HETZIJ SCHRIFTELIJK<br>MONDELING, DAN DEZE GEDRUKTI<br>TE GARANTIE. ALLE IMPLICIETE<br>TES, DAARONDER BEGREPEN MAA<br>PERKT TOT IMPL 8. ER ZIJN GEEN ANDERE EXPLICIETE GARANTIES VAN TOEPASSING, HETZIJ SCHRIFTELIJK HETZIJ MONDELING, DAN DEZE GEDRUKTE BEPERKTE GARANTIE. ALLE IMPLICIETE GARANTIES, DAARONDER BEGREPEN MAAR NIET BEPERKT TOT IMPLICIETE GARANTIES OF VERKOOPBAARHEID OF GESCHIKTHEID VOOR EEN BEPAALD DOEL, WORDEN BEPERKT DOOR DE DUUR VAN DEZE BEPERKTE GARANTIE. ERICSSON ZAL IN GEEN GEVAL AANSPRAKELIJK ZIJN VOOR INDIRECTE SCHADE OF GEVOLG-SCHADE VAN WELKE AARD DAN OOK, DAARONDER BEGREPEN MAAR NIET BEPERKT TOT VERLIES VAN WINST EN/OF

Ericsson

# **Declaration of Conformity**

#### We, **Ericsson Mobile Communications AB** of **Nya Vattentornet 221 83 Lund, Sweden**

declare under our sole responsibility that our product

#### **Ericsson type 110 1101-BV**

Commercial Use Fraction System<br>
Sweden<br>
The Communication communication of the distribution of the distribution<br>
declaration relates, conforms to the<br>
distribution of TBR 19, TBR 20, TBR31, TBR<br>
-1 and EN 60950, following the provision<br> to which this declaration relates, conforms to the appropriate standards TBR 19, TBR 20, TBR31, TBR32, ETS 300 342-1 and EN 60950, following the provisions of Teleterminals directive **91/263/EEC**, EMC directive **89/336/EEC**, and Low voltage directive **73/23/EEC**.

Stockholm, October 15, 1999

(Place & date of issue)

Johan Siberg, P  $\overline{\mathcal{L}}$ 

*Johan Siberg, President*

Ericsson

AB

 $\frac{N_{O_{\ell}}}{N_{o}}$ Commercial Use Ericsson Mobile Communications AB

# **Register**

# **A**

**[A](#page-53-1)**<br>
increasing thuiszone 14<br>
Berichtlype (SMS) 66<br>
Derichtlype (SMS) 64<br>
Aanduliding eriseteiling 14<br>
aanduliding in display<br>
and anduliding in display 44<br>
aanduliding blokkering<br>
the aanduliding blokkering<br>
the aange[m](#page-13-5)[e](#page-18-0)n Aanduidin g thuiszone 14 Aanduidin g versleutelin g 14 Aanduidin gen in display 44 aanduidin g blokkerin g toetsenbord 13 aan genomen gesprekken 44 alarm 14 batterijmeter 13 doorschakelen 13 geen belsignaal 14 gekozen nummers 44 gemiste gesprekken <sup>13</sup>, <sup>44</sup> liin 14 profielaanduidin g 14 si gnaalsterktemeter 13 SMS 14 Accessoires toevoe gen aan een profiel 128 Alarmaanduidin g 14 Alarmnummers 19 Alarmsi gnaal 54 Antwoord aanvra gen (SMS) 64 Antwoorddienst. Zie Voicemail Antwoordstand 127

#### **B**

Bankieren per telefoon 40 Batterij 7 losmaken 7 opladen 7, 8 Be gininstellin gen 12 Be groetin gstekst in de display 56 Bel. Zie Alarmaanduidin g Bellen uit gesprekkenlijst 45 Belsi gnaal ei gen componeren [53](#page-52-0) kiezen [51](#page-50-0) persoonlijk [52](#page-51-0)

soort [51](#page-50-1) volume [50](#page-49-0) Berichten ontvan gen (SMS) 66 verzenden (SMS) 62 Berichtsi gnaal 54 Berichttype (SMS) 64 Besloten gebruikers groepen 83

#### **C**

CB. Zie Celnetberichten Celnetberichten 70 Credit card een uit gaand gesprek voeren 110 nummer opslaan 109

#### **D**

Datum- 58 instellin g 58 weer gave 58 De telefoon assembleren 4 De telefoon uitschakelen 12 Dienst Gesprek in de wacht annuleren 88 inschakelen 87 Dienst gesprek in de wacht inschakelen 87 Displaybegroetin gstekst 56 taal <sup>12</sup>, <sup>56</sup> verlichtin g 55 Display-informatie 13 Doorschakelaanduidin g <sup>13</sup>, <sup>74</sup> Draa gbare hands-freeset, 123 DTMF-tonen 21

#### **E**

Ei gen melodieën 52

### **F**

Fax- en dataverzendin g 111 Filter ink. gespr. 85 Foutmeldin gen [138](#page-137-0)

### **G**

Gesprekken beperken<br>
Gesprekken doorschakelen 73<br>
Doorschakelaanduiding 13<br>
inkomende gesprekken 73<br>
Gesprekkenlijst<br>
bellen uit gesprekkenlijst 45<br>
de gesprekkenlijst<br>
gebruiken 44 4<br>
Frem 75<br>
Recent met<br>
Schakelen<br>
Schakelen<br>
1<br>
Schakelen<br>
2<br> [Co](#page-80-1)[m](#page-16-1)m[e](#page-16-0)rcial Letters invo<br>
1<br>
2<br>
Prem 1<br>
2<br>
Prem 1<br>
Prem 1<br>
Commercial M<br>
Prem 1<br>
Prem 1<br>
Prem 1<br>
Prem 1<br>
Prem 1<br>
Commercial Commercial Sand<br>
Prem 1<br>
Prem 1<br>
Scr gebruike[n](#page-43-3) 44<br>Gespreksblokkering. 2<br>Gesprekskosten 98<br>een kreiditilitiet inspier<br>prijs per eenheid op<br>Gesprekstijd 98<br>Hundefree asharik 43 14<br>
14<br>
14 Instellingen<br>
14 Instellingen<br>
14 Instellingen<br>
16 Instellingen<br>
17<br>
17 Instellingen<br>
17 Internati[o](#page-72-1)nal alarmummer<[b](#page-12-2)r>
19 Internat[i](#page-72-0)onal alarmummer<br>
19 International alarmummer<br>
19 Instel[le](#page-79-0)r<br>
17Insteller Shoppelen<br> Gebeld worden 19 Geen belsignaal 14 Gemiste gesprekken 46 Gesprek doorschakelen annuleren 75 Doorschakelaanduiding 74 inschakelen 74 status controleren 75 Gesprek in de wacht 87 Gesprekken aannemen 19 heen en weer schakelen tussen gesprekken 89 in de wachtstand zetten [21](#page-20-1), [88](#page-87-1), 91, <sup>92</sup> ontvangen 19 opnieuw kiezen 17 voeren 17 weigeren 19 Gesprekken beperken 80 alle annuleren 81 status wijzigen 81 wachtwoord wijzigen 81 Gesprekken blokkeren. Zie Gesprekken beperken Doorschakelaanduiding 13 inkomende gesprekken 73 Gesprekkenlijst bellen uit gesprekkenlijst 45 de gesprekkenlijst gebruiken 44 Gespreksblokkering. Zie Gesprekken beperken Gesprekskosten 98 een kredietlimiet instellen [99](#page-98-0) prijs per eenheid opgeven [99](#page-98-1) Gesprekstijd 98

# **H**

Handsfree gebruik [126](#page-125-0) Hands-freekit voor de auto, [124](#page-123-0) Help-functies [58](#page-57-3)

# **I**

Infrarood-modem 127 Instellingen begin- 12 Internationaal alarmnummer 19 Internationale gesprekken 18

# **K**

Kiezen met sneltoetsen 37 Klok. Zie Tijd.

# **L**

Laden <sup>7</sup>, <sup>8</sup> de oplader loskoppelen 9 Letters invoeren 34 Lijn een lijn kiezen 101 Lijnaanduiding 14

# **M**

Menusysteem 24 displaytekst 29 scrollen door 26 snelkoppelingen 30 Microfoon uitschakelen 21 Minutentoon 55

# **N**

Naamlabel 35 Netwerk selecteren 94 verboden netwerken 95 voorkeuren 94 voorkeursnetwerken [95](#page-94-1) zoeken [97](#page-96-0) Notitieblok [22](#page-21-0) Nummers opnieuw kiezen [17](#page-16-0) Nummerweergave [44](#page-43-4)

# **O**

On line-diensten [130](#page-129-0) Opgeslagen berichten (SMS) lezen [70](#page-69-1)

PIN [7](#page-6-3), [11](#page-10-0) wijzi gen 77 PIN2 7 wijzi gen 77 Plusteken (+) 18 Problemen oplossen 138 Profielen <sup>118</sup>, <sup>123</sup> automatische activerin g 118 instellin gen wijzi gen 120 selecteren 120 PUK 76

# **R**

Re gio-info berichttypen 71 re gio-info ontvan gen 72 Rekenmachine 114 Reset van telefoon 59

# **S**

Scrollen 15 SIM Application Toolkit 130 data downloaden naar 132 proactief 131 SIM-kaart 4, 5 blokkerin g opheffen 76 resetten 132 voorzienin gen op initiatief van 132 SIM-kaart blokkeren inschakelen 78 SIM-kaartblokkerin g annuleren 77 blokkerin g opheffen 76 SMS 60 antwoord aan gevraa g d 64 antwoorden op berichten 67 berichten bewerken 61 berichten doorsturen 68 berichten ontvan gen 66 berichten opslaan 68 berichten opstellen [61](#page-60-1) berichten verzenden [62](#page-61-0) berichttypen [63](#page-62-0)

Een bericht verwijderen [68](#page-67-2) op gesla gen berichten lezen [70](#page-69-1) sjablonen 65 telefoon activeren voor het verzenden 60 typen 64 SMS-aanduidin g 14 Sneltoetsen 134 Spelleties 115 Spraakbesturin g aannemen <sup>103</sup>, <sup>106</sup> iemand bellen 106 labels 103 nummerkiezen 103 wei geren 103 Spraaklabel 103 Stopwatch 114

### **T**

P<br>
Note that the broad term of the probability environ[me](#page-58-0)nt<b[r](#page-71-0)>
Wizigen 77<br>
Wizigen 77<br>
Wizigen 77<br>
Wizigen 77<br>
Plusteken (+) 18<br>
Wizigen 77<br>
Plusteken (+) 18<br>
Nothern opbo[ss](#page-59-0)en130<[b](#page-131-1)r>
SMS-aandu[i](#page-75-1)di[n](#page-114-0)g 14<br>
Profelien 176, 123<br>
and Taal in de display <sup>12</sup>, <sup>56</sup> Tekstberichten (SMS) 60 Tel. blokkeren activeren/annuleren 79 Telebankieren 40 Telefonisch ver gaderen 90 deelnemers bekijken 91 een deelnemer apart nemen 92 een deelnemer vrij geven 92 nieuwe deelnemers toevoe gen 91 opbouwen 91 Telefoonblokkerin g 78 Automatisch 78 beveili gin gscode wijzi gen 78 volledi ge blokkerin g 78 Telefoonboek 33 actueel houden 38 een telefoonnummer bewerken 38 e-mailadressen 42 geheugen 33 geheugen vol 39 groepen [41](#page-40-0) internationale nummers [34](#page-33-1) letters invoeren [34](#page-33-0)

P[e](#page-56-2)spher<br>
an 109<br>
Microsoft<br>
De Space<br>
Trin SMS<br>
De Space<br>
Trin SMS<br>
De Space<br>
Trin SMS<br>
De Space<br>
Trin SMS<br>
De Space<br>
Trin SMS<br>
De Space<br>
Trin SMS<br>
De Space<br>
Trin SMS<br>
De Space<br>
Trin SMS<br>
De Space<br>
Trin SMS<br>
De Space<br>
Trin Figure 137<br>
C[o](#page-10-1)mmunications A[B](#page-112-0)S<br>
Communications ABS<br>
Communications ABS<br>
Communications ABS<br>
Communications ABS<br>
Communications ABS<br>
Communications ABS<br>
Communications ABS<br>
Communications ABS<br>
Communications ABS<br>
Communica opbouwen [33](#page-32-2) overschrijfbeveiliging [38](#page-37-2) snelkoppelingen 37 status van geheugen controleren 43 telefoonnummer wissen 39 Telefoonkaarten een uitgaand gesprek voeren 110 nummer opslaan 109 Telefoonkaartservice inschakelen 108 Telefoonnummer eigen weergeven 57 Telefoonnummer in SMS antwoorden op 67 Tijd 57 instelling 57 weergave 57 Timer 115 Toetsenbord 3 Toetsenfuncties 15 Toonsignalen 21 Trilalarm 53 Twee lijnen in gebruik 101

#### **W**

Wekker 113

# **U**

U<br>
Uitzending van celnetber<br>
Zie Celnetberichten<br>
Uwaste nummers 82, 83<br>
Nauerken 83, 83<br>
hauerken 83 Uitzending van celnetberichten. Zie Celnetberichten Uw telefoon inschakelen 11

# **V**

va[s](#page-46-0)te nummers *[o](#page-82-1)z*, *o*<br>bewerke[n](#page-82-2) *83*<br>inschakelen *83*<br>opslaan *83*<br>Voicemail 47<br>bellen 4*8*<br>inschakelen 47<br>signaal wijzigen 48<br>Voicemail-aanduiding bewerken 83 inschakelen 83 opslaan 83 Voicemail 47 bellen 48 inschakelen 47 nummer wijzigen 48 signaal wijzigen 48 Voicemail-aanduiding [14](#page-13-7) Volume wijzigen [21](#page-20-3) Volumetoetsen [16](#page-15-0), [19](#page-18-5)